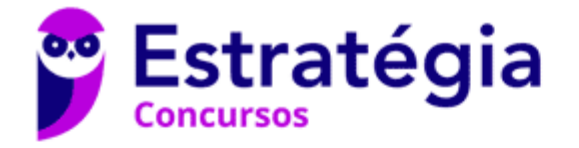

# **Aula 00**

IFRR (Tecnólogo - Análise e Desenvolvimento de Sistemas) Arquitetura de Computadores - 2024 (Pós-Edital)

Autor: **Evandro Dalla Vecchia Pereira** 

30 de Março de 2024

# Índice

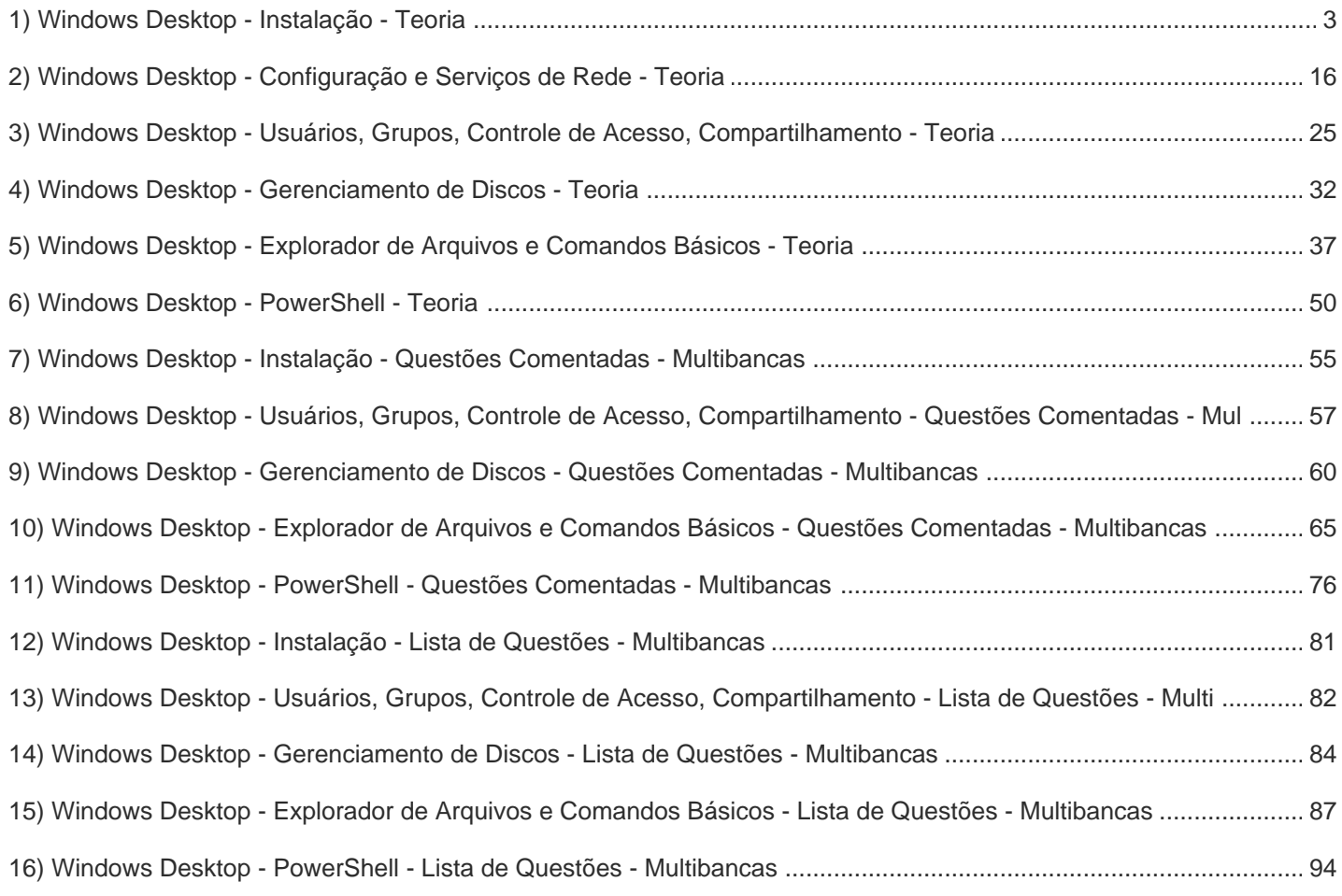

# **INSTALAÇÃO**

A instalação do Windows geralmente é realizada através de uma mídia e boot (CD, DVD ou pen drive), ou seja, o computador deve estar configurado (através do SETUP) para tentar dar o boot em mídias óticas, USB ou até mesmo pela rede, antes de tentar inicializar pelo HD.

A instalação das diferentes versões é parecida, então coloquei um passo a passo da versão 7 (fonte: Techtudo), tendo retirado alguns passos. Vamos lá...

- 1. Com o computador ligado, insira a mídia do Windows 7 no PC;
- 2. Reinicie o PC e aguarde o reconhecimento do disco;
- 3. Quando aparecer a mensagem "Press any key to boot from CD or DVD", aperte qualquer tecla;

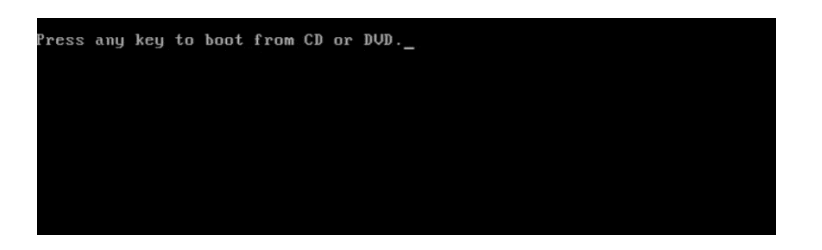

4. Na primeira tela do instalador, clique na opção "Meu idioma é português (Brasil)" ou outra linguagem que deseja usar;

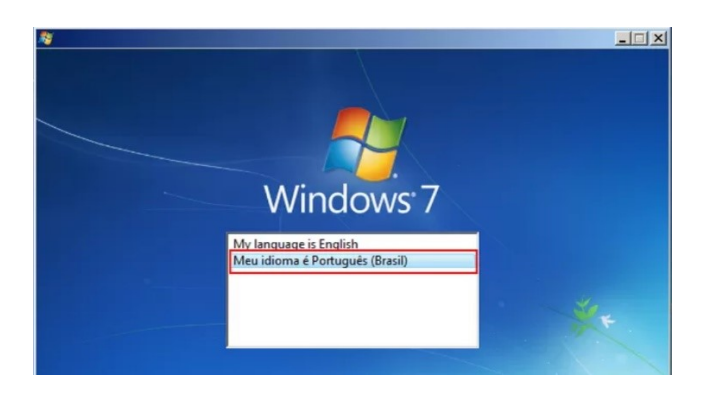

5. Em seguida, escolha as opções de localização (idioma, formatos e layout de teclado). Depois, clique no botão "Avançar";

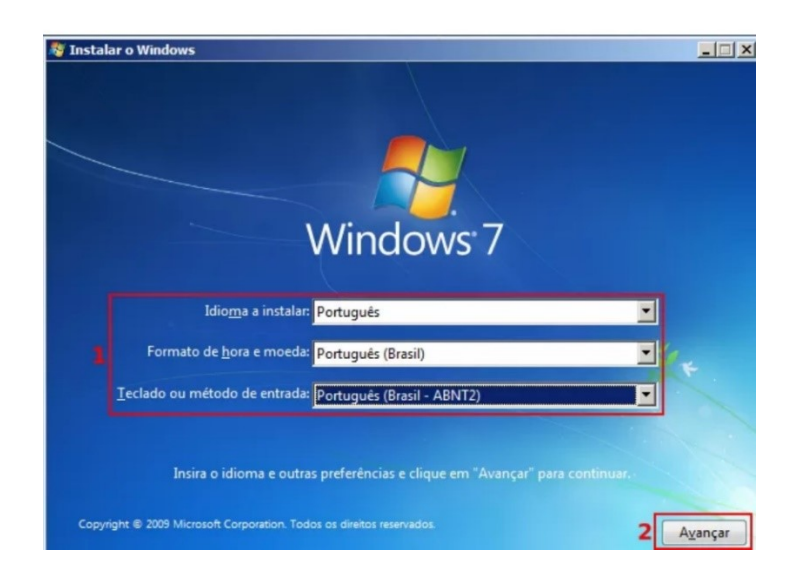

6. Na próxima tela, clique no botão "Instalar agora";

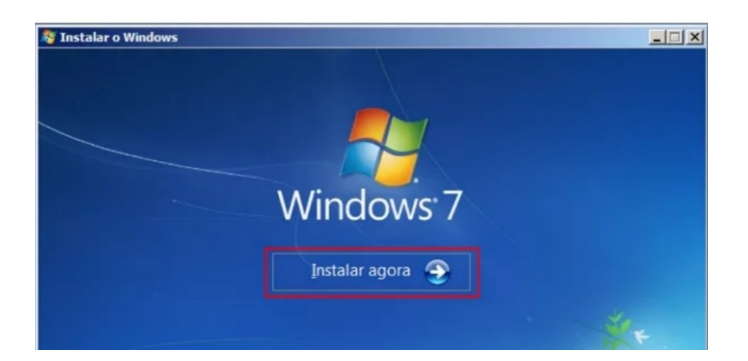

7. Na nova tela, selecione a opção "Personalizada (avançado)";

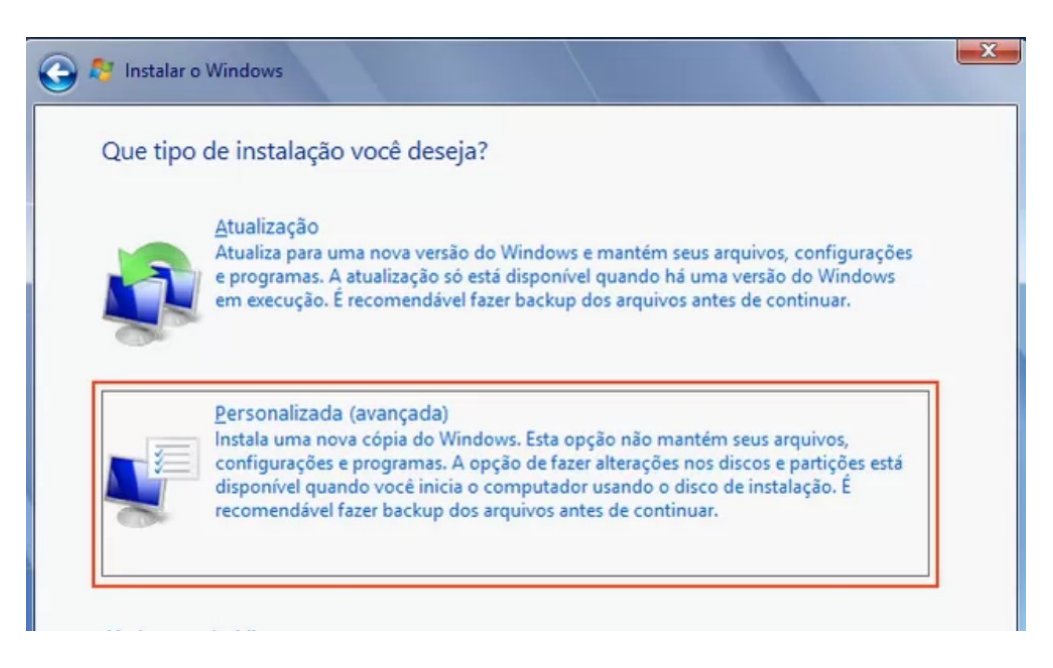

8. Selecione o disco onde o sistema será instalado e clique em "Opções de unidade";

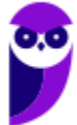

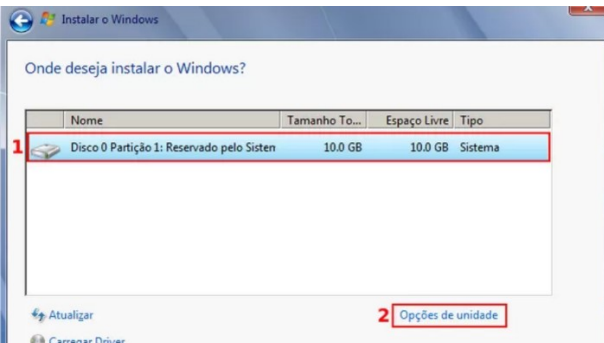

9. Em seguida, clique em "Formatar". Na pequena janela que aparece, aperte o botão "OK". Para continuar a instalação, clique em "Avançar";

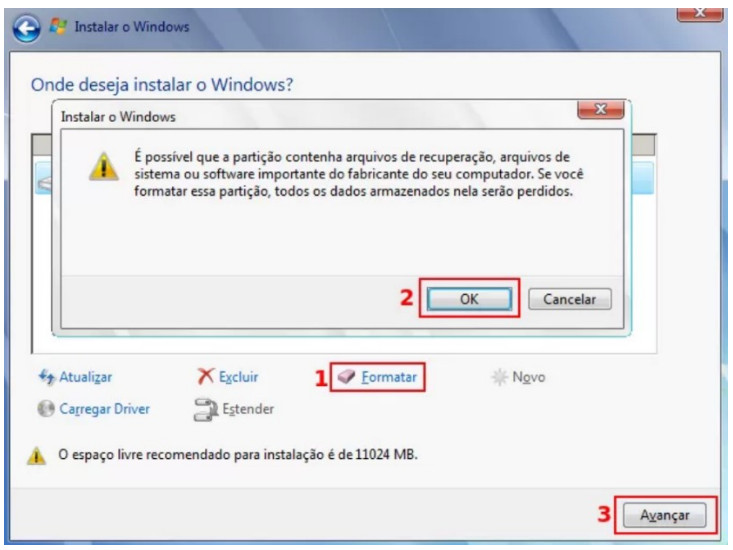

10.Depois que passar da instalação e reiniciar, informe o nome do usuário e do PC para o instalador. Em seguida, clique no botão "Avançar";

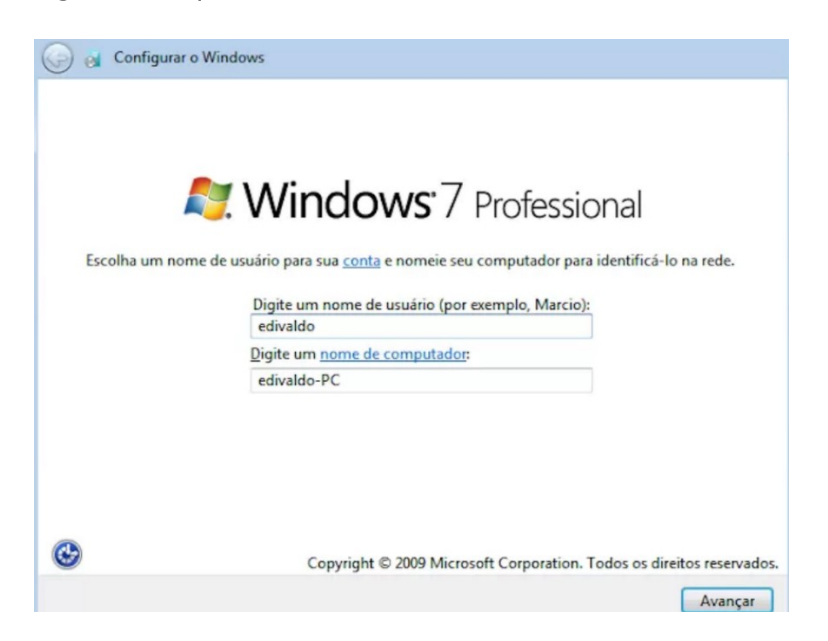

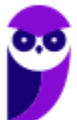

11.Na próxima tela, digite a senha do usuário duas vezes. Depois escreva uma dica que só você sabe, para quando precisar recuperar a senha. Para continuar, clique no botão "Avançar";

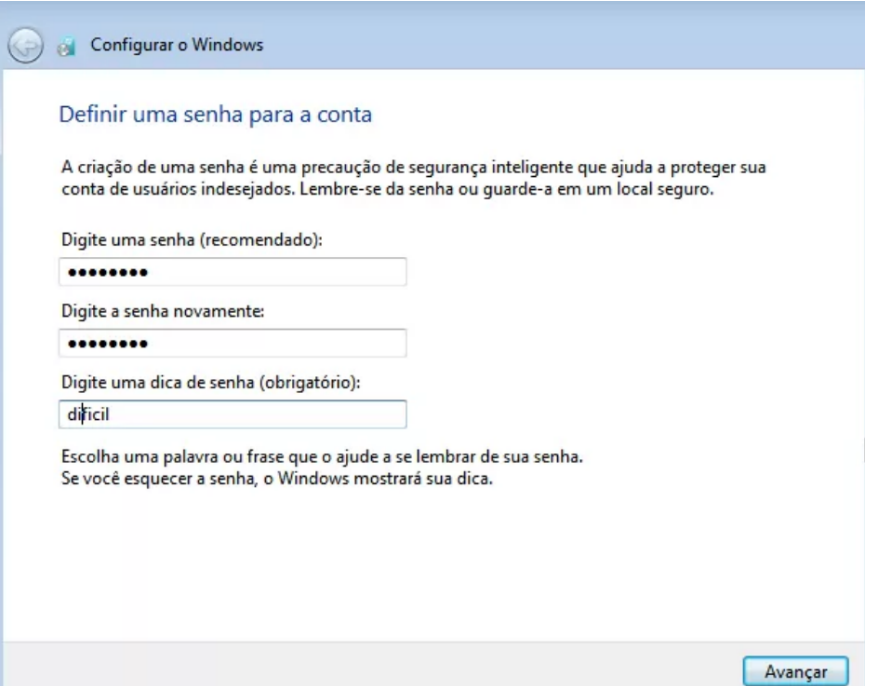

12.Na tela seguinte, informe a chave de ativação ou deixe em branco para ativar depois. Novamente, clique no botão "Avançar";

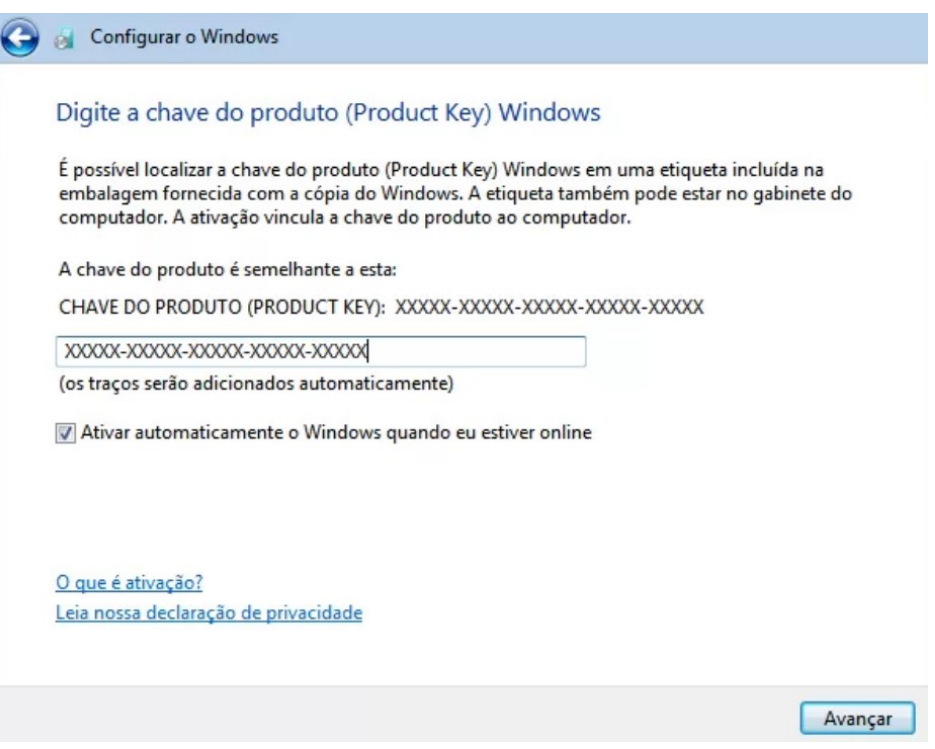

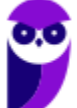

13.Selecione uma das opções de atualização do sistema para melhorar a segurança. Clique no botão "Avançar";

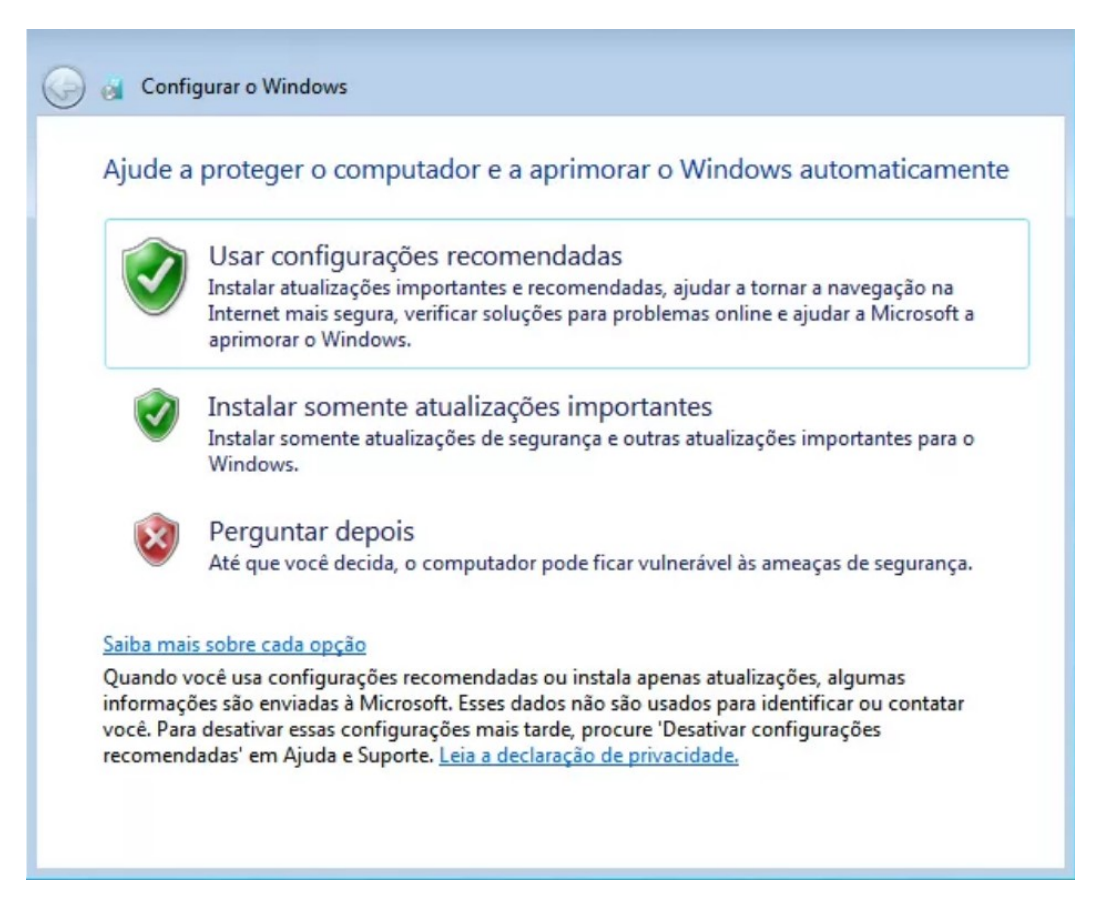

14.Configure as opções de data e hora do sistema. Para continuar a instalação, clique no botão "Avançar";

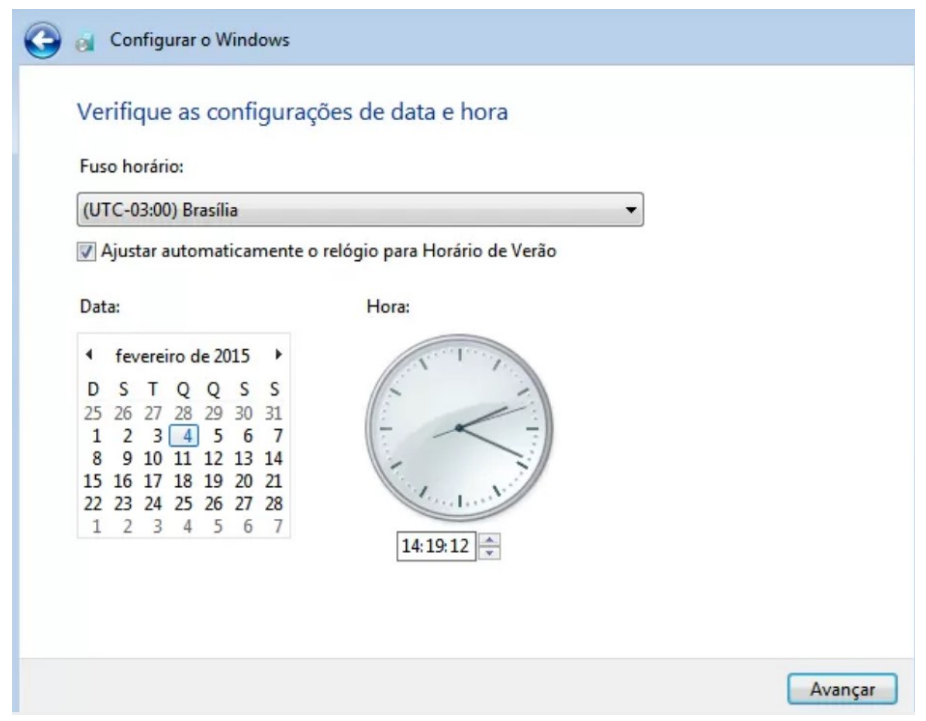

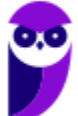

15.Por fim (se necessário), selecione o tipo de rede que o sistema usará para a conexão atual, clicando em um dos itens. Em poucos minutos, você verá a área de trabalho do Windows 7 e estará terminada a instalação!

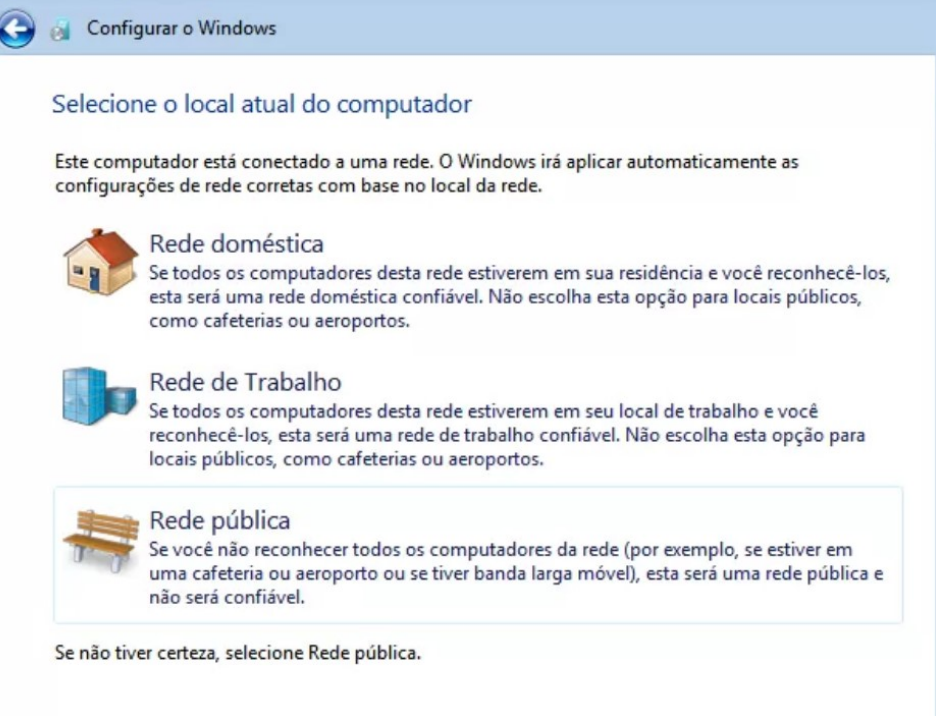

As edições mais conhecidas do Windows 7 são:

- Windows 7 Starter: é a mais simples e básica de todas. A Barra de Tarefas foi completamente redesenhada. Uma limitação da versão é que o usuário não pode abrir mais do que três aplicativos ao mesmo tempo;
- Windows 7 Home Basic: versão intermediária entre as edições Starter e Home Premium. Possui a versão de 64 bits e permite a execução de mais de três aplicativos ao mesmo tempo;
- Windows 7 Home Premium: acumula todas as funcionalidades das edições citadas anteriormente e soma mais algumas ao pacote. Dentre as funções adicionadas, as principais são o suporte à interface Aero Glass (recurso estético) e, também, aos recursos Touch Windows (tela sensível ao toque) e Aero Background, que troca seu papel de parede automaticamente no intervalo de tempo determinado;
- Windows 7 Professional: voltado às pequenas empresas, com maior segurança para as corporações. Possui diversos recursos que visam facilitar a comunicação entre computadores e até mesmo impressoras de uma rede corporativa. Traz o EFS (*Encrypting File System*), que dificulta a violação de dados;
- Windows 7 Enterprise: acumula todas as funcionalidades citadas na edição Professional e possui recursos mais sofisticados de segurança, incluindo o BitLocker (criptografia de dados) e o AppLocker (impede a execução de programas não-autorizados);
- Windows 7 Ultimate: o mais completo, contendo todas as funcionalidades já citadas e mais algumas.

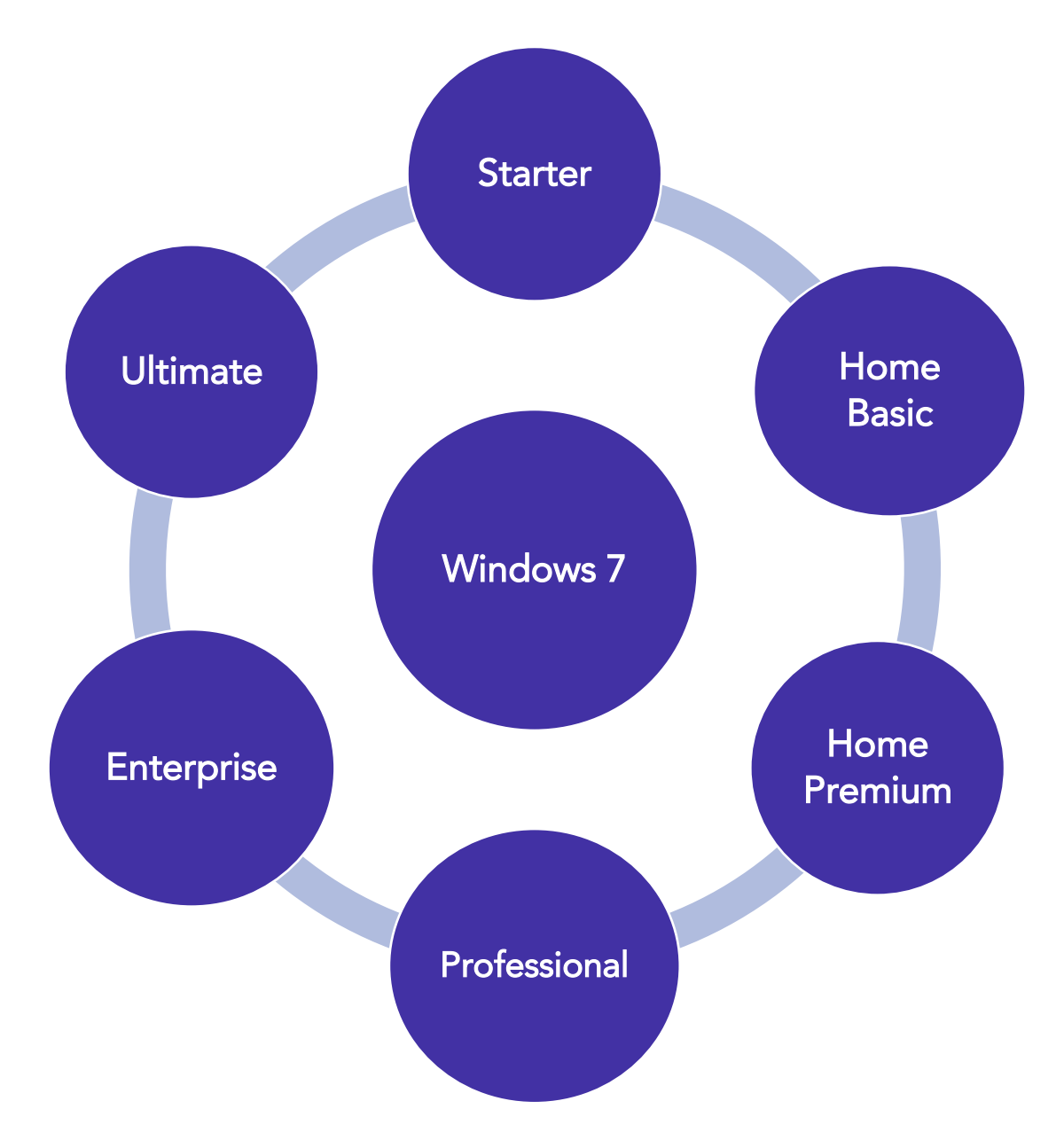

Uma novidade comum a todas as edições do Windows 7 é a facilidade no upgrade e no downgrade entre as diferentes versões.

As atualizações para a versão Ultimate podem ser realizadas através do Windows Anytime para comprar o disco de atualização ou a versão online da atualização. Realizadas essas atualizações,

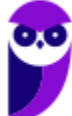

serão mantidos os programas instalados na máquina, assim como os arquivos e configurações utilizadas antes das atualizações.

# **Instalação e Configuração de Periféricos**

Na atualidade o Windows (Server ou Desktop) possui uma base muito grande de *drivers* conhecidos de periféricos (dispositivos) PnP (*plug and play*), ou seja, basta plugar no computador que a configuração ocorrerá automaticamente. Mas o que é um driver? Trata-se de um arquivo que contém as funções a serem integradas a um sistema operacional para controlar um determinado periférico, ou seja, o *driver* "ensina" ao sistema operacional como ele funciona e ninguém melhor do que o próprio fabricante para distribuir esse *driver*!

Ok, mas se você comprou uma placa de rede, placa de som, ou outro dispositivo qualquer, de um fabricante desconhecido? Bom, aí o Windows não conseguirá associar o *driver* adequado ao dispositivo, abrindo a possibilidade de procurar na Internet ou através de uma mídia (CD, por exemplo). Por isso que geralmente vem um CD acompanhando o dispositivo quando você compra.

Através do Painel de Controle, no Gerenciador de Dispositivos, é possível atualizar um *driver*, desabilitar ou desinstalar um dispositivo, verificar se há alterações de hardware, entre outras funções:

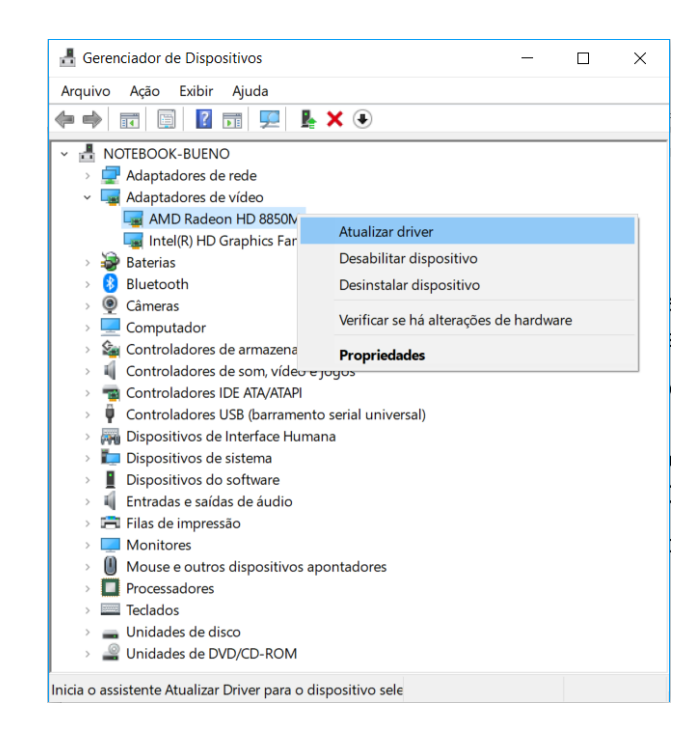

Mesmo que um dispositivo funcione corretamente, pode ser interessante atualizar o *driver*, por uma questão de segurança (se houver falha em uma versão mais antiga) ou para um melhor funcionamento. Ao solicitar a atualização, o Windows abre a possibilidade de procurar na Internet ou no computador (um CD ou um arquivo baixado, por exemplo):

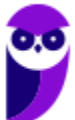

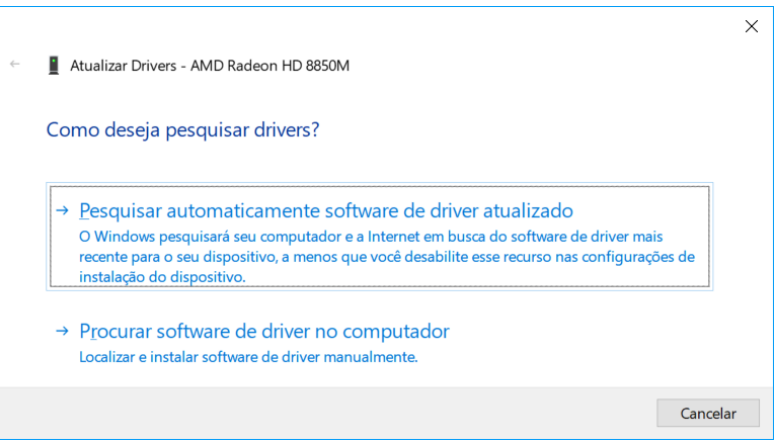

Abaixo é possível verificar que, após uma busca automática, não foi encontrado um *driver* mais atualizado.

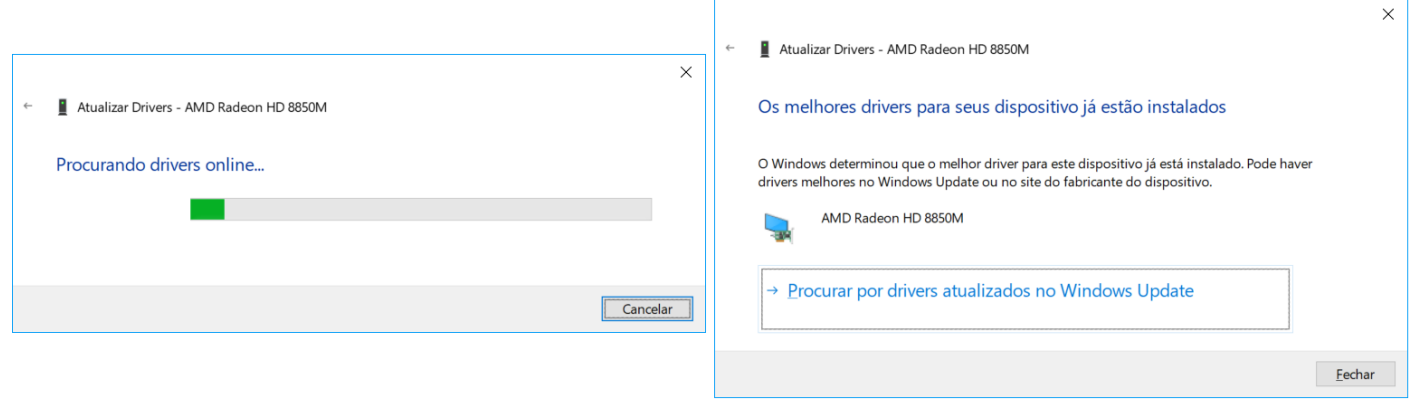

# **Instalação, Desinstalação e Reparação de Programas**

A instalação de programas geralmente ocorre através de um arquivo executável de instalação (Setup.exe é um nome bastante comum para tal instalador, mas pode ser outro qualquer). Esse instalador, além de criar pastas e colocar os arquivos relacionados ao programa nessas pastas, também copia arquivos DLL e outros em pastas do sistema, realiza modificações no registro do Windows, entre outras atividades. Por isso, quando se quer atualizar tal programa ou até mesmo desinstalá-lo não é recomendável simplesmente excluir a pasta do programa, o que se recomenda é utilizar o "Programas e Recursos" no Painel de Controle:

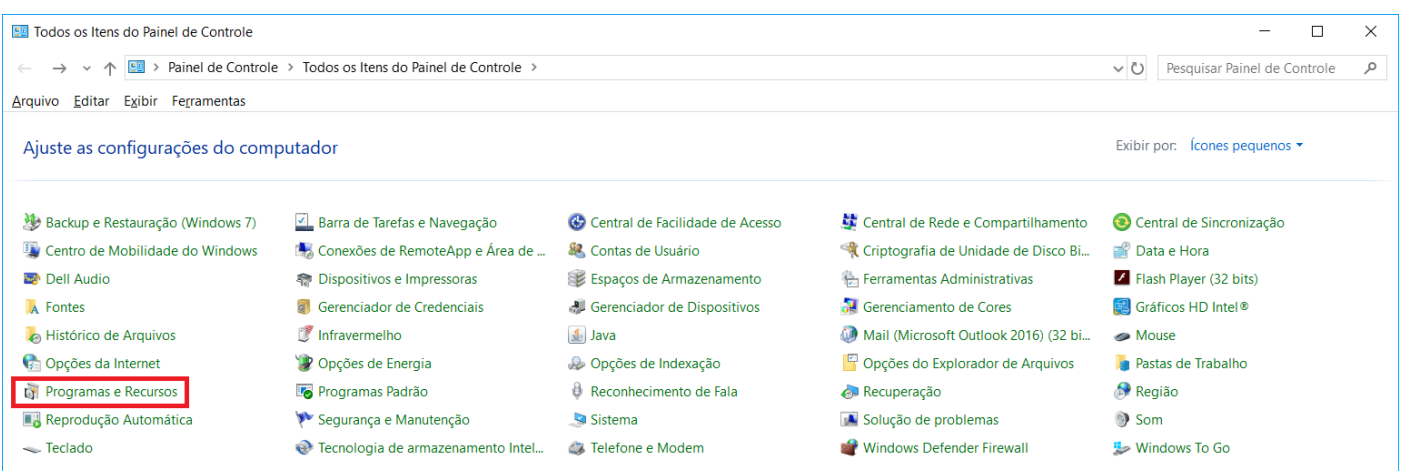

Ao verificar a lista de programas instalados, é só clicar com o botão direito do mouse (configurado para destros) e um menu mostra as opções: "Desinstalar", "Alterar" e "Reparar". Abaixo vemos um exemplo em que foi escolhida a desinstalação de um programa.

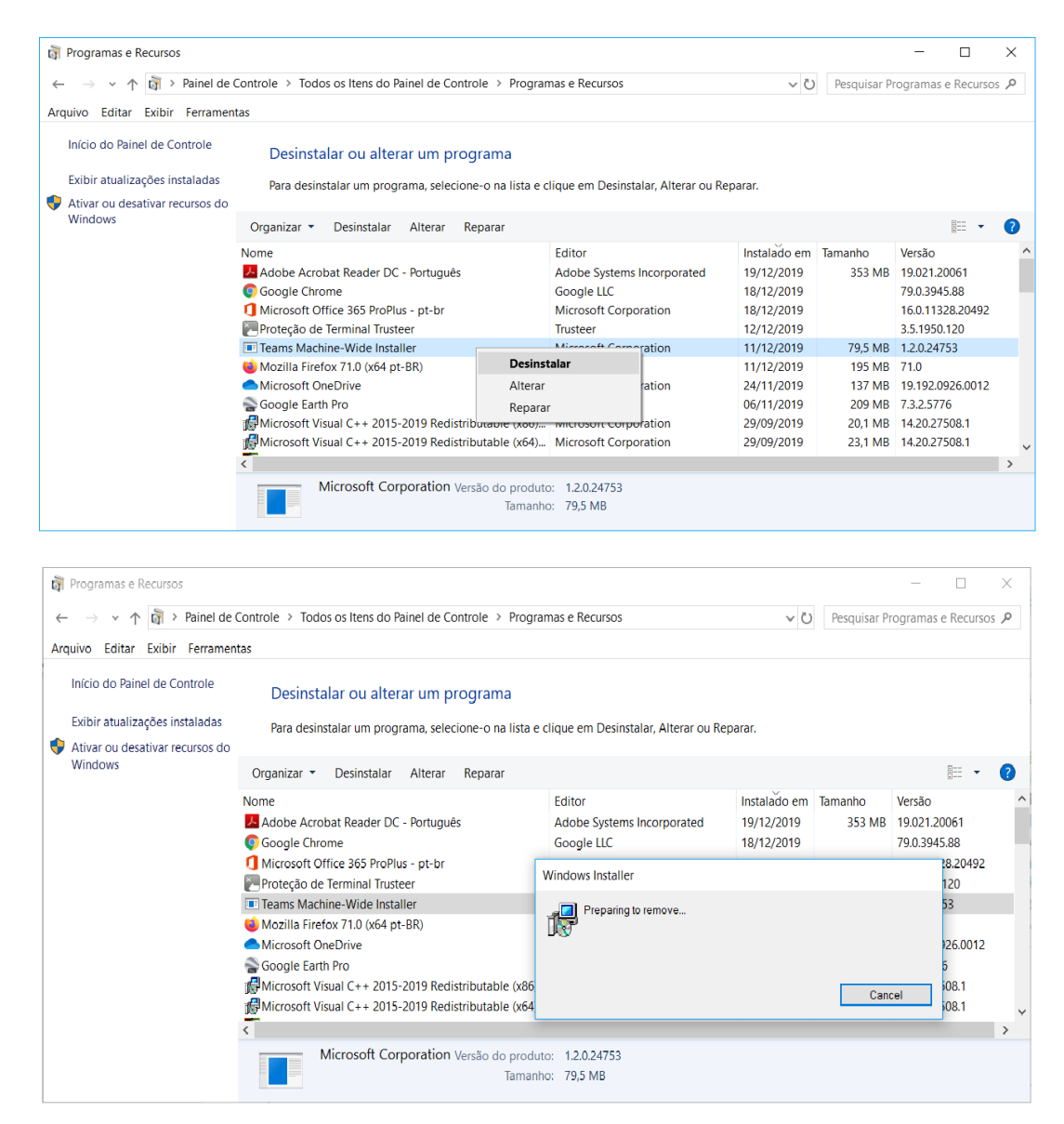

# **Windows Update e Windows Anytime**

O Windows Update é um serviço de atualização da Microsoft para os sistemas operacionais Windows. É o responsável por verificar junto ao Microsoft Update as atualizações que o Windows necessita. Se o recurso de Atualizações Automáticas estiver configurado como ativado, ele baixará e instalará as atualizações sem necessidade de intervenção do usuário. Abaixo é mostrada uma tela do Windows Update do Windows 10, configurado para verificar atualizações automaticamente:

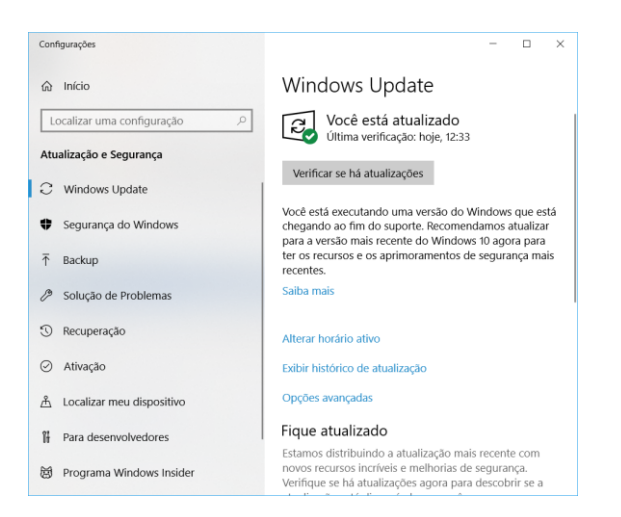

*Service Pack* (pacote de serviços): trata-se de um pacote de correções para determinado programa ou sistema operacional, quando o número de correções recentes se torna muito grande. Ou seja, é um método mais fácil e prático de corrigir dezenas de problemas e vulnerabilidades de segurança em um programa ou sistema operacional.

Um *service pack* também pode adicionar novas funcionalidades, como é o caso do *Service Pack* 2 (SP2) do Windows XP, lançado em agosto de 2004. Os *service packs* são disponibilizados gratuitamente pelo fabricante e disponibilizados para *download* no próprio sítio do fabricante. Não há um limite para os *service packs*, como por exemplo o Windows NT 4.0, que encerrou o seu ciclo de vida com o SP6. A Microsoft recomenda que a instalação dos *service packs* seja feita automaticamente através do Windows Update.

*Windows Anytime Upgrade*: método de atualização oferecido pela Microsoft que permite ao usuário do Windows alterar a versão do sistema operacional para uma mais avançada, facilmente e sem discos. Isso possibilita a alteração da edição do sistema operacional (Home Basic para a Professional, por exemplo), sem perder informações, programas e arquivos previamente existentes. As configurações anteriores não são alteradas. Note que agora falamos em *upgrade* ("aumenta" alguma versão ou edição) e não *update* (corrige alguma falha).

Vamos a mais um exemplo: para fazer upgrade do Windows 10 Home para o Windows 10 Pro e ativar o dispositivo, é necessária uma chave do produto (*Product Key*) válida ou uma licença digital do Windows 10 Pro. Abaixo a tela onde se encontra a ativação da chave:

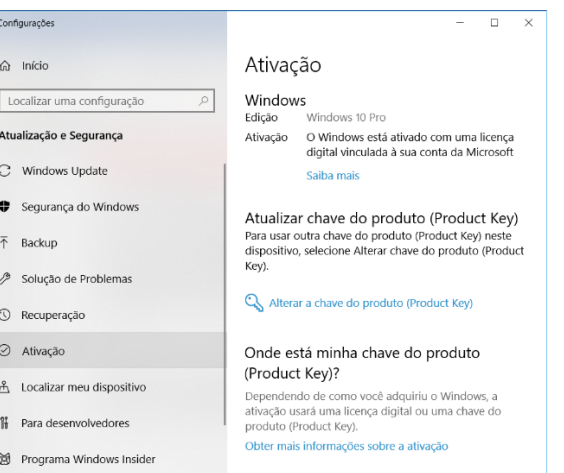

### **Programas Acessórios**

Acessórios do Windows são os programas ou aplicativos que já vem instalados de fábrica no computador. Quando um programa faz parte do sistema operacional, dizemos que ele é um programa acessório. Esses programas são bastante eficientes para auxiliar em tarefas básicas do dia a dia. O bloco de notas, por exemplo, é um exemplo de acessório do Windows.

Quando o programa não vem instalado no computador, ou seja, quando nós é que instalamos, não podemos dizer que ele é um programa acessório.

Para abrir os programas acessórios do Windows, basta procurar pelo nome (ou parte do nome) dele no campo de pesquisa ou acessar o Menu Iniciar → Acessórios do Windows (no Windows 10, em outras versões pode variar um pouco). Ao lado vemos esse menu no Windows 10.

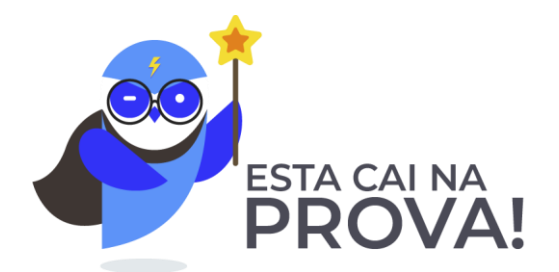

**1.** (Quadrix/CRM-PR - 2018) O fabricante recomenda que a instalação do Service Pack 1 do Windows 7 seja feita, de forma automática, pelo Windows Update.

#### Comentários:

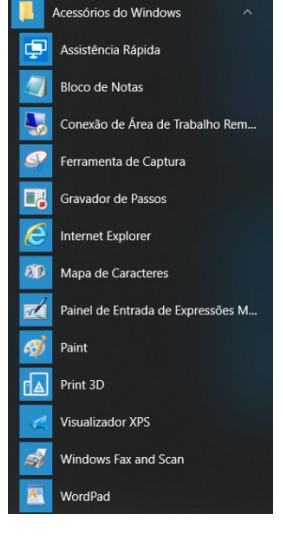

Todo service pack (aquele pacote com diversas atualizações importantes) é recomendado que seja feito através do Windows Update, para evitar que o usuário busque de alguma fonte duvidosa! Portanto, a questão está correta.

Gabarito: Correta

**2.** (CESPE/TCE-PA - 2016) As atualizações da versão do Windows 7 para a versão Ultimate podem ser realizadas usando-se o Windows Anytime para comprar o disco de atualização ou a versão online da atualização. Realizadas essas atualizações, serão mantidos os programas instalados na máquina, assim como os arquivos e configurações utilizadas antes das atualizações.

### Comentários:

Conforme vimos na aula, correta! Não tem muito o que comentar.

Gabarito: Correta

# **CONFIGURAÇÃO E SERVIÇOS DE REDE**

Embora o foco seja Windows Desktop, é importante entender o lado do servidor também, para entendermos quais serviços de rede e como funciona do lado do cliente. Vamos lá...

Com o Windows Server é possível instalar servidores de forma nativa, apenas habilitando e configurando o serviço. Com as versões *desktop* do Windows é possível baixar aplicativos servidores, instalar e configurar. No caso do Windows Server, um caminho possível para habilitar funções (DHCP, DNS, impressão, servidor Web etc.) é "Iniciar → Ferramentas Administrativas → Gerenciador de Servidores → Funções → Adicionar Funções":

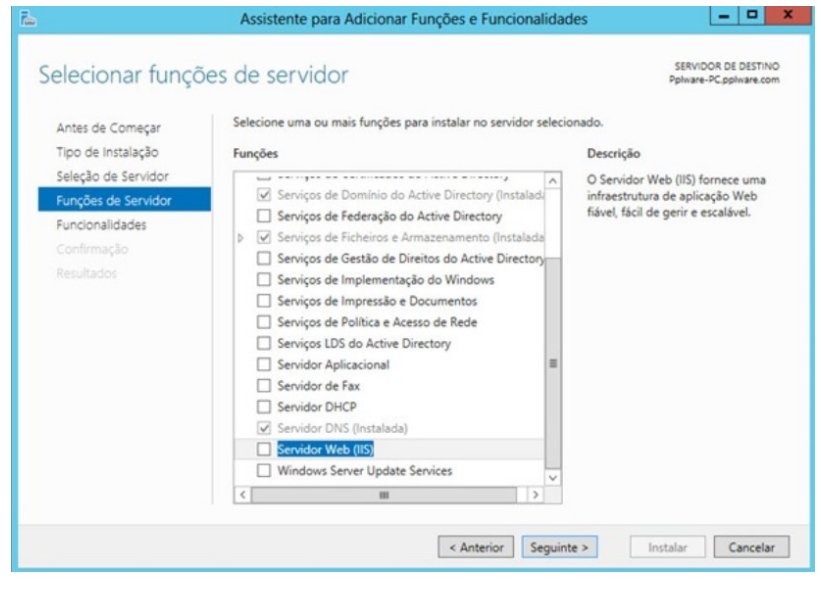

### **DHCP**

DHCP (*Dynamic Host Configuration Protocol*) é um protocolo que tem a função de configurar os endereços IP dos computadores de uma rede de forma dinâmica. Ou seja, deve haver pelo menos um servidor DHCP pré-configurado para receber solicitações de computadores que não possuem endereço IP (clientes), o servidor verificar qual endereço IP disponível e envia ao solicitante. Abaixo podemos ver um exemplo:

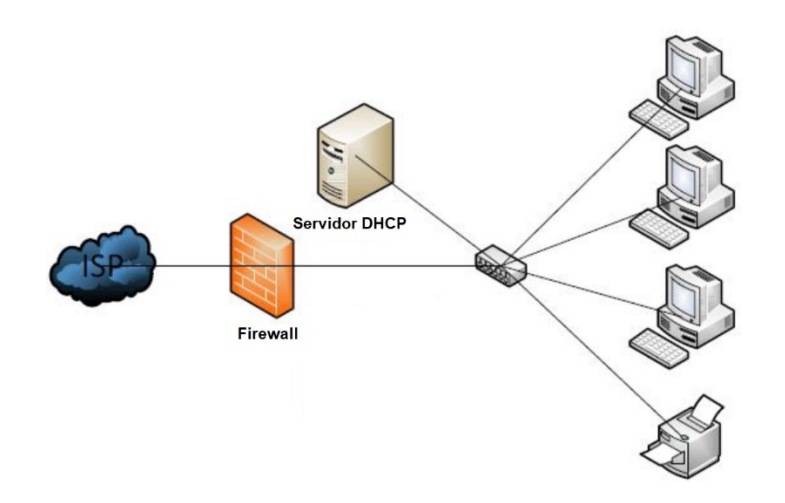

No cenário mostrado, os três PCs e a impressora estão configurados como clientes DHCP. Cada um deles deve enviar uma mensagem *broadcast* (mensagem a todos, pois não sabe quem é o servidor DHCP), o servidor DHCP recebe a mensagem, verifica qual endereço IP está disponível (ou até mesmo reservado para o solicitante), oferece esse endereço ao cliente e, por fim, o cliente aceita (comunicando o servidor que vai utilizar tal endereço IP).

Algumas informações que devem ser configuradas no servidor:

- Escopo: intervalo de endereços IP que estarão disponíveis para atribuição automática. Também pode se referir ao intervalo que não será distribuído. Ex.: endereços IP disponíveis = 192.168.1.100 a 192.168.1.150;
- Máscara de rede: usada para fazer a divisão da rede de computadores. Uma rede classe C possui a máscara 255.255.255.0;
- Gateway: dispositivo que serve para interligar a rede local com a Internet, ex. na figura: o elemento central (pode ser um modem/roteador), que liga os cinco dispositivos da rede local (servidor + 3 PCs + impressora) à Internet (passando por um firewall), ex.: 192.168.1.1;
- DNS: endereço do servidor DNS a ser consultado, ex.: 8.8.8.8 (esse é o servidor DNS do Google).

Importante: o servidor DHCP precisa de pelo menos uma interface de rede configurada com endereço IP fixo!

E na máquina cliente, como podemos configurar? É só ir em Painel de Controle  $\rightarrow$  Central de Rede e Compartilhamento  $\rightarrow$  Alterar as configurações do adaptador, escolher o adaptador (interface de rede), clicar em propriedades, clicar 2x em "Protocolo IP" e deixar selecionada a opção "Obter um endereço IP automaticamente":

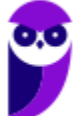

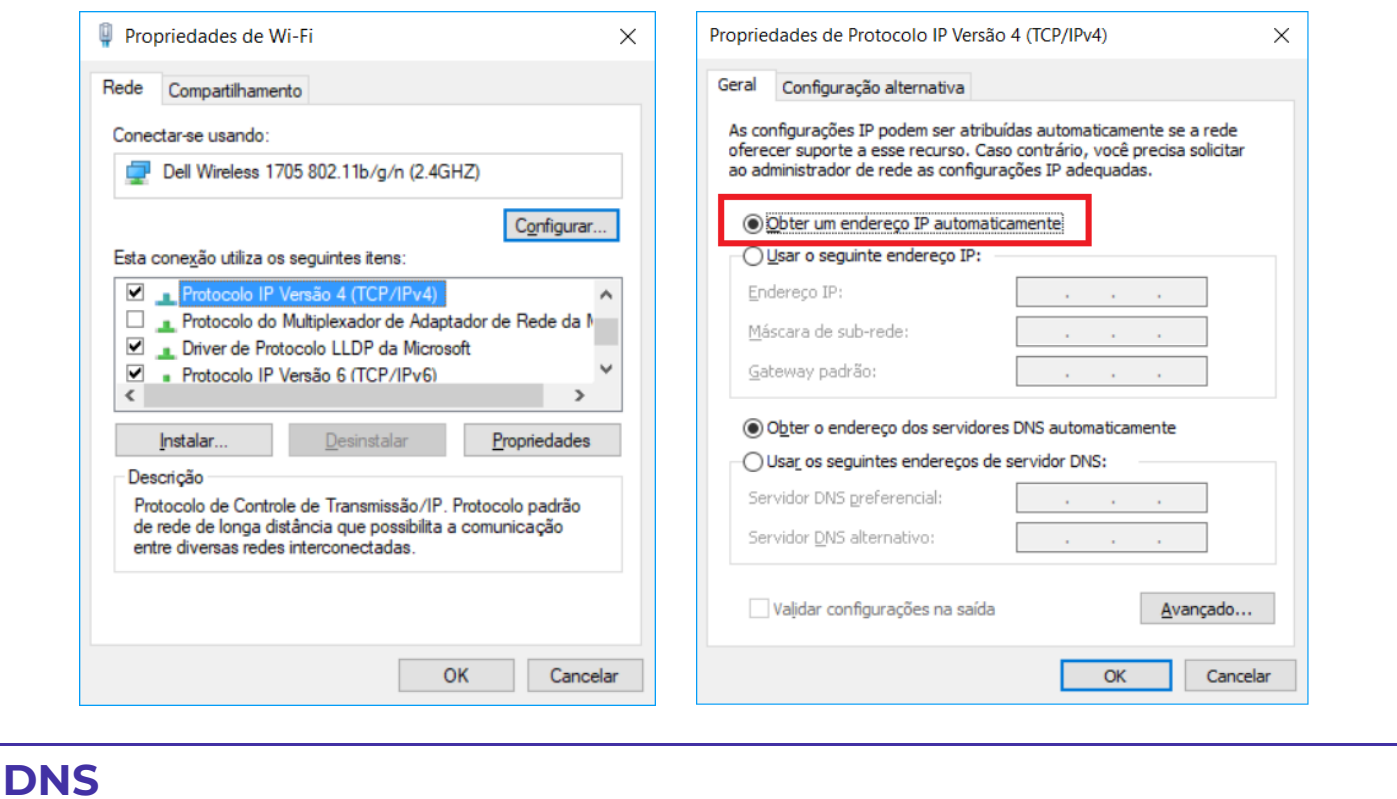

O DNS (*Domain Name System*) foi uma solução criada para que o ser humano procure por um nome (domínio) e uma tradução para endereço IP seja realizada, afinal a Internet é baseada na suíte de protocolos TCP/IP e o endereço IP e o responsável por identificar um dispositivo.

Um conceito formal (Tanenbaum) é o seguinte: o DNS é definido como um esquema hierárquico de atribuição de nomes baseado no domínio e de um sistema de banco de dados distribuído. O DNS atua na camada de aplicação e utiliza como protocolo de transporte o UDP para as consultas/respostas e o TCP para transferências de zonas (entre servidores DNS). Tanto com o UDP como com o TCP, a porta utilizada é a 53.

Abaixo é mostrada uma tela com a resposta para o comando *ipconfig /all*, mostrando, entre outras informações, os servidores DNS locais (IPv6 e IPv4).

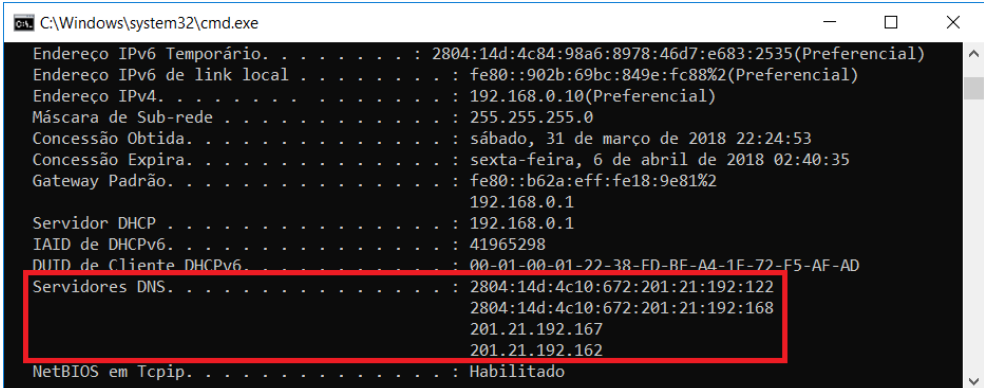

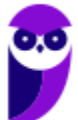

Um passo a passo de uma solicitação de um cliente DNS (seu computador, por exemplo) a um servidor DNS local é mostrado a seguir.

- 1) O aplicativo (ex.: navegador) chama o resolvedor, passando o nome que se deseja a tradução para endereço IP;
- 2) O resolvedor realiza uma consulta ao servidor DNS local;
- 3) O servidor DNS local responde ao resolvedor;
- 4) O resolvedor informa o endereço IP ao aplicativo.

Ok, mas e se for um nome que o servidor DNS local não conhece? Seja porque nunca foi solicitado, ou por que tal informação já não se encontra mais em sua *cache*? Bom, aí é melhor olhar a figura abaixo.

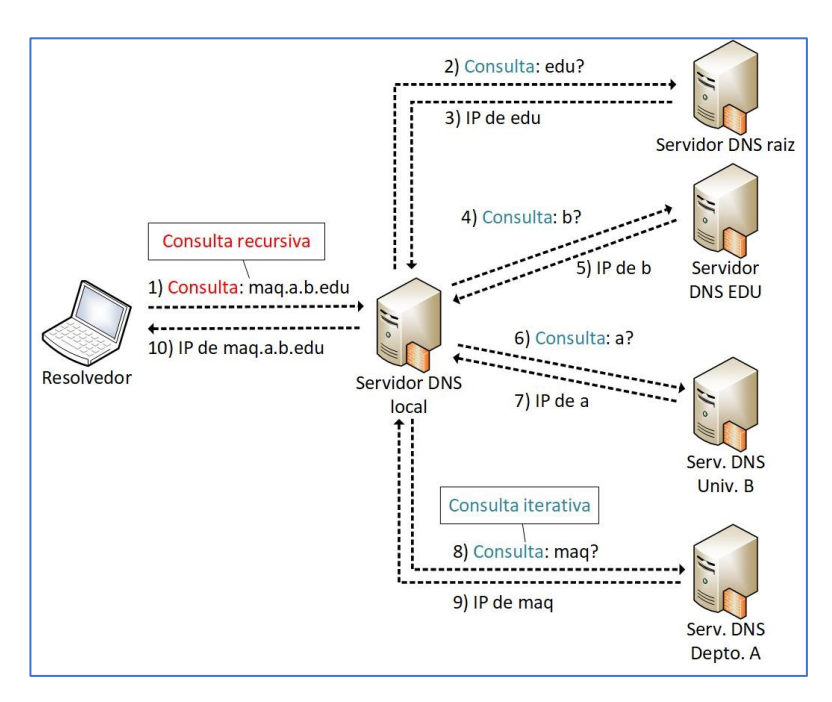

A consulta realizada ao servidor DNS local é chamada **consulta recursiva**, pois o resolvedor envia a consulta e recebe a resposta final, sem precisar enviar uma consulta a cada servidor DNS de nível superior. Já em consultas iterativas, a resposta à requisição DNS pode ser parcial, obrigando o solicitante a encaminhar novas requisições DNS a outros servidores até obter a resposta final desejada.

A delegação de domínios de mais alto nível (*top-level domain* - TLD), tais como ".com", ".edu", ".br", ".mx", entre outros, é de responsabilidade da ICANN (*Internet Corporation for Assigned*  Names and Numbers). Para o Brasil (TLD .br), o responsável é o CGI.br<sup>1</sup>, conforme podemos ver abaixo.

 $1$  Base de dados de domínios TLD disponível em <http://www.iana.org/domains/root/db>.

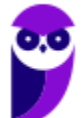

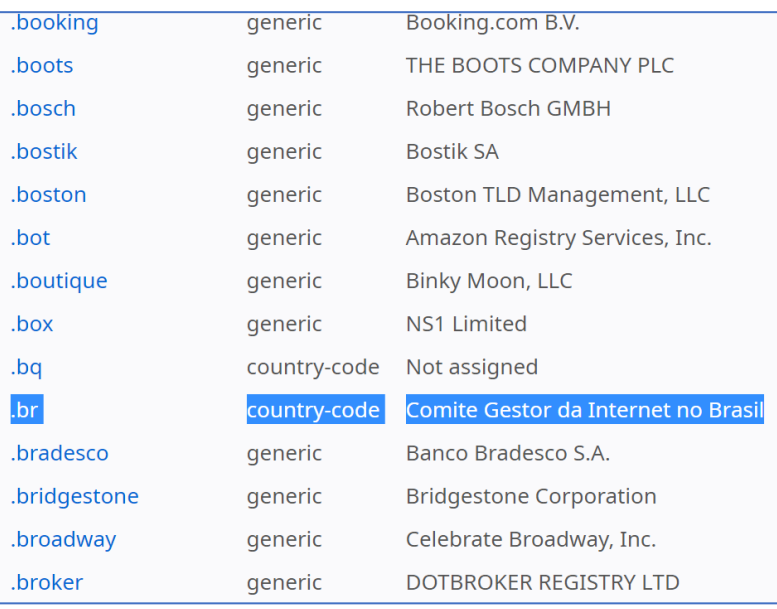

Então, se alguém quiser registrar um domínio com o sufixo ".br", pode verificar se há disponibilidade desse domínio, através da URL <http://registro.br>. Se houver, pode realizar a solicitação, efetuar o pagamento e informar as configurações solicitadas pelo CGI.br sobre o provedor onde a página será hospedada (servidores DNS).

Na medida em que novos domínios são cadastrados, eles são propagados pela Internet e em poucas horas todos os servidores DNS do mundo são capazes de traduzir o domínio para o endereço IP equivalente onde está hospedado o serviço. A figura abaixo mostra a estrutura DNS, desde a raiz, os TLDs, domínios de segundo e terceiro níveis e o computador lá na ponta.

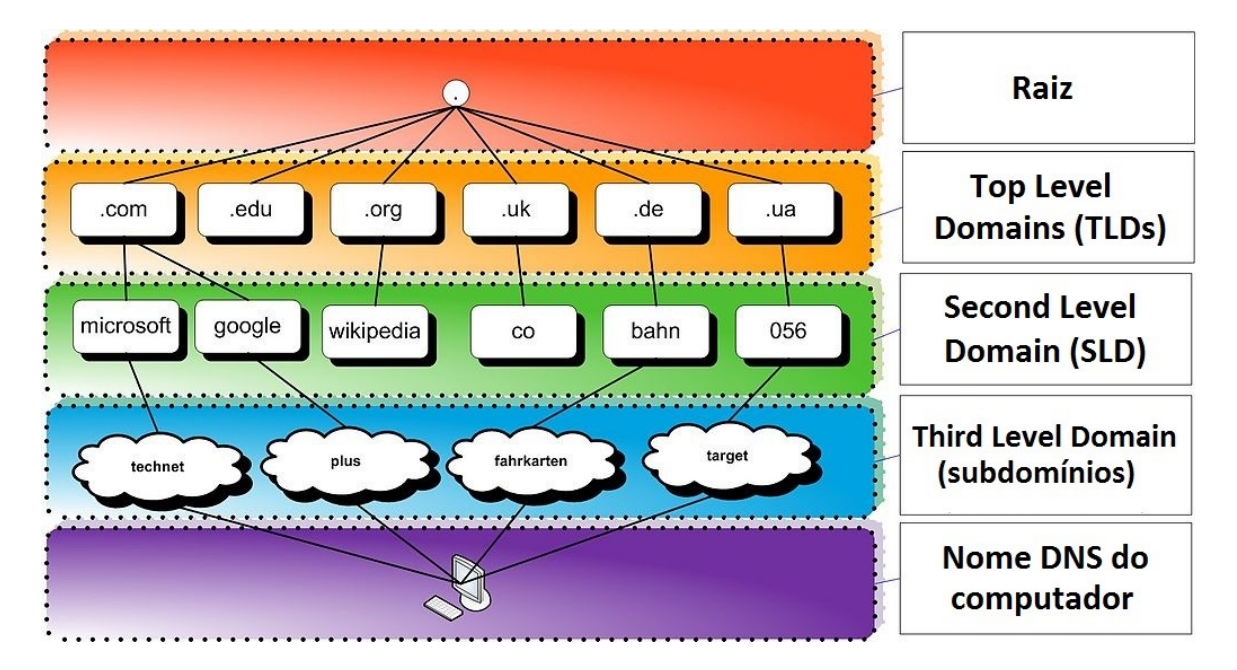

Figura adaptada de https://hugoemiliano.info/2017/07/05/servicos-e-protocolos-dns/

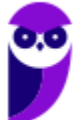

Por exemplo, a URL <www.microsoft.com> pode ser compreendida da seguinte forma:

- .com: Top Level Domain (TLD);
- microsoft: Second Level Domain (SLD);
- não há terceiro nível (subdomínio) para essa URL;
- www: Nome do computador ("www" é um nome padrão para servidores Web).

Abaixo uma outra figura, mostrando um exemplo com subdomínio. Nesse caso a URL completa para acessar o "HOST" seria <HOST.SUBDOMINIO1.EMPRESA3.COM.BR>.

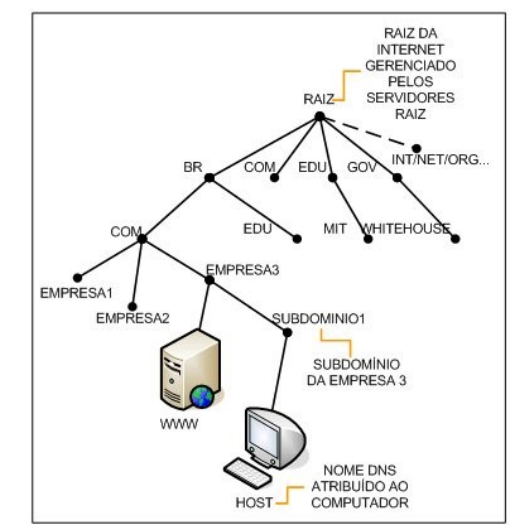

Fonte: http://www.abusar.org/dns\_como.html

Para não haver consultas constantes a servidores DNS de mais alto nível (mais próximos da raiz, ou a própria raiz), os servidores DNS possuem uma memória cache<sup>2</sup>, permitindo a resposta imediata ao solicitante (quando tiver a informação). Quando não tiver a informação, deve-se buscar nos níveis superiores.

É possível também, em sistemas operacionais como Windows e Linux, configurar em traduções fixas, de domínio para endereço IP (arquivo hosts, como já vimos). Uma ferramenta comum ao Windows e Linux para obter informações sobre registros de DNS de um determinado domínio, host ou IP é o *nslookup* (vale a pena utilizá-la, pois há questões que cobram o seu conhecimento):

<sup>&</sup>lt;sup>2</sup> Responsável por armazenar consultas recentes, respondendo ao solicitante diretamente.

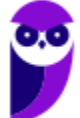

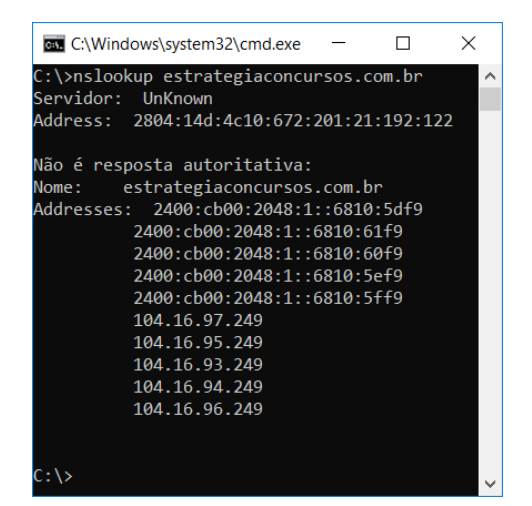

O espaço de nomes do DNS é dividido em zonas não superpostas. Cada zona está associada a um ou mais servidores de nomes, que mantêm o banco de dados para a zona. A figura abaixo mostra tal conceito:

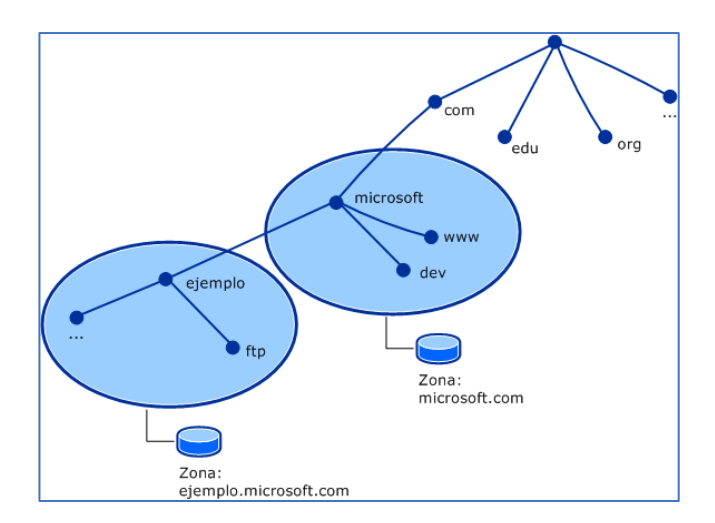

Fonte: http://un-newbie.blogspot.com.br/2014/03/introduccion-transferencia-de-zona-y.html

Os registros de recursos (RRs) são o banco de dados do DNS. São compostos por tuplas de cinco campos: <nome\_domínio, tempo\_vida, classe, tipo, valor>, descritos abaixo:

- Nome: chave de pesquisa primária para atender as consultas;
- Tempo\_vida (TTL): tempo que deve permanecer em *cache* (em segundos);
- Classe: geralmente IN (Internet);
- Tipo: SOA, A, AAAA etc. (tabela a seguir);
- Valor: número, nome de domínio ou *string* ASCII.

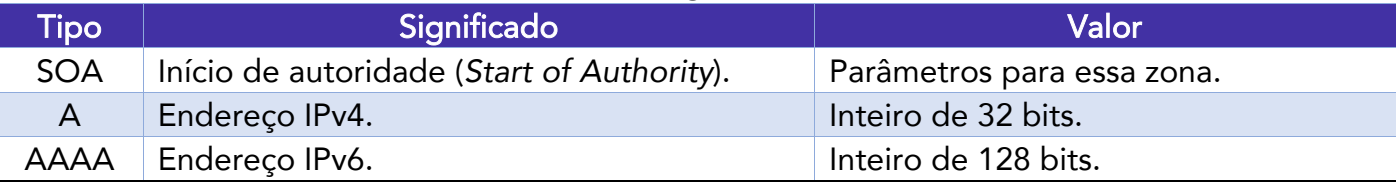

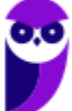

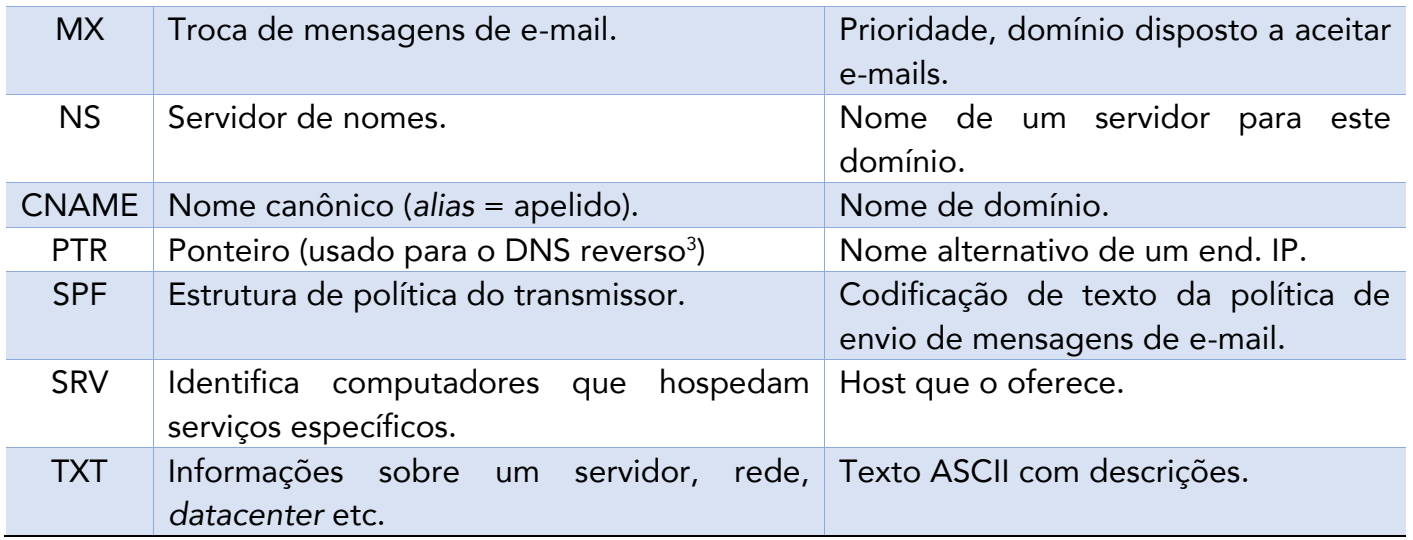

Outro conceito cobrado em provas de concurso é a resposta autoritativa ou não-autoritativa. Vejamos suas definições:

Uma resposta autoritativa de um servidor é a garantia de estar atualizada, enquanto uma resposta não-autoritativa pode estar desatualizada. Existe um percentual elevado de respostas não autoritativas que estão perfeitamente corretas, casos em que mudanças de endereçamento são raros.

Servidores primários e secundários são autoritativos para os seus domínios, porém não o são sobre informações a respeito de outros domínios mantidas em *cache*. Servidores *caching-only* nunca são autoritativos, mas possuem a vantagem de reduzir a quantidade de tráfego DNS na rede.

Uma política que pode ser adotada para equilibrar as vantagens de cada técnica é colocar um servidor secundário ou *caching-only* em cada segmento de rede ou subrede. É admissível uma máquina ser servidora primária para um domínio e servidora secundária para outros domínios.

Para configurar um servidor DNS no Windows Server, basta habilitar o servidor em Gerenciador de Servidores e configurá-lo, definindo a zona (primária, secundária), nome da zona etc. No cliente, é possível digitar o endereço do servidor DNS a ser consultado ou, se o DHCP estiver ativado, o cliente já recebe as configurações de servidores DNS automaticamente.

Algumas considerações importantes:

• É possível realizar um **backup das configurações** e, em caso de pane, a restauração dessa base;

<sup>3</sup> Envia um endereço IP como consulta e recebe o nome como resposta.

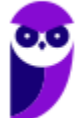

**Evandro Dalla Vecchia Pereira Aula 00**

• A alta disponibilidade no DHCP deve ser implementada instalando o serviço em um segundo servidor Windows e definindo metade do escopo em cada servidor.

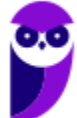

# **USUÁRIOS, GRUPOS, CONTROLE DE ACESSO, COMPARTILHAMENTO**

Muitas tarefas de administração se encontram no Painel de Controle, como é o caso das contas de usuário:

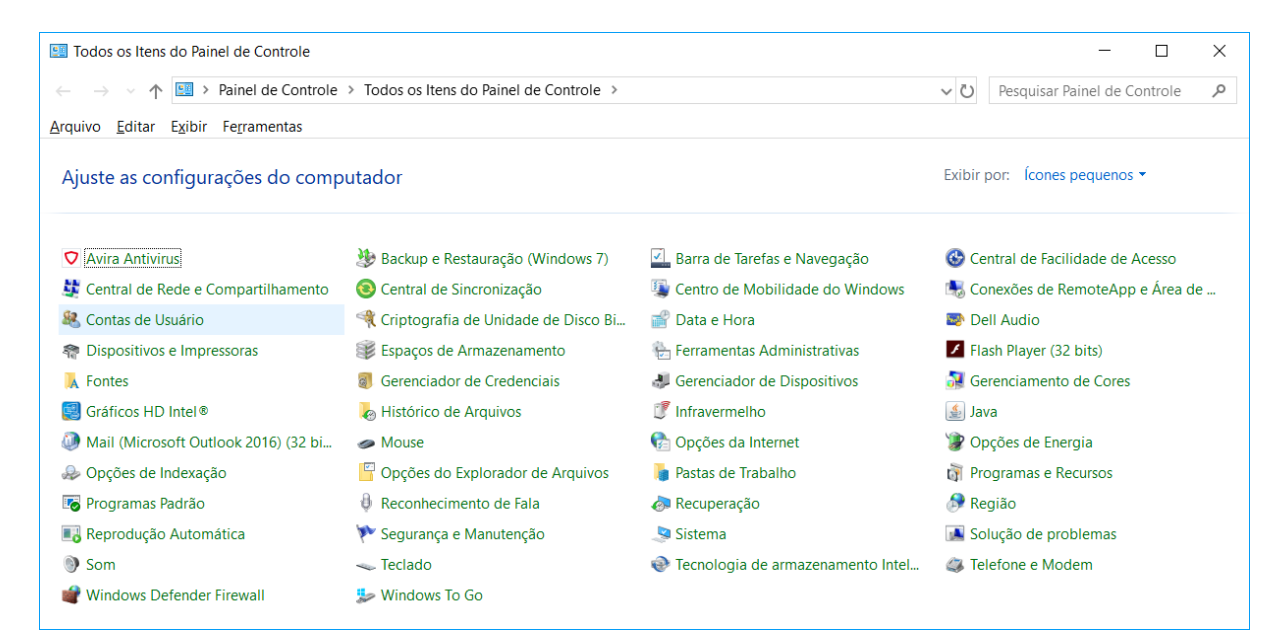

Ao clicar em Contas do Usuário, podemos ver algumas opções:

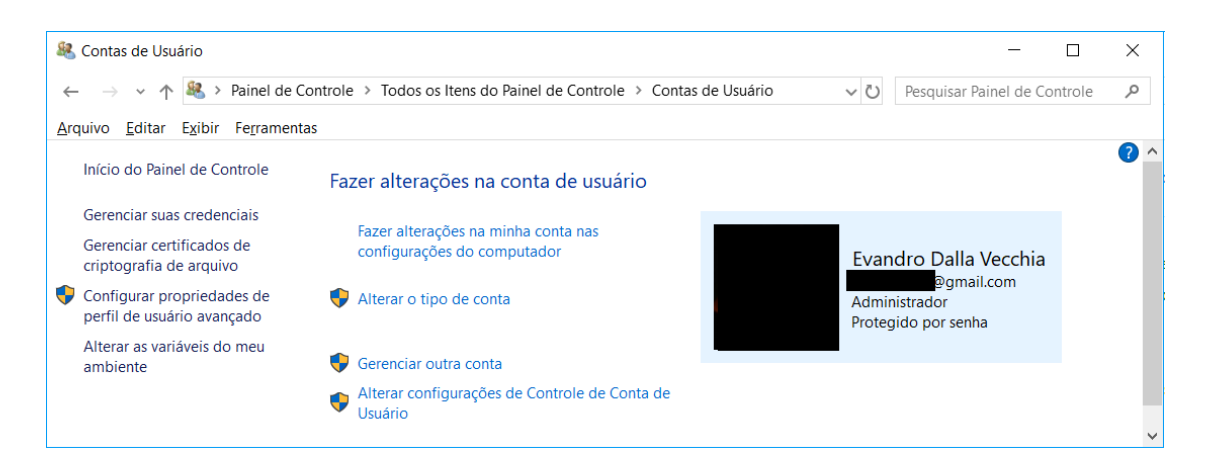

Na figura verificamos que só há um usuário com nome "Evandro Dalla Vecchia", há um e-mail associado a ele, mostra que é uma conta do tipo Administrador e que é protegida por senha.

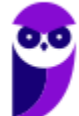

Ao clicar em "Alterar o tipo da conta" é possível escolher entre uma conta padrão ou Administrador.

Note que no caso apresentado só há uma conta, então o sistema não permite que ela seja trocada para o tipo padrão, afinal o computador deve ter pelo menos uma conta de Administrador!

Ao clicar em "Gerenciar outra conta" é mostrada uma nova tela (mostrada ao lado). Há a opção "Adicionar um novo usuário nas configurações do computador", a qual dá a opção de criar um novo usuário "membro da família" (cadastro na nuvem Microsoft) ou "adicionar outra pessoa a este PC". O usuário a ser criado pode ser com ou sem conta Microsoft.

Para demonstrar, criei um usuário padrão "Teste" em uma conta local (sem conta Microsoft – note que não há e-mail associado) e digitei uma senha (tela ao lado).

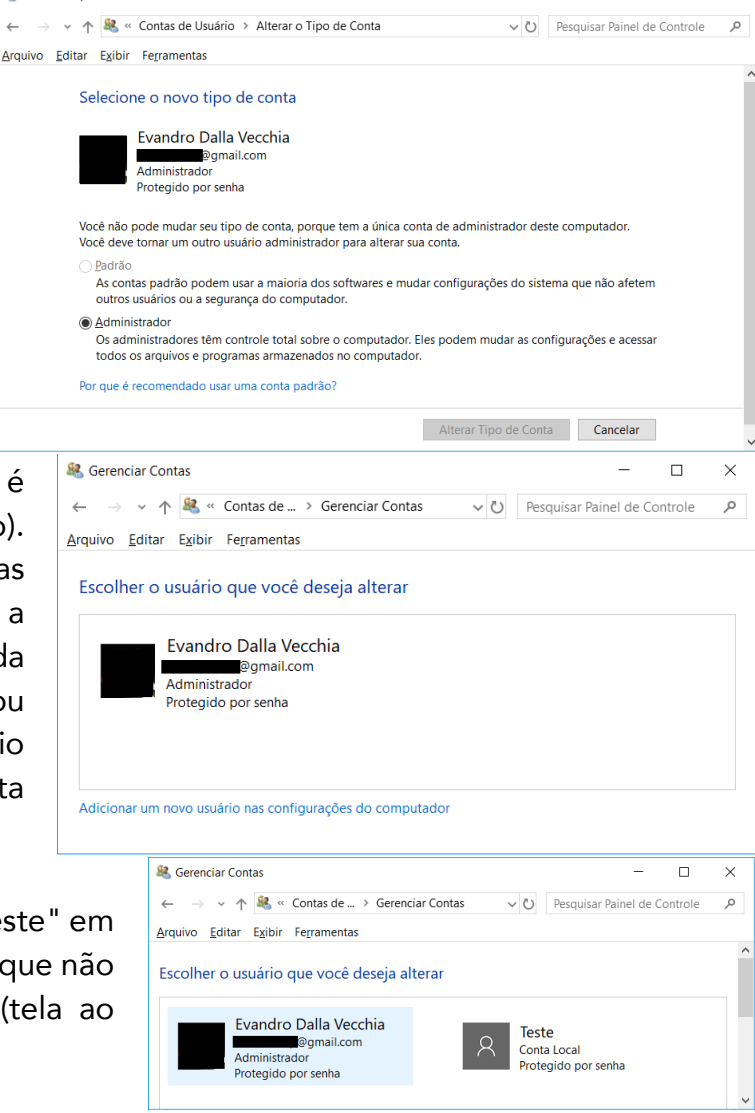

 $\overline{\phantom{0}}$  $\overline{\mathbf{x}}$ 

Podemos verificar, então, alguns tipos de conta no Windows:

• Padrão: são aquelas utilizadas no dia a dia, não possuindo privilégios avançados (o que evita a instalação de um software malicioso por algum usuário com menos conhecimento, por exemplo);

線 Alterar o Tino de Conta

- Administrador: contas que oferecem mais controle sobre um computador e só devem ser utilizadas quando necessário, como por exemplo alguns tipos de configuração avançada;
- Convidado: como o próprio nome sugere, são contas destinadas principalmente às pessoas que precisam usar temporariamente um computador.

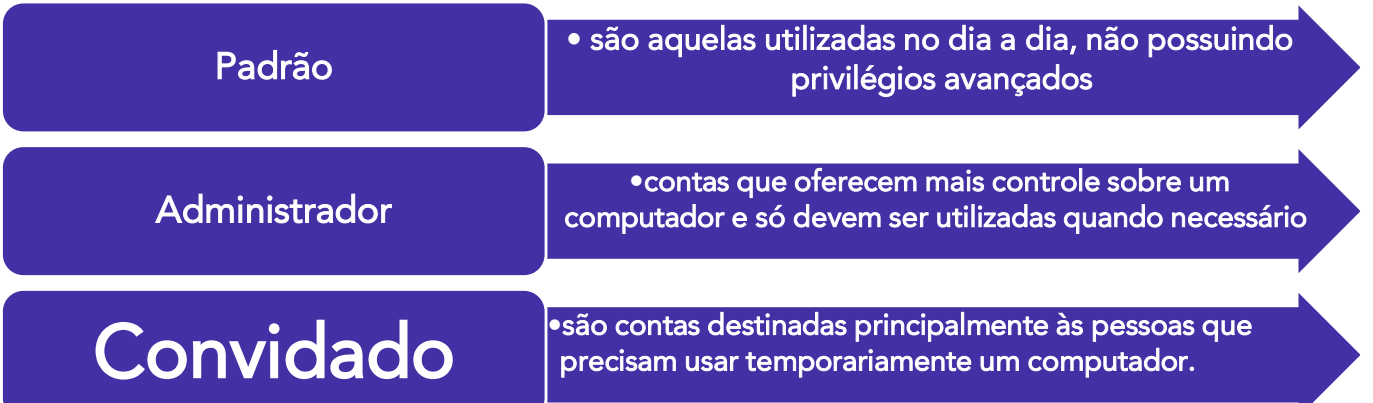

E se segurança não for um aspecto importante e o usuário deseje entrar no sistema operacional sem digitar qualquer usuário e senha? O Windows permite isso, da seguinte forma:

- Na barra de pesquisa (ao lado do botão de Iniciar), digitar "netplwiz" e pressionar ENTER;
- Deve haver autorização com a senha de administrador;
- Desmarcar a opção "Os usuários deve digitar um nome de usuário e uma senha para usar este computador" e autorizar a operação com a senha da conta Microsoft:

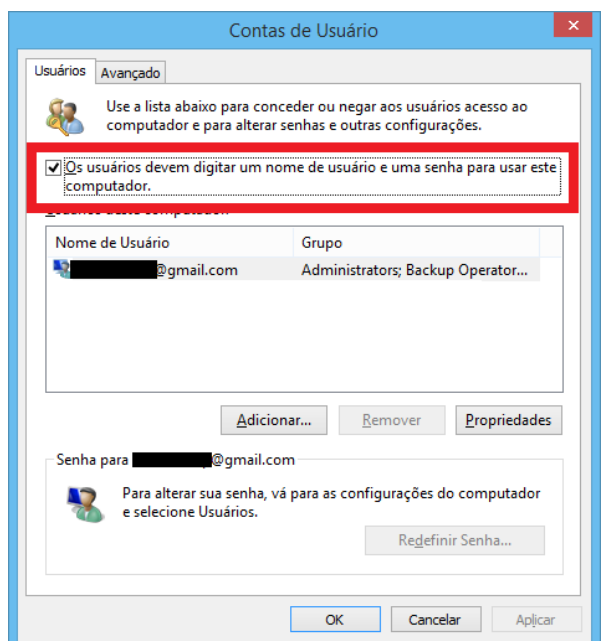

Importante: se for utilizado um certificado digital em uma credencial de usuário, deve haver o salvamento desse certificado no repositório pessoal do usuário.

Agora imagine que você tenha que adicionar 10 usuários, sendo que 5 deles devem possuir as mesmas permissões e os outros 5 devem possuir outras permissões. Nesse caso, o ideal é criar grupos e definir as permissões por grupo. Em "Gerenciamento do Computador" (pode buscar pelo menu Iniciar mesmo) é possível criar grupos, associar os usuários que devem pertencer a esse grupo e definir as permissões:

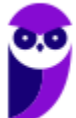

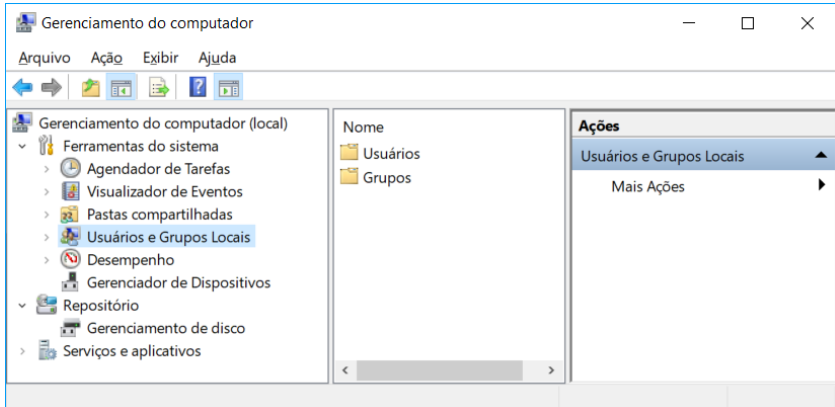

Continuando com o exemplo, criei um grupo "Estratégia", sem adicionar ninguém e sem realizar qualquer tipo de configuração (tela abaixo). Depois é só clicar com o botão direito do mouse e clicar em propriedades, depois você pode adicionar os membros (usuários) que quiser. Eu adicionei o Evandro e o Teste.

| Gerenciamento do computador<br>æ                                                                                                    |                                                                                                    |                                                                                                    |                                                                                                    |                               |                          | $\times$ |
|----------------------------------------------------------------------------------------------------|----------------------------------------------------------------------------------------------------|----------------------------------------------------------------------------------------------------|----------------------------------------------------------------------------------------------------|-------------------------------|--------------------------|----------|
| Ajuda<br>Arquivo<br>Ação<br>Exibir<br>$\vert$ ?<br>$\overline{B}$                                                                                                    |                                                                                                    |                                                                                                    |                                                                                                    |                               |                          |          |
| Gerenciamento do computador (local)<br>Ferramentas do sistema<br>$\checkmark$<br>Agendador de Tarefas<br>Visualizador de Eventos<br>Pastas compartilhadas<br>Usuários e Grupos Locais<br>Usuários<br>Grupos<br>Desempenho<br>Gerenciador de Dispositivos<br>$\sim$ $\approx$<br>Repositório<br>Gerenciamento de disco<br>B.<br>Servicos e aplicativos<br>$\,$<br>Advertisement of the HOME control to the control of the Home Home Home was a stated | Nome<br>Administradores<br>Administradores do Hyper-V<br>Convidados<br>Distributed COM - Usuários<br>Duplicador<br><b>SA IIS IUSRS</b><br>Leitores de log de eventos<br>Operadores criptográficos<br>Operadores de confirmante de made<br>Operadores de co<br>System Managed<br>Usuários<br>Usuários Avançac<br>Usuários da área<br>Usuários de Gere<br>Usuários de log c<br>Usuários de mon<br><b>Estratégia</b> | Operadores de Assistência a Controle de Acesso<br>Adicionar ao grupo<br>Todas as tarefas<br>Excluir<br>Renomear<br><b>Propriedades</b><br>Ajuda | Descrição<br>Os administradores têm acesso co<br>Os membros deste grupo possue<br>Por padrão, os convidados têm o<br>Os membros podem iniciar, ativar<br>Permite a replicação de arquivos e<br>Grupo interno usado pelos Serviço<br>Os membros deste grupo podem l<br>Os membros têm autorização para<br>Os membros deste grupo podem c<br>"mbros do grupo podem ter alg<br>»peradores de backup podem<br>nembros deste grupo são gere<br>isuários são impedidos de faze<br>ários avancados estão incluído<br>nembros deste grupo têm dire<br>nembros desse grupo podem<br>nembros desse grupo podem<br>nembros deste grupo podem | Ações<br>Grupos<br>Estratégia | Mais Ações<br>Mais Ações |          |

Abre a caixa de diálogo de propriedades da seleção atu

Ok, e como podemos definir quem pode ler, gravar, executar em um arquivou ou em uma pasta? Temos que definir as **permissões de acesso** para um **usuário** ou um **grupo**. Para isso, criei um novo usuário (desta vez vinculado a uma conta Microsoft aprovado\_xyz@outlook.com - esse usuário não pertence ao grupo Estratégia).

Em um arquivo ou pasta basta clicar o botão direito do mouse, clicar em "Propriedades", "Compartilhamento", "Compartilhar...". Agora é só digitar os usuários ou grupos e para cada um definir se pode ler, ler/escrever, ou remover o usuário ou grupo da lista. A tela abaixo mostra o compartilhamento de uma pasta. Ao grupo Estratégia foi dada permissão para ler e escrever. Para o usuário "aprov" foi dada permissão apenas para ler, e o usuário Evandro é o proprietário. Note que o ícone do Estratégia é diferente, pois é um grupo.

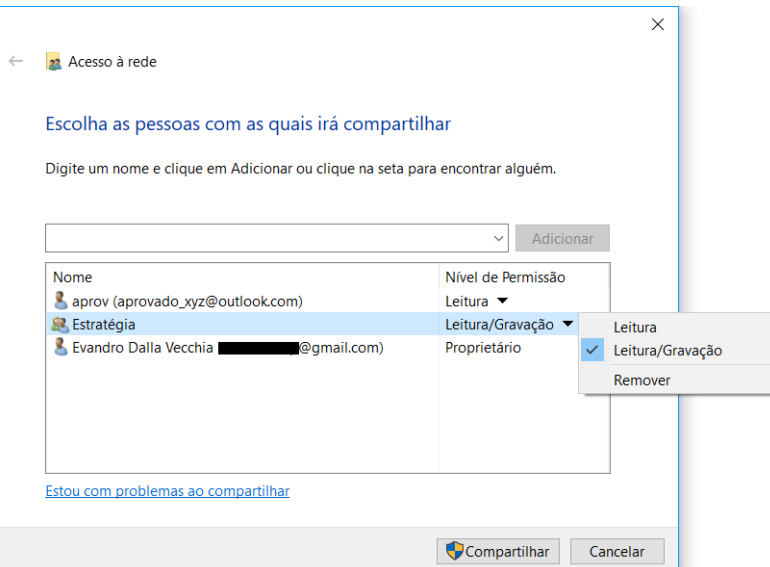

Para o compartilhamento em rede, basta verificar as propriedades da pasta ou do arquivo, aba "Compartilhamento", botão "Compartilhamento Avançado" e definir o nome do compartilhamento (pode ser o mesmo nome da pasta, se quiser). No exemplo abaixo a pasta "Teste", que está dentro da pasta "Estratégia", na unidade "C:", foi compartilhada com o nome "Teste". Note que, como o nome da máquina é "NOTEBOOK-BUENO" e o nome do compartilhamento foi definido como "Teste", o caminho de rede é "\\NOTEBOOK-BUENO\Teste", ou seja, é possível acessar através do Explorador de Arquivos de uma outra máquina na rede essa pasta compartilhada (desde que as permissões de acesso sejam compatíveis).

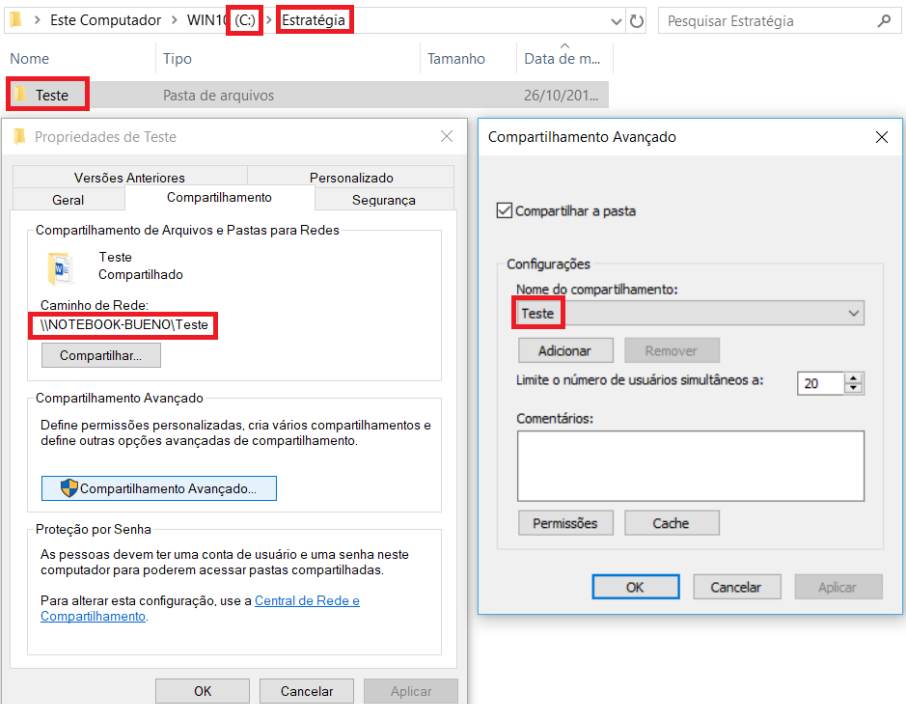

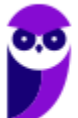

**Evandro Dalla Vecchia Pereira Aula 00**

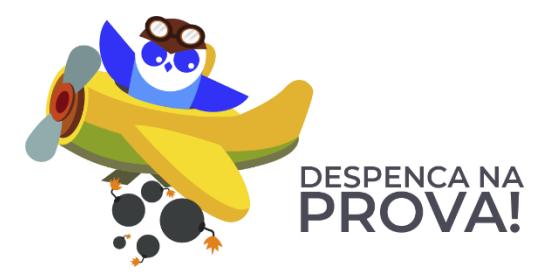

(FCC/TRF5 - 2017) Um Técnico em Informática estava usando um computador com o sistema operacional Windows 7 em português e, através de um caminho via Painel de Controle, clicou em "O que é uma conta de usuário?". O sistema exibiu uma janela com a seguinte informação:

Uma conta de usuário é uma coleção de dados que informa ao Windows quais arquivos e pastas você pode acessar, quais alterações pode fazer no computador e quais são suas preferências pessoais, como plano de fundo da área de trabalho ou proteção de tela. As contas de usuário permitem que você compartilhe um computador com várias pessoas, enquanto mantém seus próprios arquivos e configurações. Cada pessoa acessa a sua conta com um nome de usuário e uma senha. Há três tipos de contas, cada tipo oferece ao usuário um nível diferente de controle do computador:

A) As contas Padrão são para o dia-a-dia; as contas Administrador oferecem mais controle sobre um computador e só devem ser usadas quando necessário; as contas Convidado destinam-se principalmente às pessoas que precisam usar temporariamente um computador.

B) As contas de Usuário são as que não necessitam de senha; as contas de Administrador exigem senha e são usadas para o controle do computador; as contas de Pais são usadas para ajudar a gerenciar o modo como as crianças usam o computador.

C) As contas Credenciais Genéricas são para usuários comuns; as contas Credenciais Administrador oferecem controle sobre o computador; as contas Credenciais do Windows com Certificado destinam-se a usuários que possuam um certificado digital.

D) As contas de Grupo Local são para usuários padrão; as contas de Grupo Administrativo oferecem controle sobre o computador, exigindo uma senha de administrador; as contas de Grupo Doméstico aceitam usuários padrão e administradores e permitem a criação de contas de usuários convidados.

E) As contas Usuário são as de usuários padrão e não necessitam de senha; as contas Administrador exigem senha e são usadas para o controle do computador; as contas Segurança Familiar são usadas para ajudar a gerenciar o modo como as crianças usam o computador.

#### Comentários:

As contas Padrão são para o dia-a-dia, pois não possuem privilégios avançados; as contas Administrador oferecem mais controle sobre um computador e só devem ser usadas quando necessário, evitando que pessoas com pouco conhecimento executem algum tipo de malware, por exemplo; as contas Convidado destinam-se principalmente às pessoas que precisam usar temporariamente um computador (o nome é bem sugestivo). Portanto, a alternativa A está correta e é o gabarito da questão.

### Gabarito: Letra A

(IADES/CONAB - 2014) No gerenciamento de contas de usuários do sistema operacional Windows 7, cada conta de usuário é representada por quatro elementos: um ícone, o nome da conta, o perfil do usuário e se ela é protegida por senha. Acerca das contas de usuário do Windows, assinale a alternativa correta.

A) O ícone é uma figura-padrão e não pode ser alterado.

B) O nome da conta, ao ser alterado, pode apresentar nomes iguais, desde que tenham perfis diferentes.

C) O tipo de conta administrador dá poderes para o usuário criar nova conta, inclusive com perfil administrador.

D) Recomenda-se que a senha seja igual ao nome da conta, na sua criação, para facilitar a memorização e forçar a substituição.

E) Todo computador deve ter pelo menos um perfil visitante.

### Comentários:

Sugiro que você faça os testes em seu computador...

(A) Claro que pode alterar, pode colocar qualquer figura! (B) Cada usuário cadastrado recebe um perfil, com um identificador único. Então pode haver dois usuários com o mesmo nome, sem problemas. (C) Uma conta com perfil de administrador pode tudo, inclusive criar outra conta com perfil de administrador! (D) Pelo contrário! Isso facilita que pessoas mal-intencionadas acesse sua conta! (E) Não há essa obrigação! Não precisa ter o perfil de visitante.

Portanto, a alternativa C está correta e é o gabarito da questão.

Gabarito: Letra C

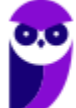

# **GERENCIAMENTO DE DISCOS**

O gerenciamento de discos no Windows permite a criação/manipulação de partições, a formatação, entre outras atividades. Uma das formas de abrir esse utilitário é através do Painel de Controle/Ferramentas Administrativas/Gerenciamento do computador:

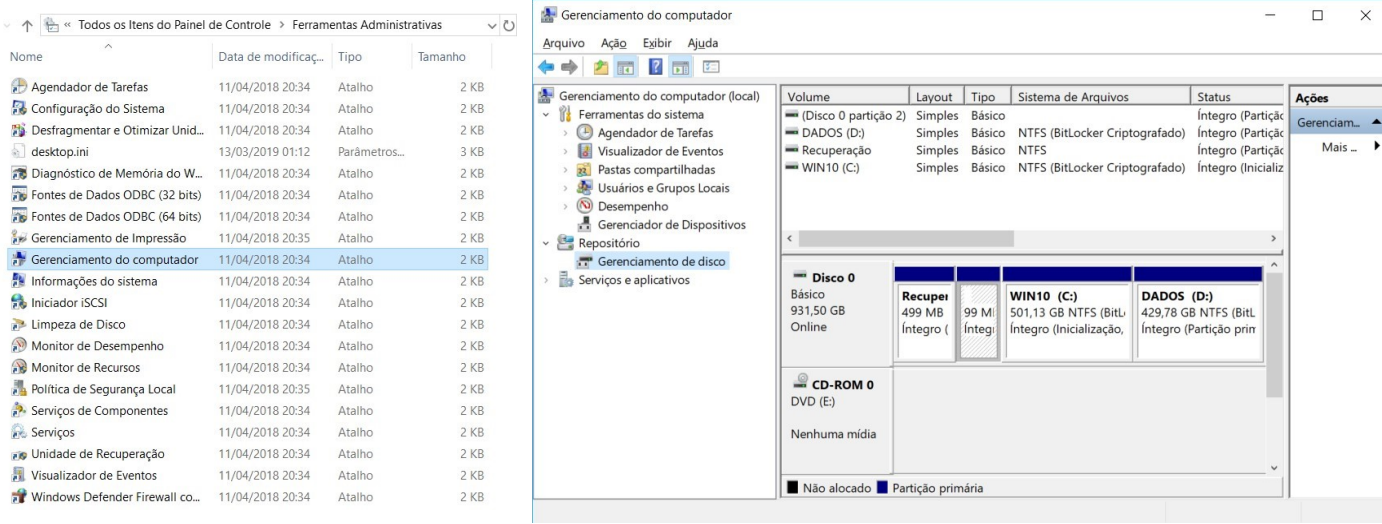

Outra forma de executar esse utilitário é através do arquivo diskmgmt.msc. MSC é um arquivo que armazena dados em XML, é lido pelo serviço Microsoft Management Console e permite acesso rápido a muitas ferramentas de administração do sistema. E mais uma, é só procurar por "gerenciamento de disco", mesmo! Abaixo podemos ver essas situações.

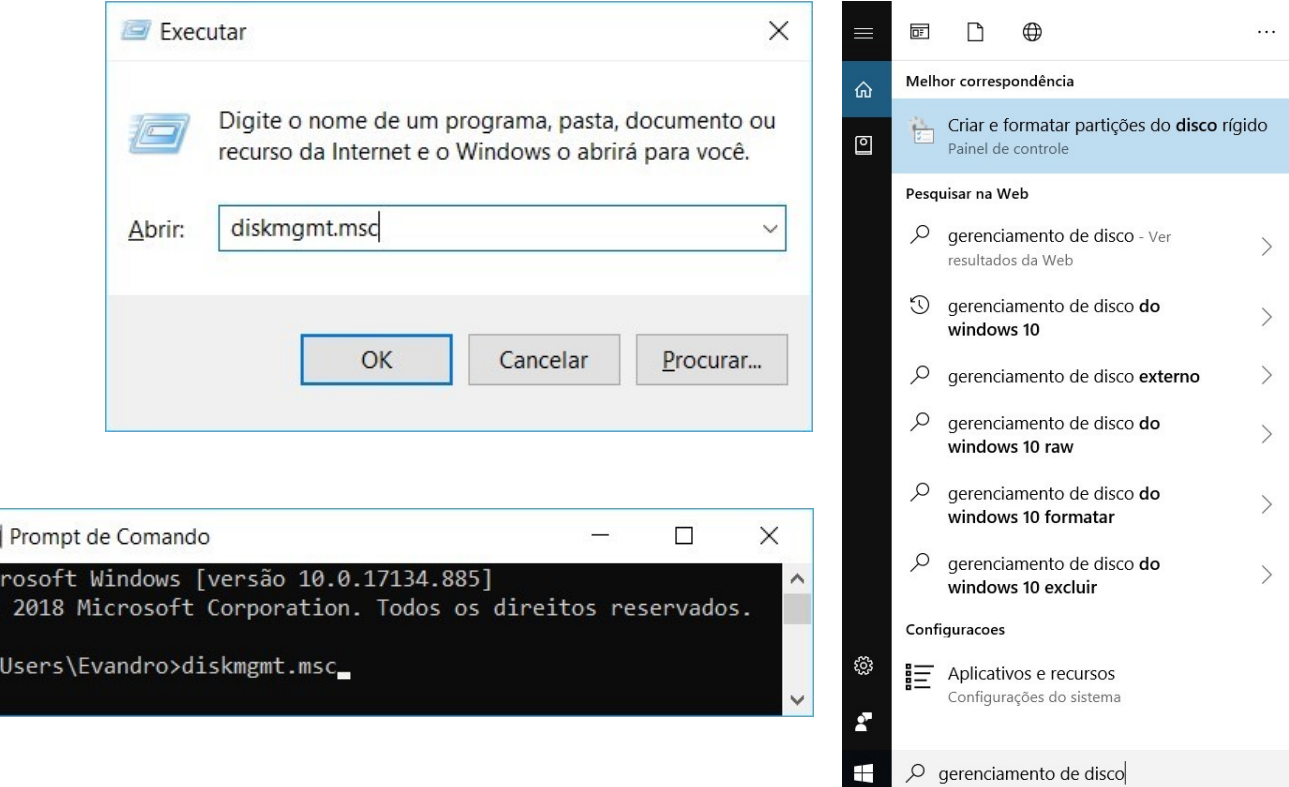

CH. Mic  $(c)$ 

Abaixo é possível ver como criar uma partição (volume). No exemplo foi escolhido um tamanho de 1800 MB, unidade F, sistema de arquivos NTFS e rótulo ESTRATEGIA.

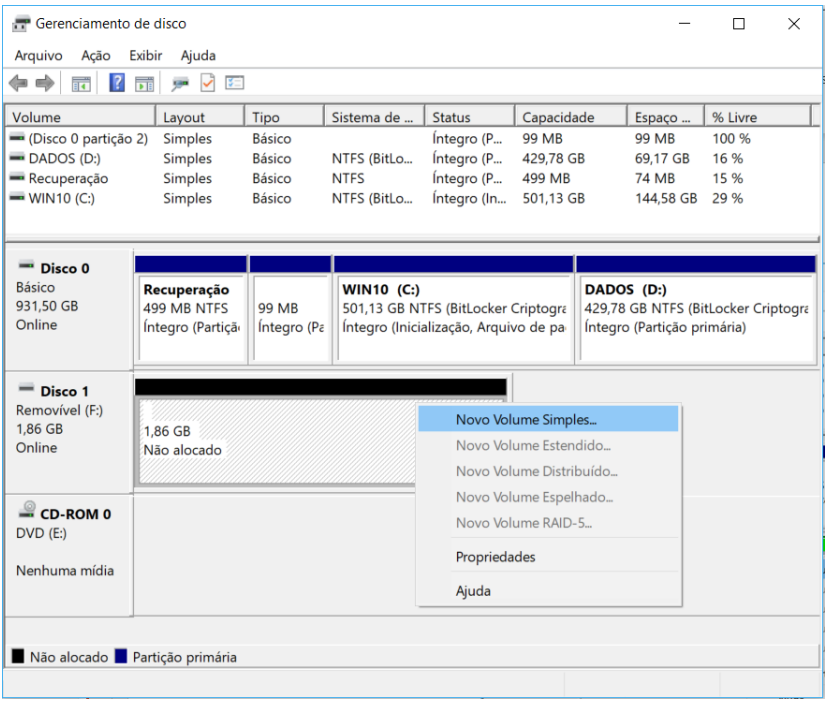

É possível estender ou diminuir um volume (partição), conforme vemos abaixo (diminuí 100 MB).

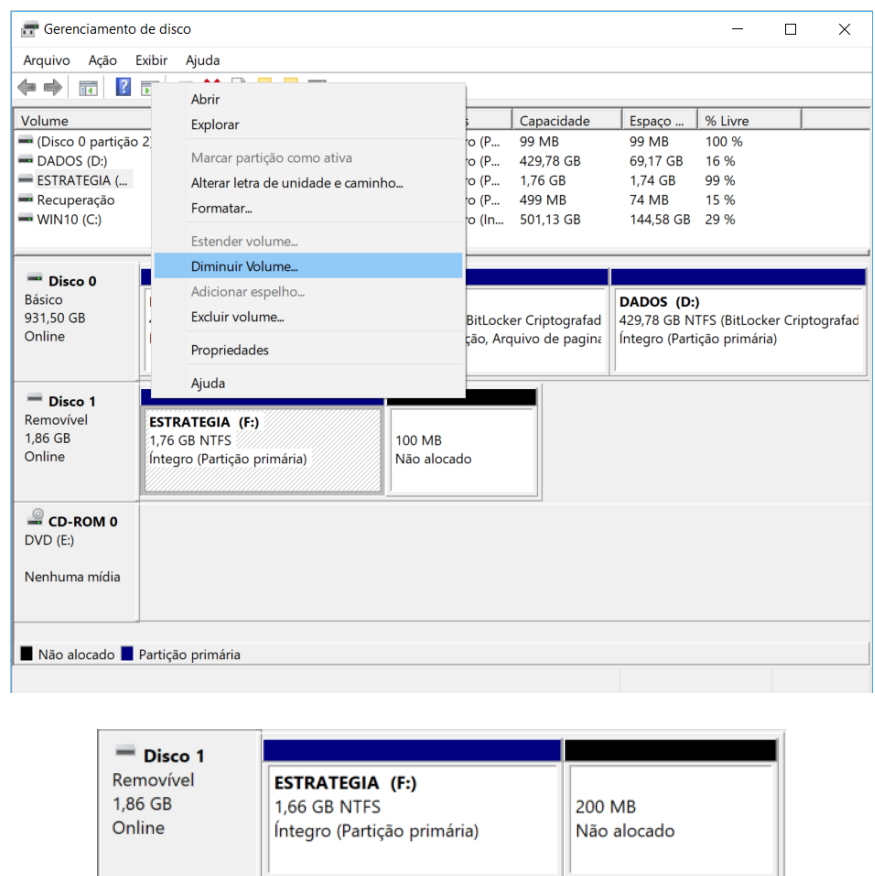

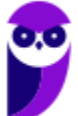

Outra funcionalidade é alterar a unidade "letra" (no exemplo ainda está como letra F).

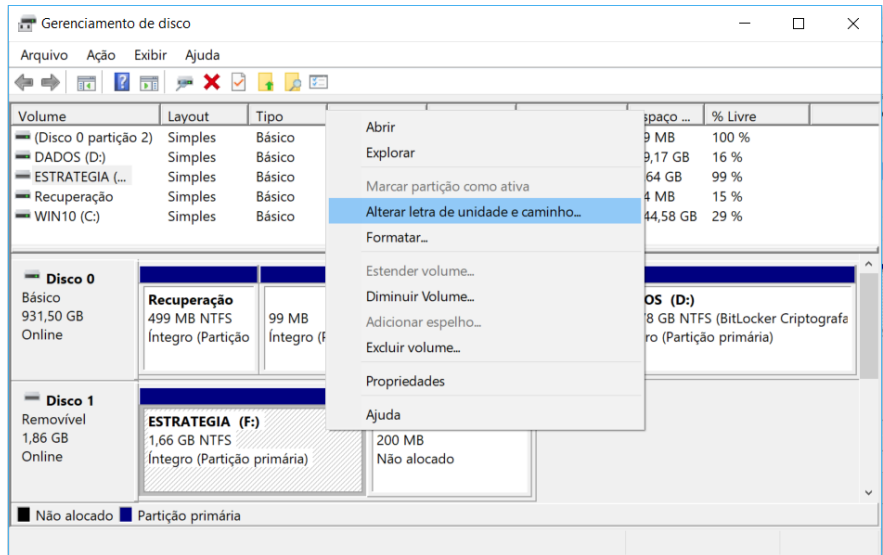

Podemos formatar uma partição, também. Abaixo temos um espaço não alocado (sem partição) selecionado para a formatação.

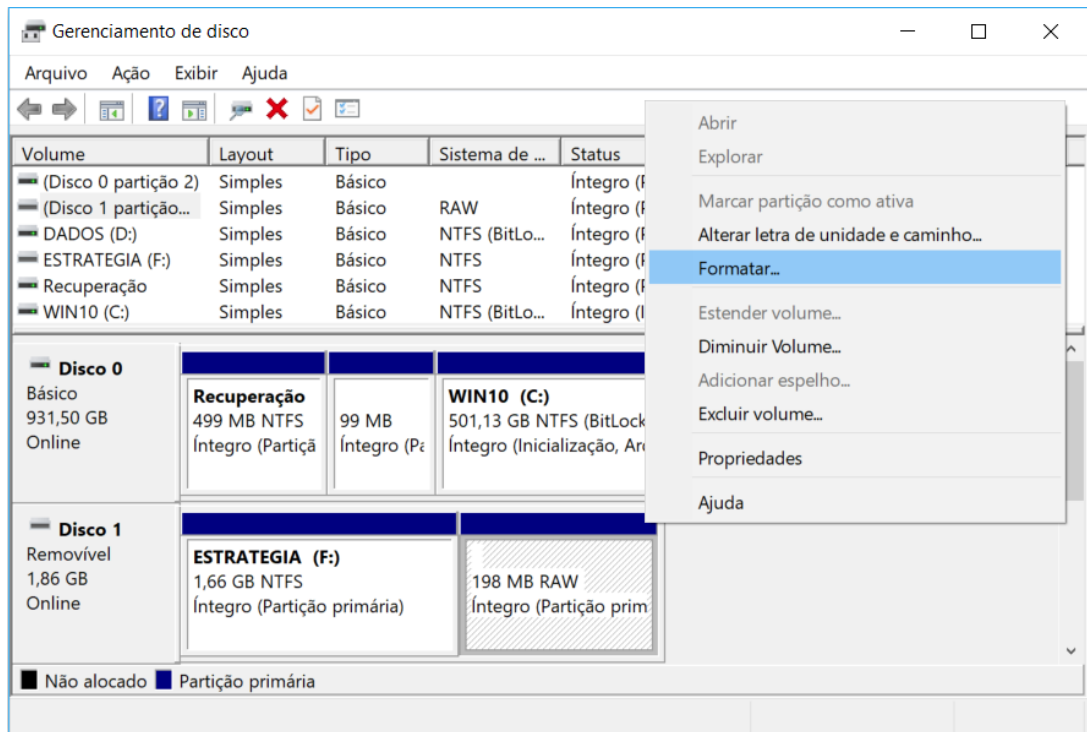

Antes de começar a formatação, é possível escolher um rótulo (nome) do volume, o sistema de arquivos (nativos do Windows: "família" FAT e NTFS → não existe a opção de outros, como EXT, XFS etc.), o tamanho da unidade de alocação (cluster), execução de formatação rápida e possibilidade de ativar a compactação de arquivos/pastas.

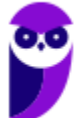

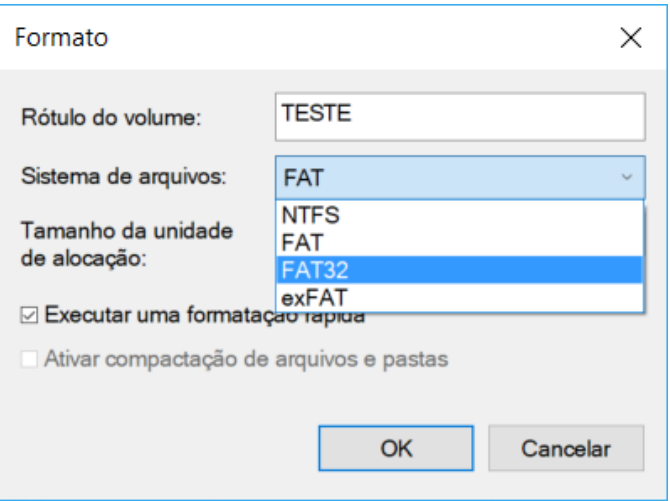

Algumas atividades que NÃO são realizados pelo gerenciamento de disco são:

- Desfragmentação;
- Criação de cota de disco;
- Liberação de espaço em disco;
- Seleção de vários discos para criação de um pool (RAID).

Algumas atividades que NÃO são realizados pelo gerenciamento de disco são:

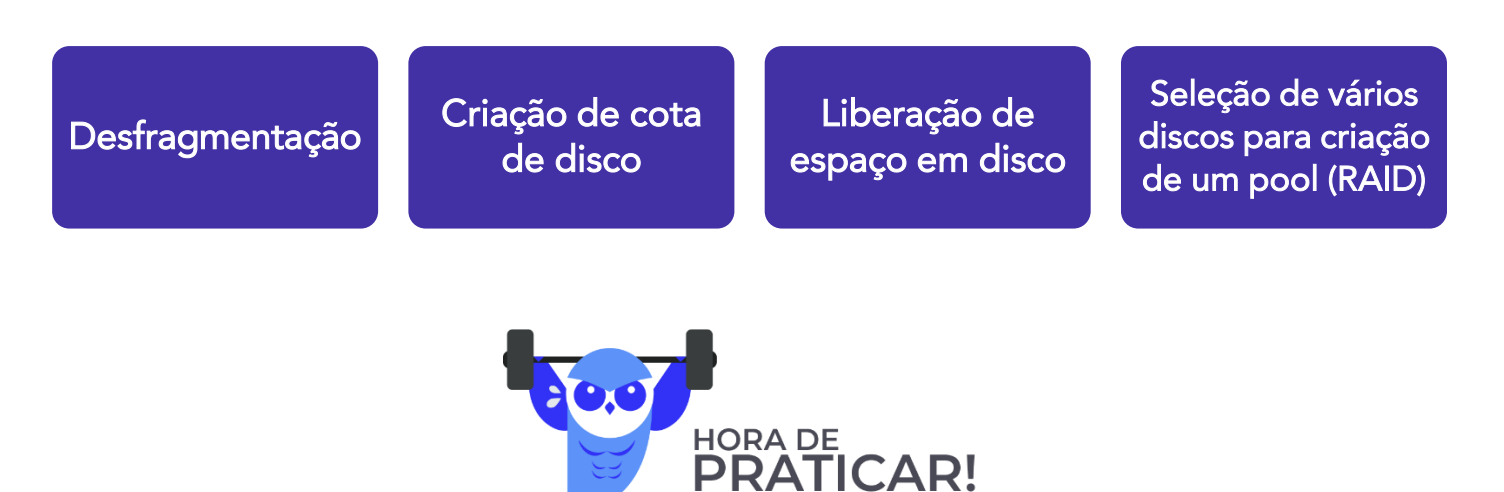

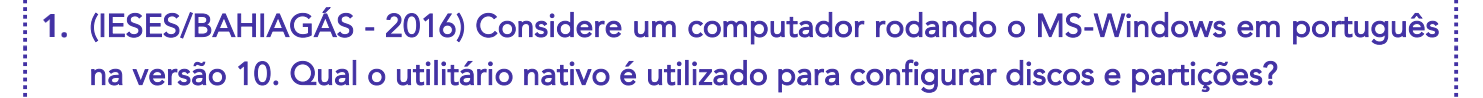

A) Cfdisk.

B) MBR/GPT.

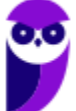

**Evandro Dalla Vecchia Pereira Aula 00**

C) O Windows não possui utilitário com esta funcionalidade.

- D) Gerenciador de partição (GParted).
- E) Gerenciamento de disco.

### Comentários:

Bom, já vimos algumas vezes que se trata do Gerenciamento de disco. O Cfdisk e o GParted são editores de partições do Linux. MBR/GPT são layouts relativos a particionamento de disco rígidos. Portanto, a alternativa E está correta e é o gabarito da questão.

Gabarito: Letra E

- **2.** (FUNDEP/BHTRANS 2013) Hoje, a realidade dos dispositivos de armazenamento tendem para hard disc com capacidade em torno dos terabytes, recomendando-se a utilização do particionamento do HD em unidades menores e independentes no mesmo dispositivo. Dessa forma, no sistema operacional Windows, essa tarefa será mais bem realizada utilizando o:
- A) agendamento de tarefas.
- B) compartilhamento de pastas e arquivos.
- C) gerenciamento de discos.
- D) gerenciamento de dispositivos.

### Comentários:

Como já vimos, o gerenciamento de discos permite a criação, exclusão, manipulação de partições nos discos. Portanto, a alternativa C está correta e é o gabarito da questão.

Gabarito: Letra C
# **EXPLORADOR DE ARQUIVOS E COMANDOS BÁSICOS**

O Explorador de Arquivos (antigamente chamado de Windows Explorer) é uma ferramenta que auxilia o usuário na exibição e gerência do conteúdo do computador e locais de rede de forma hierárquica. Pode ser acessado através do Menu Iniciar ou na barra de tarefas, através do ícone:

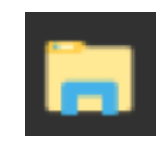

• é uma ferramenta que auxilia o usuário na exibição e gerência do conteúdo do computador e locais de rede de forma hierárquica Explorador de **Arquivos** 

Um atalho para abrir o Explorador de Arquivos é WIN + E ("janelinha do Windows" e a tecla E). Diversas janelas podem ser abertas ao mesmo tempo, ou seja, vários processos podem existir simultaneamente. Abaixo podemos ver um exemplo, onde verificamos que os arquivos estão ordenados pela data de modificação (ordem crescente – "setinha para cima"). No campo onde está o caminho (pasta C:\Estratégia), se fosse na rede deveria ser "\\MAQUINA\Estratégia\", onde MAQUINA seria o nome da máquina ou o endereço IP dela.

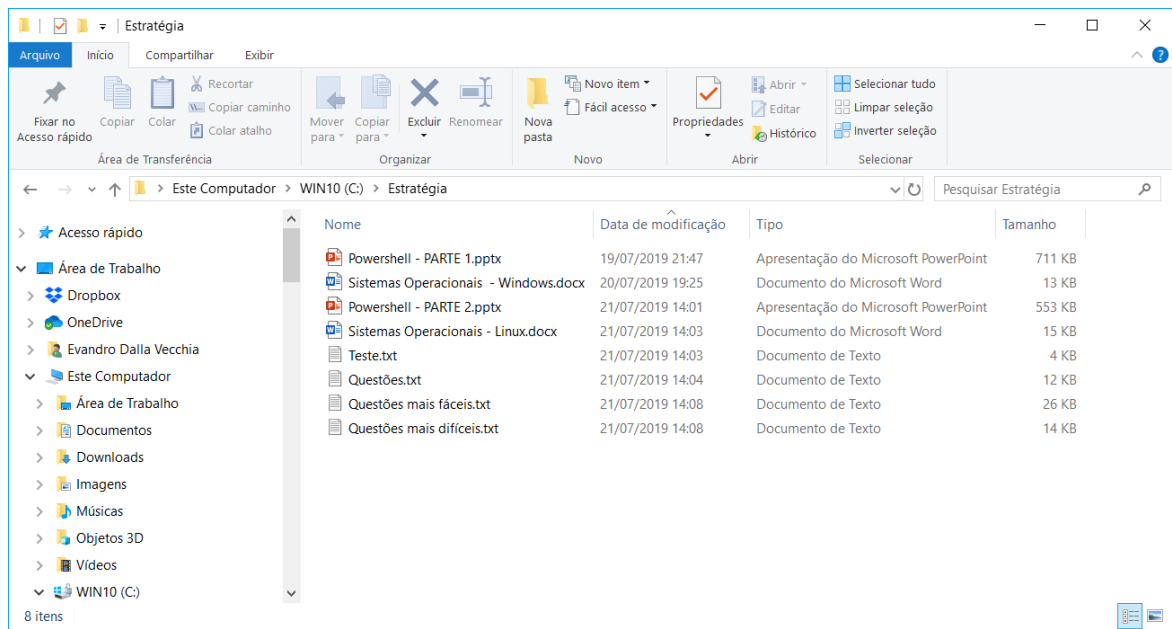

Em relação à classificação de arquivos, podemos ver apenas quatro (Nome, Data de modificação, Tipo e Tamanho), mas é possível escolher outros tantos. É só clicar o botão direito do mouse e acrescentar (tela abaixo). Se clicar em "Mais..." aparece uma infinidade de classificações possíveis, como por exemplo cor, contagem de palavras, taxa de bits etc.

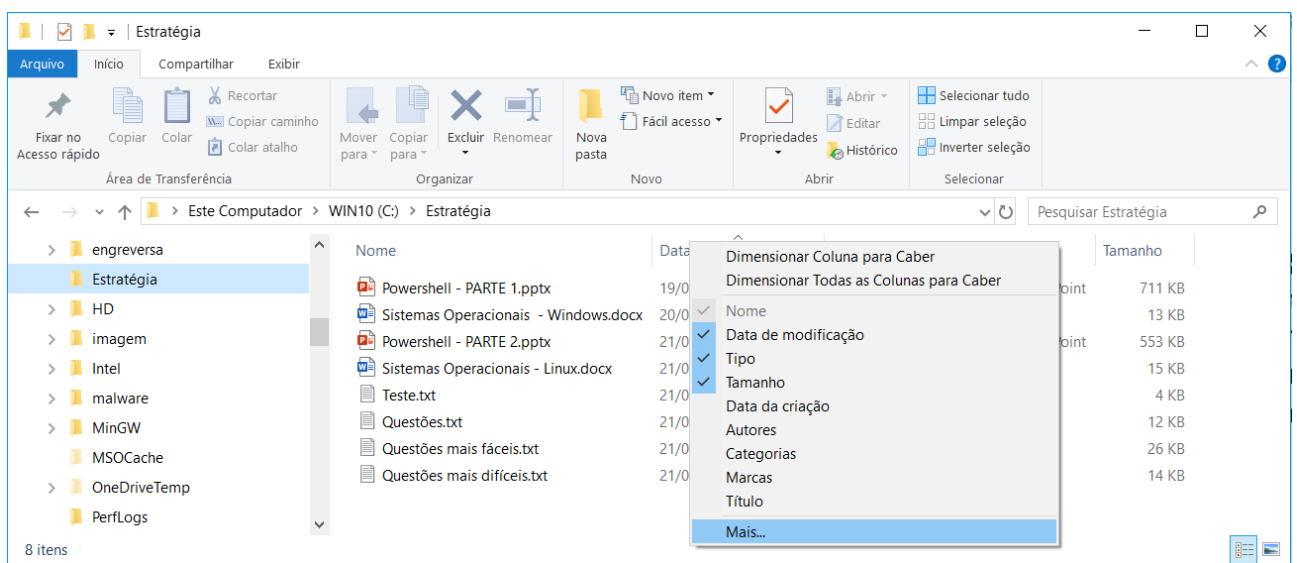

Abaixo é mostrado o menu de contexto (aquele que aparece ao clicar o botão direito, se tiver configurado para destros), sendo uma das opções importantes a "Propriedades" que mostra detalhes do arquivo.

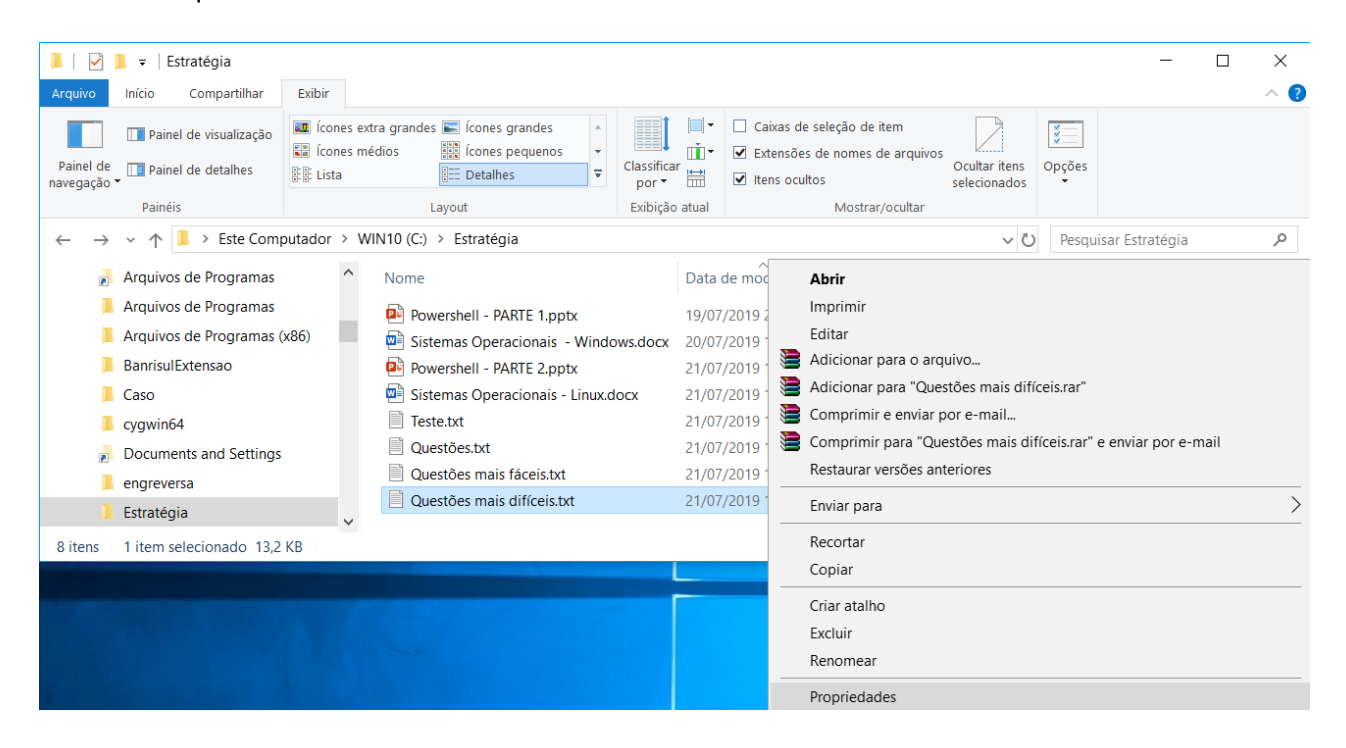

A seguir é possível verificar as propriedades do arquivo "Questões mais difíceis.txt". Na aba "Geral" podemos ver o local do arquivo, tamanho, MAC times (Modificação, Acesso, Criação) etc. Na aba "Segurança" podemos ver as permissões de acesso e na aba "Detalhes" os atributos, proprietário, datas etc.

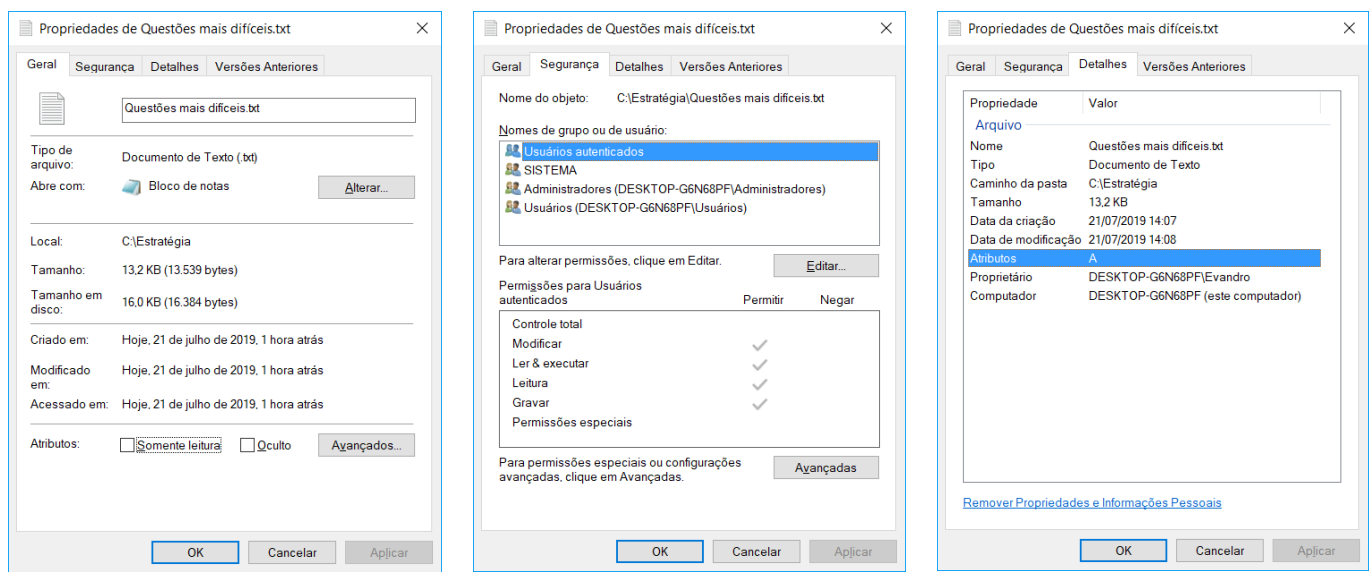

No campo pesquisar (onde foi digitado "Quest\*") é possível buscar nomes de arquivos ou o conteúdo dentro deles. Para facilitar existem caracteres coringas. O asterisco significa "tudo que vem a partir dali". No exemplo foi pesquisado qualquer arquivo que tenha uma palavra que comece com "Quest" e tenha quaisquer caracteres depois. Outro coringa é a interrogação, que significa qualquer caractere naquela posição, ex.: "Teste??" buscaria "Teste00", "Testexx", "Teste80" etc.

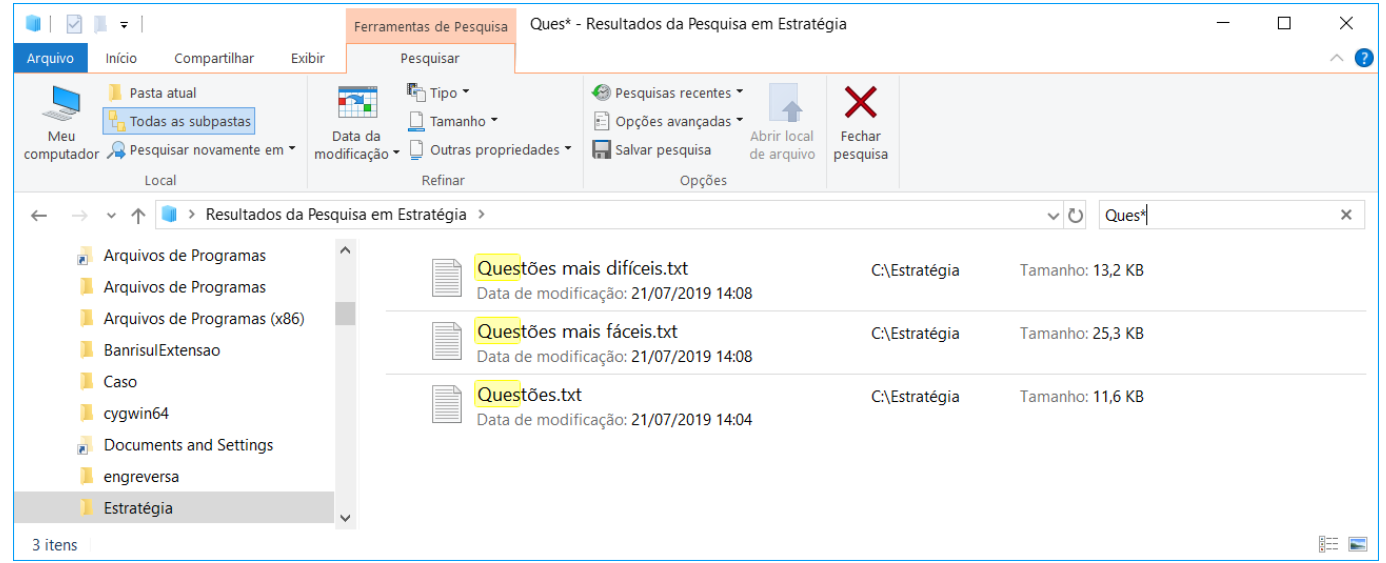

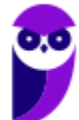

Por padrão as extensões dos arquivos não são mostradas, mas você pode observar que elas aparecem nas telas anteriores. Isso acontece porque eu marquei isso:

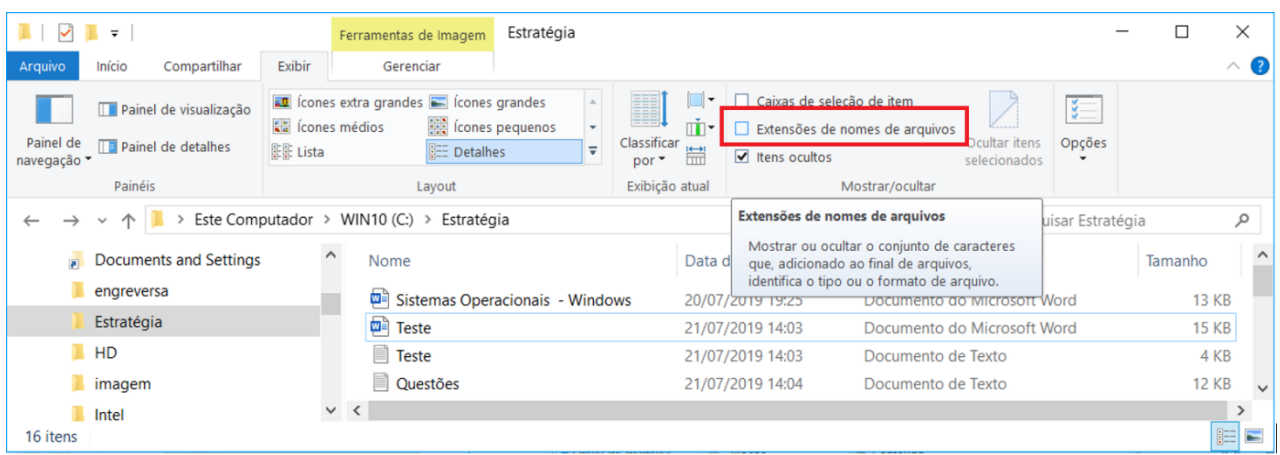

Importante saber quais caracteres não são aceitos para a criação de um arquivo. São 8 caracteres e para facilitar lembre o seguinte: caracteres de data e hora "/", "\", "|", ":" (faz de conta que a "\" e a "|" também são de data, pois são parecidos), os dois caracteres coringa "\*" e "?" e os caracteres "<" e ">". Questão pedindo isso já caiu algumas vezes em prova de concurso!

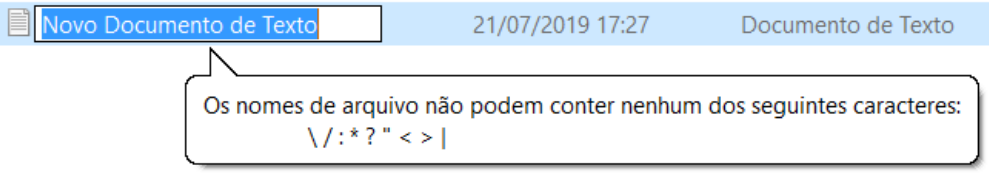

# **Prompt de Comando**

Antes de começar a ver a descrição dos comandos, vamos ver como chamar o prompt de comandos (o "cmd.exe"). Na sequência veremos uma lista de comandos cobrados em provas de concurso e depois mais detalhes de cada um, de acordo com o seu edital. Para abrir o prompt de comandos é só executar o "cmd.exe":

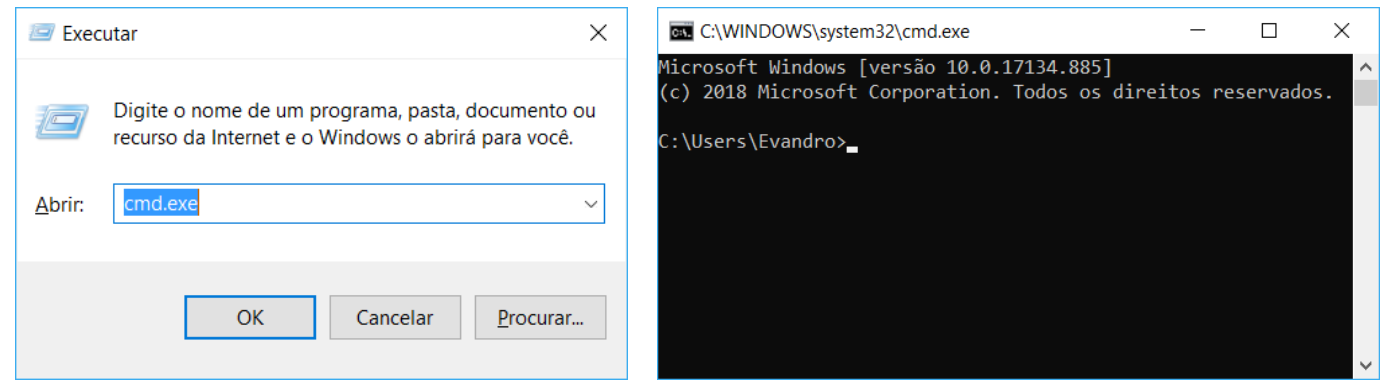

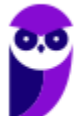

Até hoje a cobrança desses comandos é muito superficial, raramente é cobrado algum parâmetro do comando (os que já vi a cobrança de parâmetro, coloquei também):

- tree: exibe de forma gráfica a estrutura de pastas de uma unidade ou caminho;
- ftype: exibe ou modifica tipos de arquivos usados nas associações de extensão;
- comp: compara o conteúdo de dois arquivos ou conjuntos de arquivos;
- attrib: exibe ou altera atributos de um arquivo
	- o a: "arquivo morto";
	- o r: somente leitura;
	- o s: sistema;
	- o h: oculto;
	- md: cria diretório;
- chdir ou cd: troca diretório;
- rmdir ou rd: remove diretório vazio;
- tasklist: exibe uma lista de aplicativos em execução;
- taskkill: finaliza tarefas por PID ou nome
	- o /im NOME\_PROCESSO ou /pid PID
	- o /f: forçadamente
- tskill: finaliza um processo;
- ipconfig: mostra informações IP
	- o /flushdns: limpa cache do resolvedor DNS
	- o /all: informações completas de configuração
- nslookup: mostra informações de registros DNS;
- tracert: mostra um rastreamento da rota;
- ping: testa a conectividade entre equipamentos;
- arp: exibe e modifica as tabelas ARP;
	- o -a: exibe as entradas ARP atuais;
- netstat: mostra conexões TCP e UDP;
	- o -a: todas as conexões e portas de escuta.
- msconfig: utilitário que concentra todas as configurações gerenciais necessárias do S.O.;
- regedit: editor do Registro do Windows (um banco de dados que armazena as configurações e opções do S.O.).

A seguir vamos dar uma mergulhada um pouco mais fundo em alguns comandos, de acordo com a categoria de cada um.

## **Manipulação de Arquivos e Diretórios, Redirecionamento de E/S**

Antes de começar a manipular arquivos e diretórios, é importante saber como listá-los. Para isso o comando é o DIR:

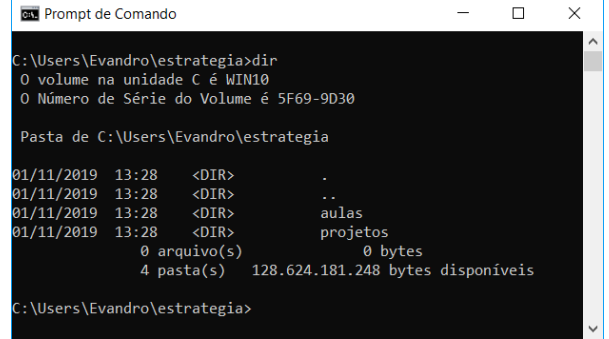

Na figura podemos ver que o diretório (pasta) atual é "\Users\Evandro\estrategia", na unidade "C:" e que dentro dessa pasta existem apenas outras duas, a "aulas" e "projetos". A identificação "<DIR>" é a que mostra que se trata de diretórios e não de arquivos.

Para criar um arquivo de texto pode ser utilizado o comando ECHO, com um direcionamento de saída, através do caractere ">". Ou seja, é digitado um texto e ele é direcionado a um arquivo. Ex.:

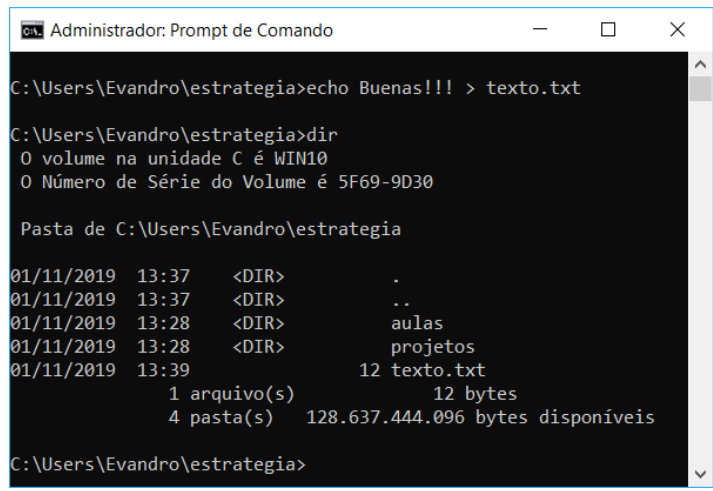

Na figura podemos ver que o texto Buenas!!! foi direcionado a um arquivo denominado texto.txt. Ao executar o comando DIR podemos ver que o arquivo criado não mostra "<DIR>" ao seu lado esquerdo, pois não se trata de um diretório, trata-se de um arquivo! Para ver o seu conteúdo pode ser utilizado o comando MORE:

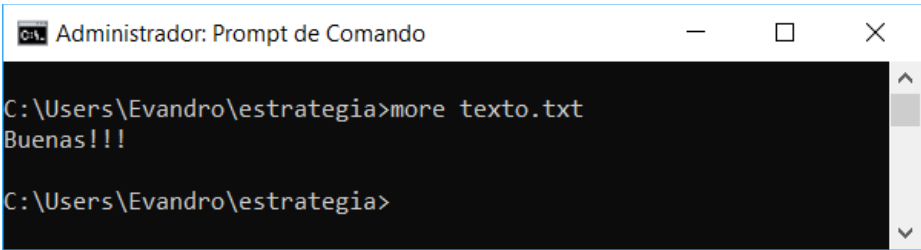

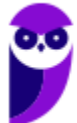

Se for aplicado novamente o ECHO com o direcionamento para um mesmo arquivo, o conteúdo será sobrescrito (abaixo, "Oi" foi escrito por cima do texto anterior). Mas se for utilizado ">>", o conteúdo será adicionado no fim do arquivo, sem sobrescrever:

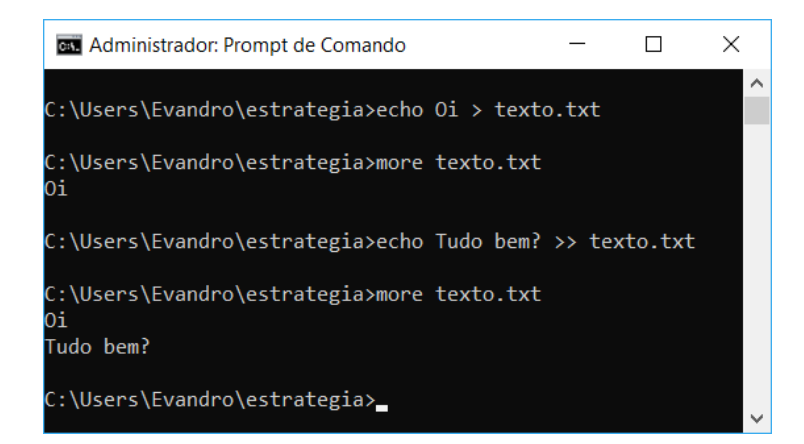

Para renomear um arquivo existe o comando RENAME (ou REN) e para excluir existe o DEL:

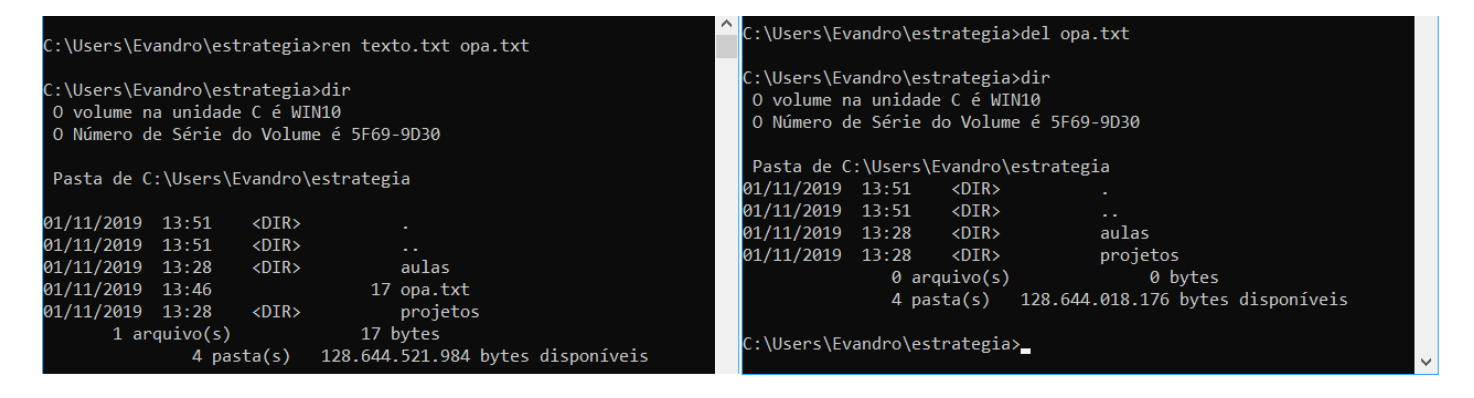

Para copiar um arquivo utiliza-se o comando COPY e para mover existe o MOVE. Abaixo podemos ver a criação de dois arquivos de texto, a cópia de um deles para a raiz da unidade C e depois o outro foi movido também para a raiz da unidade C.

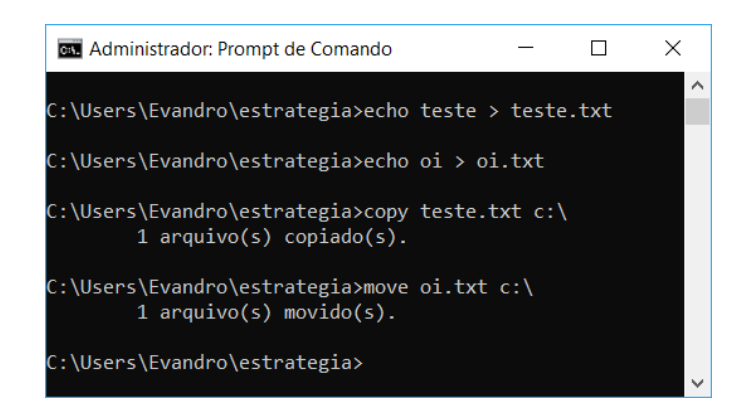

Outra opção para a cópia de arquivos é o ROBOCOPY, que possui a seguinte sintaxe:

robocopy <ORIGEM> <DESTINO> [<ARQUIVO>[ ...]] [<OPÇÕES>]

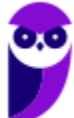

Parâmetros:

<ORIGEM> - Especifica o caminho para o diretório de origem.

<DESTINO > - Especifica o caminho para o diretório de destino.

<ARQUIVO> - Especifica o arquivo ou os arquivos a serem copiados. Caracteres coringa (\* ou ?) podem ser utilizados. Se o parâmetro <ARQUIVO> não for especificado, \*.\\* será utilizado como o valor padrão.

<OPÇÕES> - Especifica as opções a serem utilizadas com o comando Robocopy.

Algumas opções de cópia:

/s - Copia subdiretórios (não inclui os diretórios vazios).

/e - Copia subdiretórios (inclui os diretórios vazios)

Para visualizar os diretórios em uma forma de árvore, a partir do diretório atual, existe o comando TREE. Para ver também os arquivos contidos em cada diretório, há o parâmetro "/f":

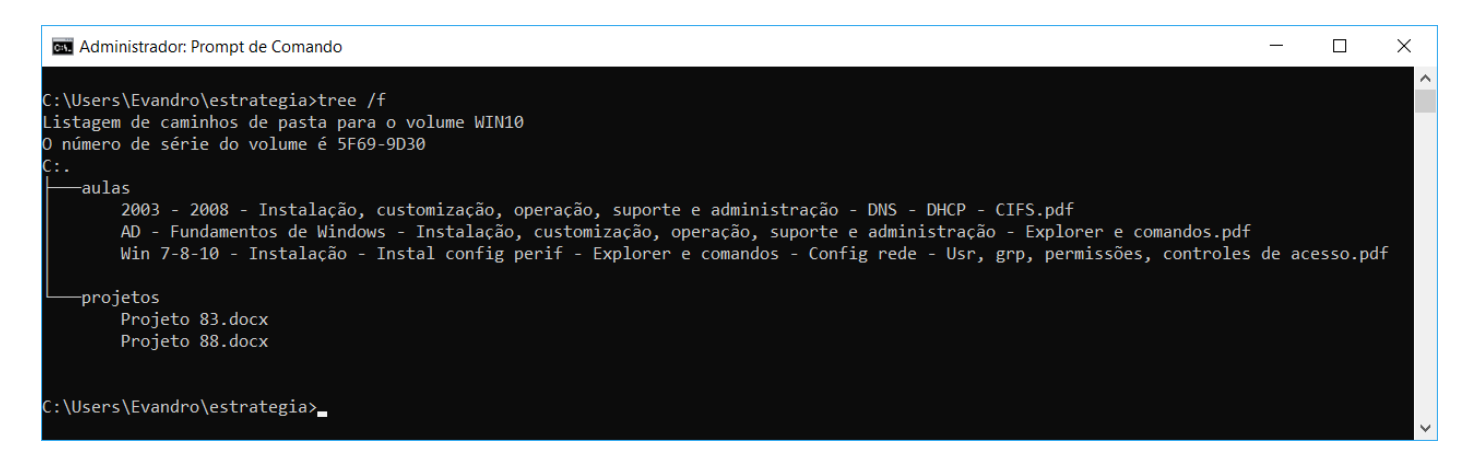

Podemos ver na figura que aqueles dois diretórios que já tínhamos listado com o DIR. Dentro deles há 3 arquivos PDF no diretório "aulas" e 2 arquivos DOCX no diretório "projetos".

Para trocar de diretório existe o comando CHDIR (*change directory*), mas geralmente é utilizada sua forma abreviada, o CD. Se for utilizada "\", indica que quer "ir" para o diretório raiz. Se for utilizado "..", indica que quer trocar para o diretório "pai", um acima do atual. Se for utilizado apenas o CD, mostra o diretório atual. Outras combinações podem ser utilizadas, como por exemplo "..\.." que indica a troca para dois diretórios "acima". Vejamos alguns exemplos:

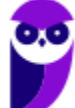

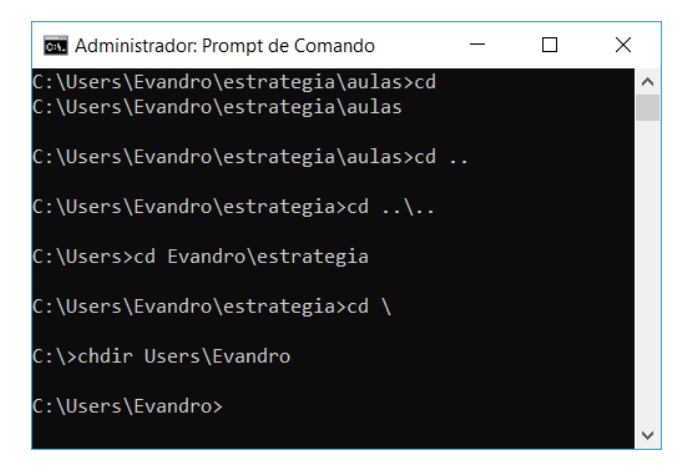

Para remover um diretório vazio, pode ser utilizado o comando RMDIR, ou sua forma abreviada RD. Abaixo podemos ver uma sequência interessante. Primeiro foi realizada a tentativa de excluir a pasta "projetos" e uma mensagem apontou que ela não está vazia. Foi trocada a pasta para "projetos", todos os arquivos foram excluídos ("\*" é um caractere coringa que significa TODOS). Foi trocada a pasta para uma "acima" e a pasta "projetos" foi excluída. Por fim, foi executado o comando TREE (sem o argumento "/f", para ver apenas as pastas, sem os nomes de arquivos) e o resultado mostra que "dentro" da pasta "estrategia" não existe mais a pasta "projetos", existe apenas "aulas".

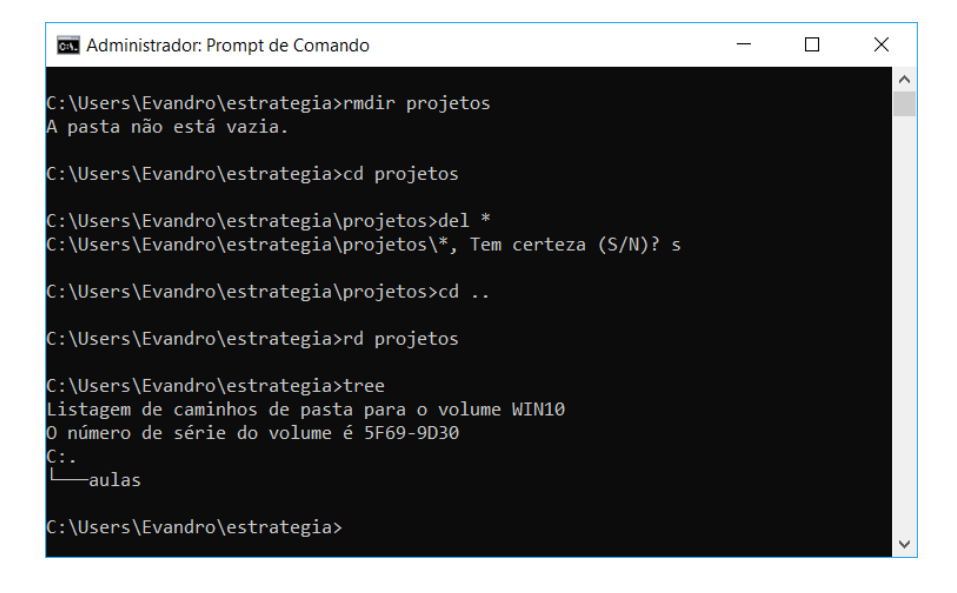

Um último comando para manipular arquivos e diretórios é o MD (*make directory*), o qual cria um diretório. Abaixo podemos ver a criação da pasta "teste", a entrada nela e um DIR para mostrar que está vazia.

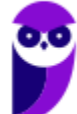

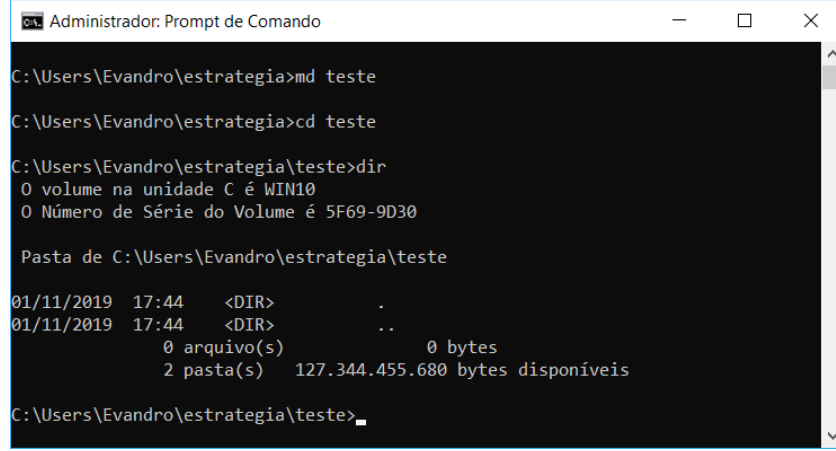

Para comparar dois arquivos existe o comando COMP (detalhe: não existe COMPARE, somente COMP mesmo). Abaixo dois exemplos, sendo que no da esquerda há uma diferença de um caractere ("?" e "!") e no da direita há a comparação de dois arquivos com o mesmo conteúdo.

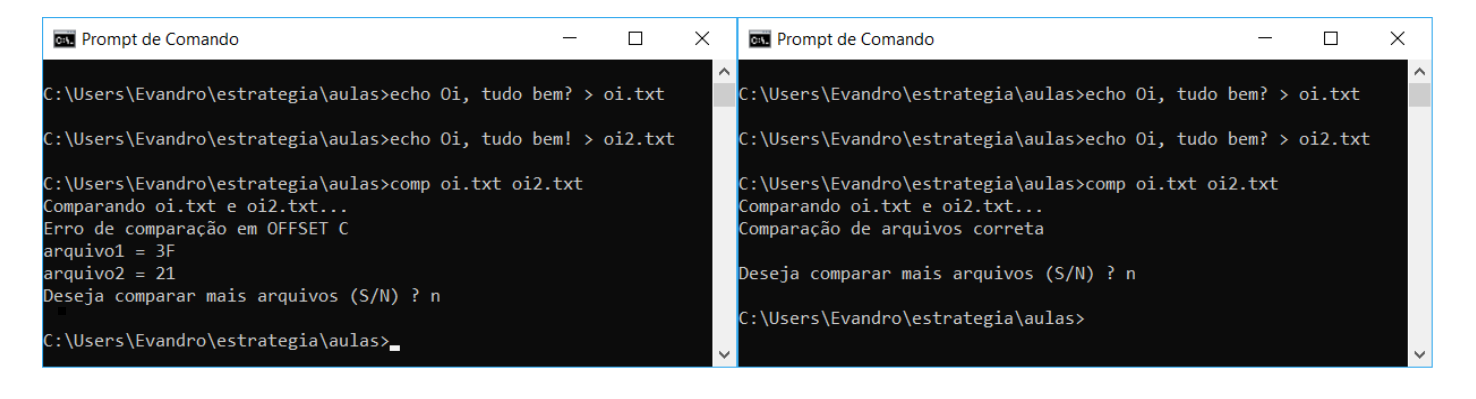

# **Permissão e Acesso a Arquivos**

Antes de falarmos do comando para configurar as permissões de acesso a arquivos, vamos ver o que é SID (*Security Identifier*). Trata-se de um identificador imutável único de um usuário, grupo de usuários ou outro principal de segurança. Vamos ver os nomes e SIDs dos usuários de um computador:

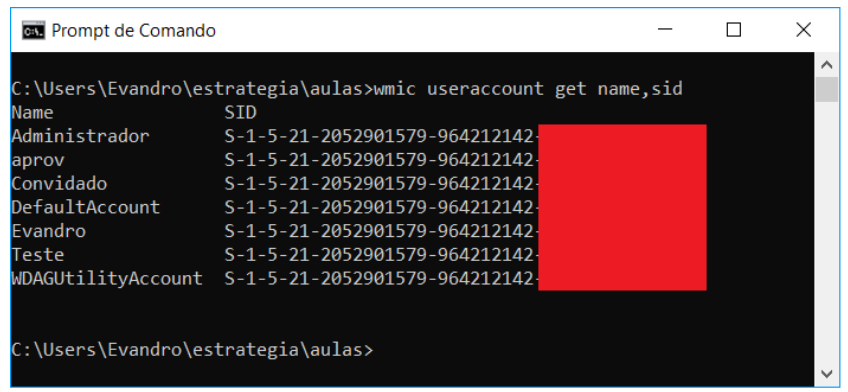

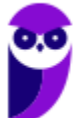

Agora vamos ver o comando ICACLS (nome complicado, mas lembre que tem ACL no meio do nome, ACL = *Access Control List*). A função desse coando é exibir ou modificar DACLs (listas de controle de acesso condicional) em arquivos, e aplicar as DACLs armazenadas em arquivos nos diretórios especificados. Existem diversos parâmetros, mas vamos ver apenas alguns para ter uma ideia:

- <Nome de arquivo> Especifica o arquivo para o qual exibir as DACLs;
- <Diretório> Especifica o diretório para o qual exibir as DACLs;
- /t Executa a operação em todos os arquivos especificados no diretório atual e em seus subdiretórios;
- /c Continua a operação, apesar de quaisquer erros de arquivo. As mensagens de erro ainda serão exibidas;
- /l Executa a operação em um link simbólico versus seu destino;
- /q Suprime as mensagens de êxito;
- [/Grant [: r] <Sid >: [...]] Concede direitos de acesso de usuário especificado. As permissões substituem as permissões explícitas concedidas anteriormente.

Por exemplo, para conceder ao usuário SID S-1-1-0 as permissões de "excluir e gravar" DAC (controle de acesso condicional) em um arquivo, chamado "teste":

icacls teste /grant \*S-1-1-0:(d,wdac)

Não adianta me xingar, sei que é bem complexo, e isso que não mostrei quase nada, e nem vale a pena mostrar. Sabe por quê? Porque até hoje cobraram no máximo saber para que serve o comando ICACLS. Então fique "relax".

## **Gerenciamento de Processos**

Para o gerenciamento de processos é importante lembrar que o Windows "gosta" de chamar um processo de tarefa (*task*). Por isso os comandos costumam ter "task" ou "ts" como parte de seus nomes. Vamos ver cada um deles e alguns parâmetros que já foram cobrados em provas de concurso:

- tasklist: exibe uma lista de aplicativos em execução;
- taskkill: finaliza tarefas por PID ou nome;

/im NOME\_PROCESSO ou /pid PID

/f: forçadamente

• tskill: finaliza um processo.

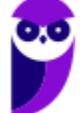

Lembrando que PID é o identificador do processo (um número dado pelo Windows quando o processo é criado). Agora vamos ver na prática como funciona. Abri o Bloco de Notas (notepad.exe) e o Paint (mspaint.exe), depois essa sequência de comandos:

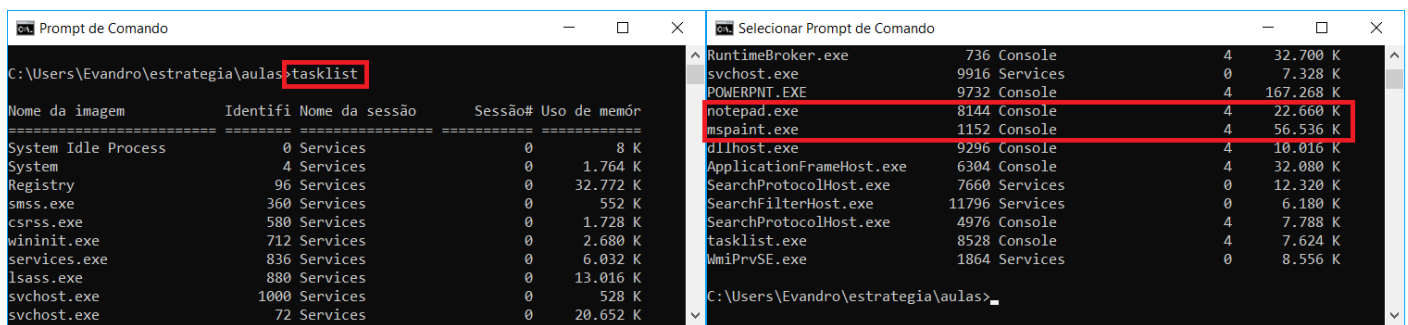

Podemos ver que o notepad.exe possui PID 8144 e o mspaint.exe possui o PID 1152. Abaixo podemos ver a finalização dos dois processos, com comandos diferentes. Ao executar cada um deles, a tela com o programa é fechada (acho interessante você testar em casa), como se tivesse clicado no botão "x" no canto superior direito.

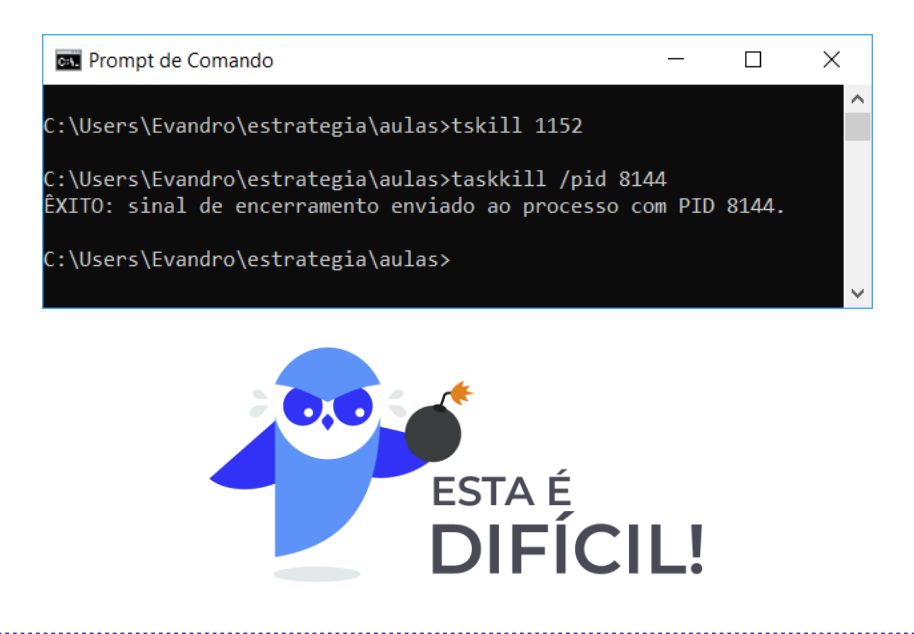

**1.** (PUC-PR/TJ-MS - 2017) O comando TRACERT, no WINDOWS, é um utilitário de análise que permite ao usuário

A) buscar pastas ocultas no sistema operacional e determinar o seu endereço.

B) observar um fluxo de dados desde a origem até o destino de uma determinada hospedagem, detectando possíveis dificuldades na trajetória.

C) redirecionar o IP externo para o IP interno.

D) fazer um PING.

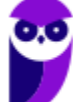

E) analisar o desenvolvimento de programação em camadas.

## Comentários:

Sugiro que você espie a lista de comandos e pratique no prompt  $\heartsuit$ . A alternativa B está correta e é o gabarito da questão.

## Gabarito: Letra B

- **2.** (FCC/TRT3 2015) Utilizando o comando robocopy, o Administrador de um servidor com sistema operacional Windows Server 2008 R8 deseja realizar o backup de um diretório, incluindo todos os subdiretórios, inclusive os vazios. Para isso, ele deve utilizar o parâmetro
- A) /a
- B) /e
- C)  $/x$
- $D$ ) /z
- $E)$ /s

## Comentários:

Aí tem pegadinha! Geralmente o /s é o parâmetro para subdiretórios, mas no caso do robocop tem essa diferença:

- /s Copia subdiretórios (não inclui os diretórios vazios).
- /e Copia subdiretórios (inclui os diretórios vazios).

Portanto, a alternativa B está correta e é o gabarito da questão.

Gabarito: Letra B

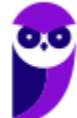

# **POWERSHELL**

O Windows PowerShell (PS) é o novo shell de linha de comando do Windows, ou seja, uma interface que permite aos usuários interagir com o sistema operacional no modo texto *Command Line Interface* (CLI). O PS inclui um prompt interativo e um ambiente para criação de scripts para administração do sistema e automação.

# Windows PowerShell (PS)

• é uma interface que permite aos usuários interagir com o sistema operacional no modo texto *Command Line Interface* (CLI).

Compilado sobre o CLR (*Common Language Runtime*) do .NET Framework<sup>1</sup> , permite que profissionais de TI e desenvolvedores controlem e automatizem a administração do Windows e aplicativos. O PS utiliza linguagem de script expressiva, com expressões regulares e permite o uso do .NET Framework, Windows Management Instrumentation (WMI), COM, Registro do Windows etc.

O que antigamente era feito através de arquivos .bat, agora pode ser feito com essa poderosa linguagem. O PS introduz o conceito de cmdlet (pronuncia-se "command-let"), uma ferramenta de linha de comando simples, de função única e compilada no shell.

A versão 1.0 do Power Shell foi lançada em 2006 para Windows XP SP2/SP3 e o Windows Vista. No Windows Server 2008 o PS é uma "feature" (característica). A versão 2.0 está integrada com o Windows 7 e o Windows Server 2008 R2. Também é possível a instalação para Windows XP Service Pack 3, Windows Server 2003 com SP3 e Windows Vista SP6. A versão 3.0 pode ser instalado nos sistemas Windows 7 SP 1 e Windows Server 2008 R2 SP1. Já as versões Windows Server 2012 e o Windows 8 executam nativamente o Windows PowerShell 3.0.

Abaixo podemos ver como executar o PS, seja através da janela "Executar" (teclas WIN + R), através da pesquisa por "powershell", entre outras formas. Na janela do PS podemos ver a execução do cmdlet Copy-item.

<sup>1</sup> Um framework é um conjunto de bibliotecas ou componentes usados para criar uma base onde as aplicações são construídas.

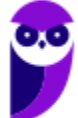

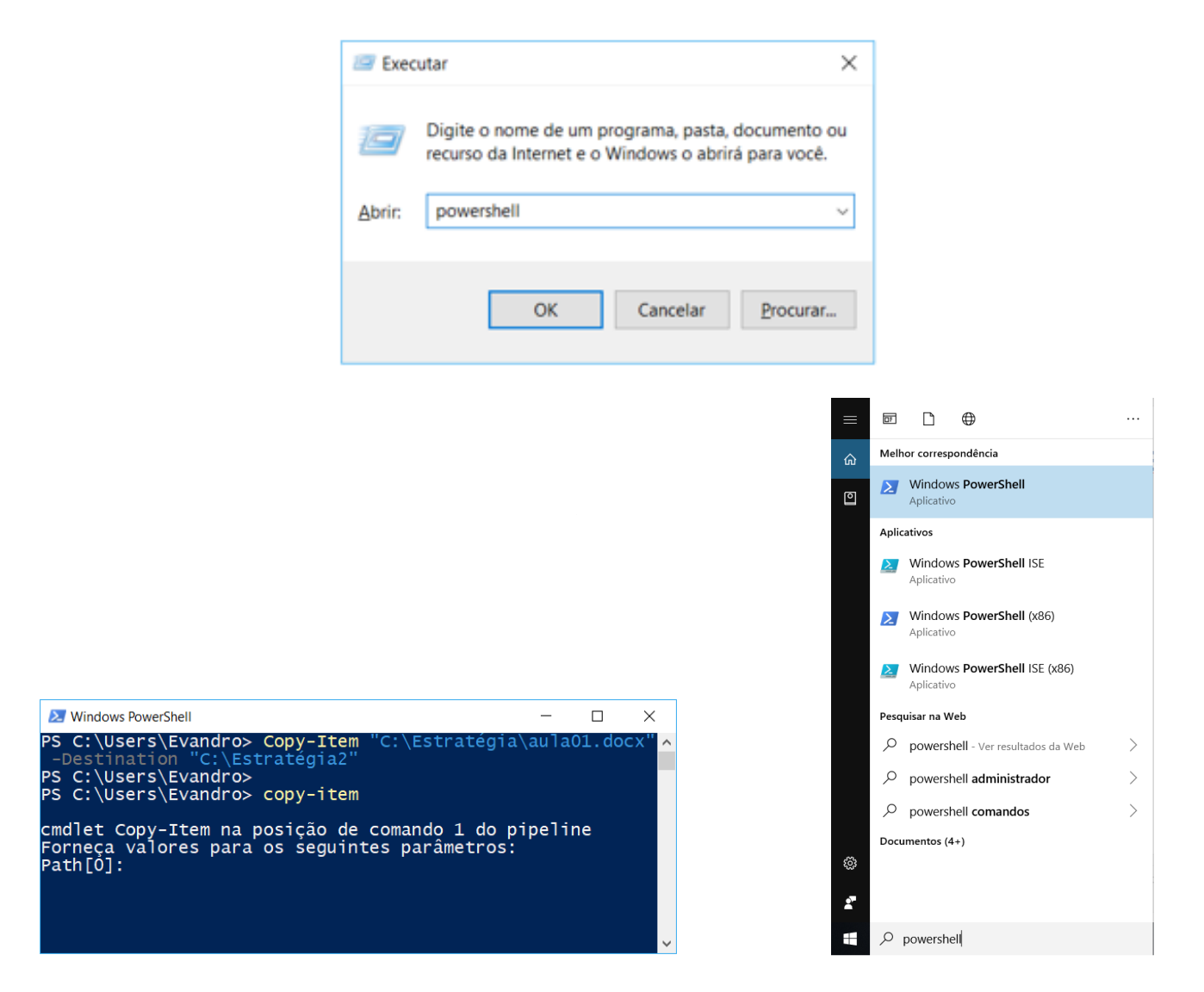

Comandos que são utilizados com frequência no cmd.exe (prompt) também funcionam no PS, tais como: DIR, CLS, IPCONFIG, PING, entre vários outros. Abaixo podemos ver a execução do comando DIR tanto no cmd.exe como no PS.

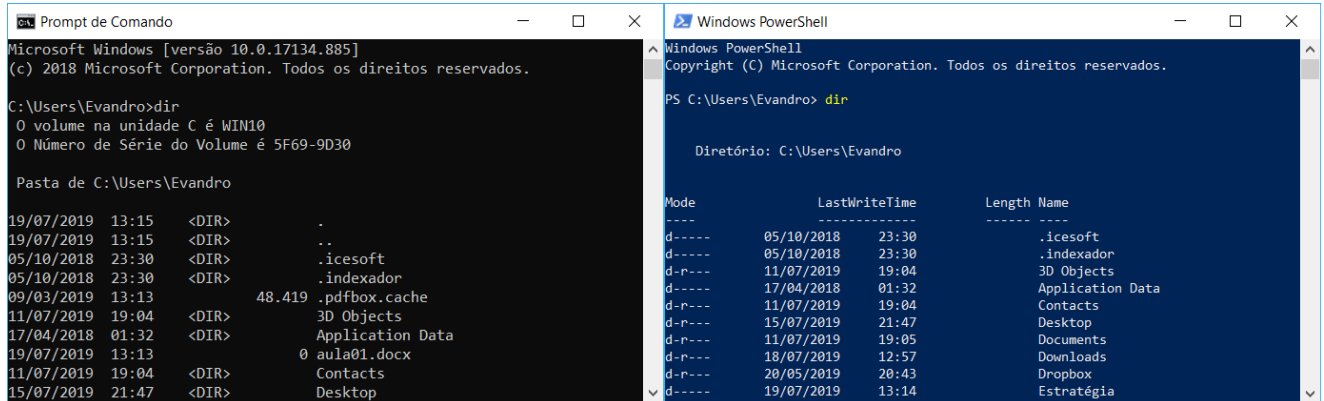

Uma curiosidade é que é possível digitar muitos dos comandos do Linux no PS. Assim, quem já era acostumado com o Shell no Linux, fica mais fácil em alguns aspectos:

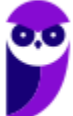

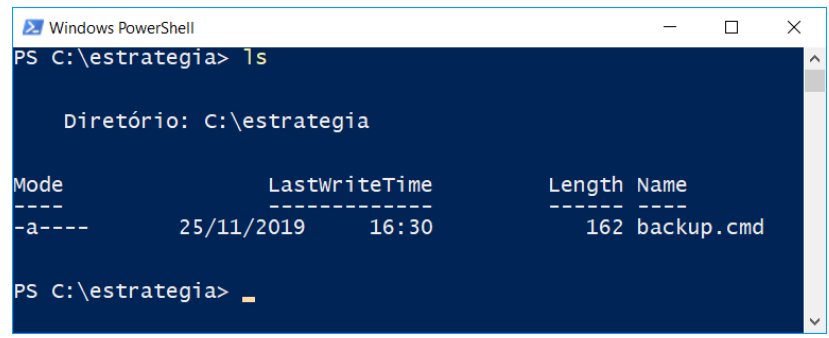

Então, vimos que o PS pode ser utilizado tanto para comandos simples, como para scripts elaborados, utilizando cmdlets. Uma dica importante é que o cmdlets geralmente seguem o formato verbo-substantivo, ex.: "Stop-process" (parar o processo). Na tabela abaixo podemos ver alguns exemplos de cmdlets e suas funções, mas existem milhares deles! Não tem como saber todos, mas é importante ter uma noção de seus formatos.

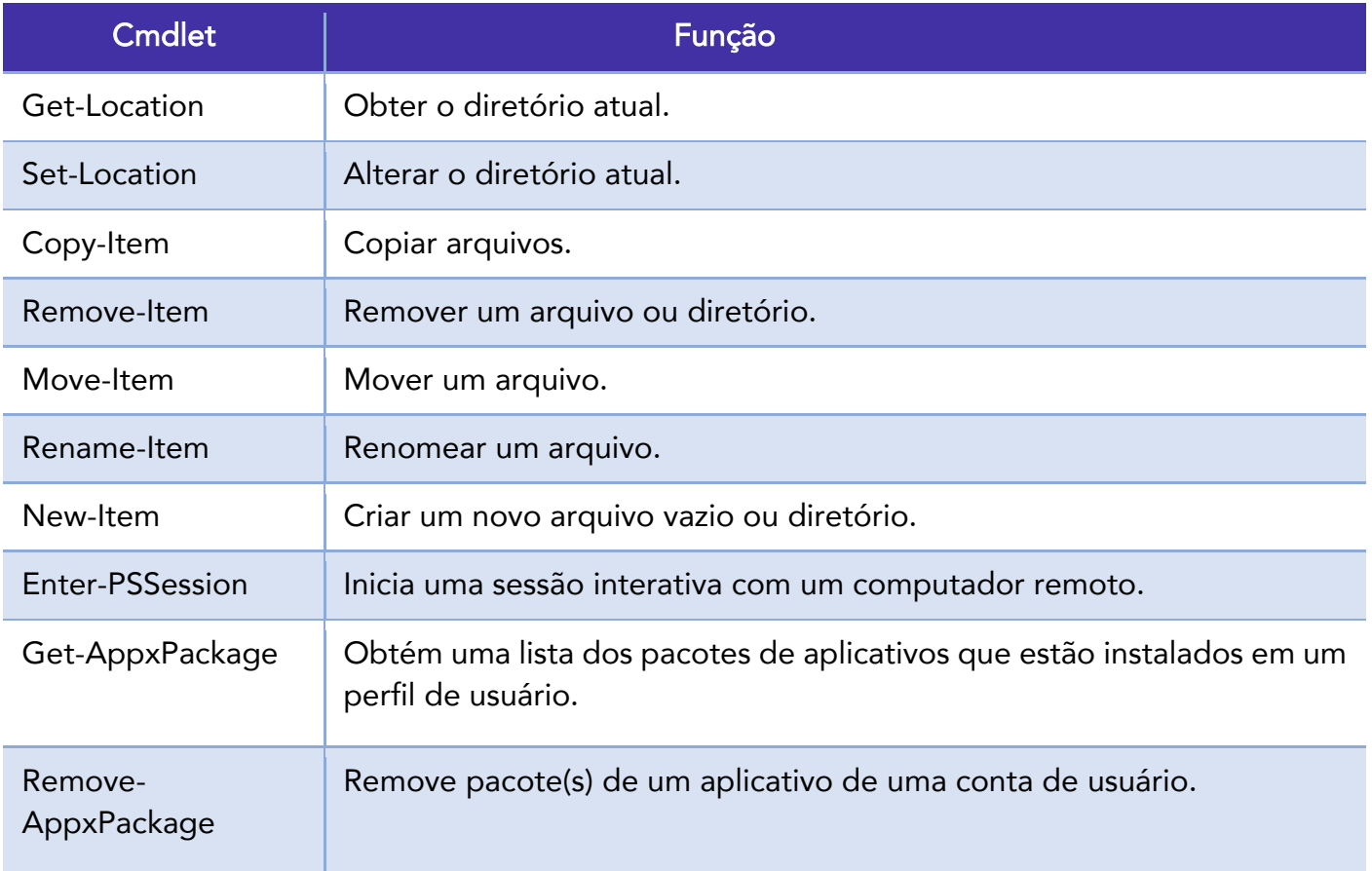

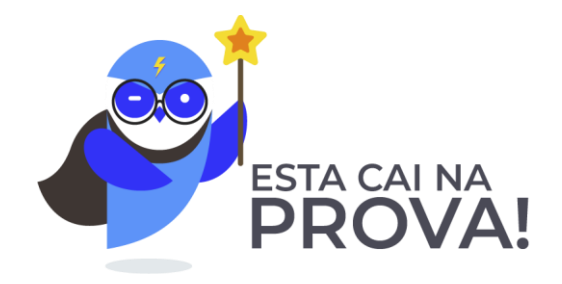

(FGV/AL-RO - 2018) O sistema operacional Windows 10 inclui um framework para automação de tarefas e gerenciamento de configurações usando uma linguagem de script.

- O nome deste framework é
- A) Batch file
- B) Visual C
- C) PowerShell
- D) VBScript
- E) Active Directory

## Comentários:

Tranquilo, né? Além do framework, temos a interface de linha de comando, entre outros componentes. Trata-se do PS (PowerShell). Portanto, a alternativa C está correta e é o gabarito da questão.

## Gabarito: Letra C

(FGV/IBGE - 2016) O Windows PowerShell presente nos sistemas operacionais Windows 8 e 2012 é capaz de executar cmdlets. Os cmdlets se distinguem dos comandos dos sistemas operacionais e dos scripts de ambientes de shell por serem:

- A) derivados das classes base SRClet e PSCmdlet;
- B) programas executáveis do tipo stand-alone;
- C) instâncias de classes do framework .NET;
- D) scripts orientados a eventos e hooks;

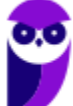

E) APIs compiladas pelo usuário.

## Comentários:

Compilado sobre o CLR (Common Language Runtime) do .NET Framework, permite que profissionais de TI e desenvolvedores controlem e automatizem a administração do Windows e aplicativos. O PS utiliza linguagem de script expressiva, com expressões regulares e permite o uso do .NET Framework, Windows Management Instrumentation (WMI), COM, Registro do Windows etc. Portanto, a alternativa C está correta e é o gabarito da questão.

Gabarito: Letra C

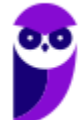

# **QUESTÕES COMENTADAS – INSTALAÇÃO - MULTIBANCAS**

**1.** (CESPE/TCE-PA - 2016) As atualizações da versão do Windows 7 para a versão Ultimate podem ser realizadas usando-se o Windows Anytime para comprar o disco de atualização ou a versão online da atualização. Realizadas essas atualizações, serão mantidos os programas instalados na máquina, assim como os arquivos e configurações utilizadas antes das atualizações.

#### Comentários:

Conforme vimos na aula, correta! Não tem muito o que comentar.

Gabarito: Correta

**2.** (Quadrix/CRM-PR - 2018) O fabricante recomenda que a instalação do Service Pack 1 do Windows 7 seja feita, de forma automática, pelo Windows Update.

#### Comentários:

Todo service pack (aquele pacote com diversas atualizações importantes) é recomendado que seja feito através do Windows Update, para evitar que o usuário busque de alguma fonte duvidosa! Portanto, a questão está correta.

Gabarito: Correta

**3.** (Quadrix/CRM-PR - 2018) O administrador, no Windows 7, é o primeiro usuário que aparece na tela de login, após a instalação do sistema operacional.

## Comentários:

O primeiro usuário a aparecer é o usuário que foi cadastrado na instalação, como por exemplo o "edivaldo", mostrado abaixo.

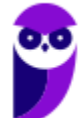

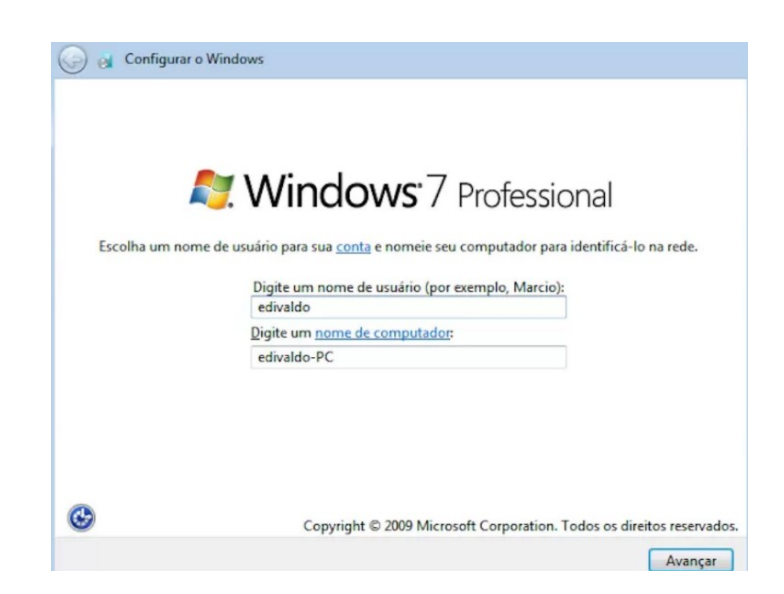

Portanto, a questão está errada.

Gabarito: Errada

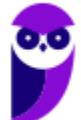

# **QUESTÕES COMENTADAS - USUÁRIOS, GRUPOS, CONTROLE DE ACESSO, COMPARTILHAMENTO - MULTIBANCAS**

**1.** (IADES/CONAB - 2014) No gerenciamento de contas de usuários do sistema operacional Windows 7, cada conta de usuário é representada por quatro elementos: um ícone, o nome da conta, o perfil do usuário e se ela é protegida por senha. Acerca das contas de usuário do Windows, assinale a alternativa correta.

A) O ícone é uma figura-padrão e não pode ser alterado.

B) O nome da conta, ao ser alterado, pode apresentar nomes iguais, desde que tenham perfis diferentes.

C) O tipo de conta administrador dá poderes para o usuário criar nova conta, inclusive com perfil administrador.

D) Recomenda-se que a senha seja igual ao nome da conta, na sua criação, para facilitar a memorização e forçar a substituição.

E) Todo computador deve ter pelo menos um perfil visitante.

## Comentários:

Sugiro que você faça os testes em seu computador...

(A) Claro que pode alterar, pode colocar qualquer figura! (B) Cada usuário cadastrado recebe um perfil, com um identificador único. Então pode haver dois usuários com o mesmo nome, sem problemas. (C) Uma conta com perfil de administrador pode tudo, inclusive criar outra conta com perfil de administrador! (D) Pelo contrário! Isso facilita que pessoas mal-intencionadas acesse sua conta! (E) Não há essa obrigação! Não precisa ter o perfil de visitante.

Portanto, a alternativa C está correta e é o gabarito da questão.

Gabarito: Letra C

## **2.** (CESPE/Polícia Científica-PE - 2016) O gerenciamento de usuários no Windows

A) impossibilita a criação de um grupo de usuários.

B) permite alterar o nome da conta, alterar a imagem e configurar o controle dos pais, entre outras opções de modificação em uma conta de usuário.

C) dispensa, no uso de um certificado digital em uma credencial de usuário, o salvamento desse certificado no repositório pessoal do usuário.

D) impede o usuário de efetuar login sem uma conta de usuário

E) exige a reinstalação do sistema operacional caso algum usuário do computador esqueça sua senha.

#### Comentários:

(A) Vimos que é possível criar um grupo (no exemplo usamos o nome Estratégia). (B) Perfeito! Não comentamos na aula, mas é possível ter um controle dos pais sobre seus filhos. (C) Não dispensa, não! Se o usuário tiver um certificado digital associado, esse certificado deve estar salvo no repositório de certificados do usuário. (D) E possível desabilitar o uso de senha para fazer o login (tela abaixo). (E) O administrador pode trocar a senha do usuário esquecido, portanto não é necessário reinstalar o Windows.

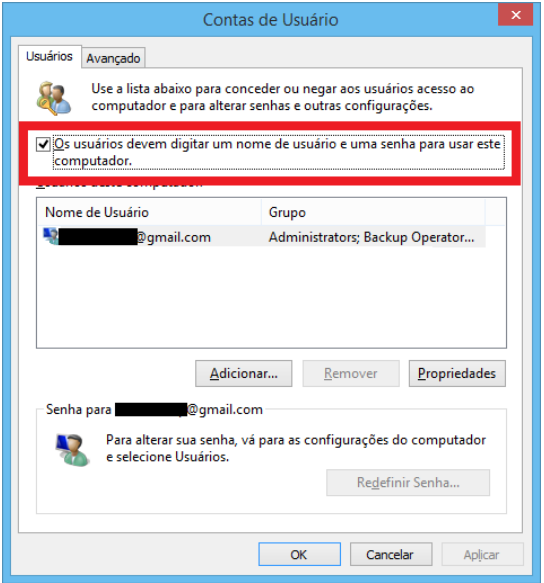

Portanto, a alternativa B está correta e é o gabarito da questão.

## Gabarito: Letra B

**3.** (FCC/TRF5 - 2017) Um Técnico em Informática estava usando um computador com o sistema operacional Windows 7 em português e, através de um caminho via Painel de Controle, clicou em "O que é uma conta de usuário?". O sistema exibiu uma janela com a seguinte informação:

Uma conta de usuário é uma coleção de dados que informa ao Windows quais arquivos e pastas você pode acessar, quais alterações pode fazer no computador e quais são suas preferências pessoais, como plano de fundo da área de trabalho ou proteção de tela. As contas de usuário permitem que você compartilhe um computador com várias pessoas, enquanto

## mantém seus próprios arquivos e configurações. Cada pessoa acessa a sua conta com um nome de usuário e uma senha. Há três tipos de contas, cada tipo oferece ao usuário um nível diferente de controle do computador:

A) As contas Padrão são para o dia-a-dia; as contas Administrador oferecem mais controle sobre um computador e só devem ser usadas quando necessário; as contas Convidado destinam-se principalmente às pessoas que precisam usar temporariamente um computador.

B) As contas de Usuário são as que não necessitam de senha; as contas de Administrador exigem senha e são usadas para o controle do computador; as contas de Pais são usadas para ajudar a gerenciar o modo como as crianças usam o computador.

C) As contas Credenciais Genéricas são para usuários comuns; as contas Credenciais Administrador oferecem controle sobre o computador; as contas Credenciais do Windows com Certificado destinam-se a usuários que possuam um certificado digital.

D) As contas de Grupo Local são para usuários padrão; as contas de Grupo Administrativo oferecem controle sobre o computador, exigindo uma senha de administrador; as contas de Grupo Doméstico aceitam usuários padrão e administradores e permitem a criação de contas de usuários convidados.

E) As contas Usuário são as de usuários padrão e não necessitam de senha; as contas Administrador exigem senha e são usadas para o controle do computador; as contas Segurança Familiar são usadas para ajudar a gerenciar o modo como as crianças usam o computador.

## Comentários:

As contas Padrão são para o dia-a-dia, pois não possuem privilégios avançados; as contas Administrador oferecem mais controle sobre um computador e só devem ser usadas quando necessário, evitando que pessoas com pouco conhecimento executem algum tipo de malware, por exemplo; as contas Convidado destinam-se principalmente às pessoas que precisam usar temporariamente um computador (o nome é bem sugestivo). Portanto, a alternativa A está correta e é o gabarito da questão.

Gabarito: Letra A

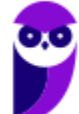

# **QUESTÕES COMENTADAS - GERENCIAMENTO DE DISCOS - MULTIBANCAS**

**1.** (CESGRANRIO/EPE - 2007) Um novo disco rígido foi introduzido em um computador com Windows XP Service Pack 2 (SP2). Que programa deve ser executado para disponibilizar esse disco para o usuário como letra "n"?

A) boot -r.

B) init 0.

- C) Gerenciador de Dispositivos.
- D) Gerenciamento de Disco.

E) Assistente para novas conexões.

#### Comentários:

O gerenciamento e discos no Windows permite a criação/manipulação de partições, a formatação, entre outras atividades. Uma das formas de abrir esse utilitário é através do Painel de Controle/Ferramentas Administrativas/Gerenciamento do computador:

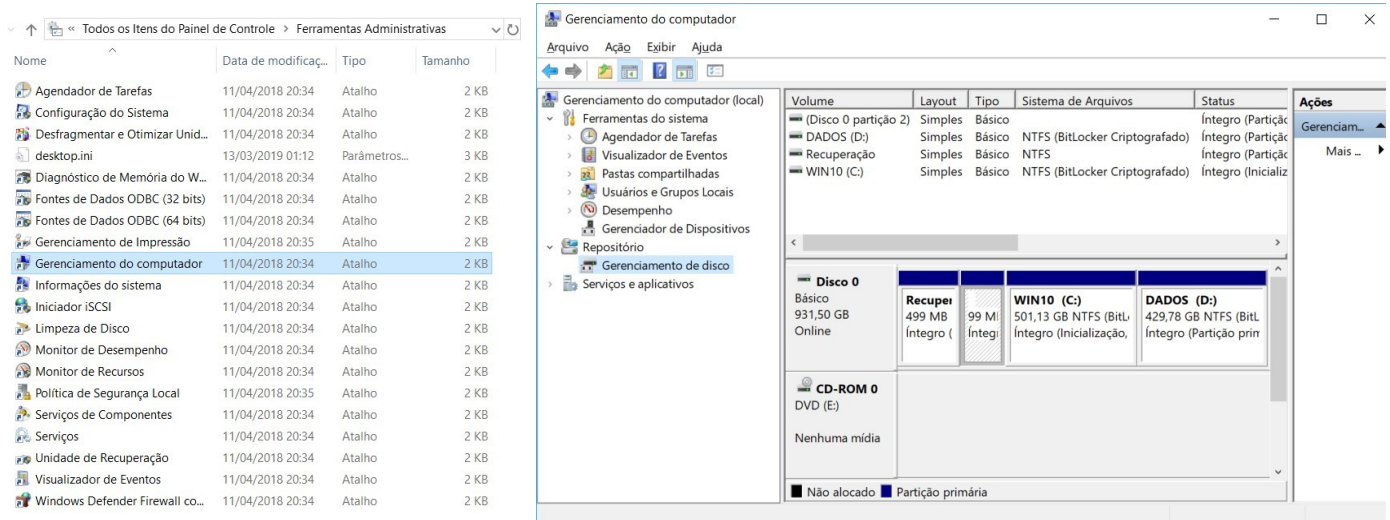

Portanto, a alternativa D está correta e é o gabarito da questão.

#### Gabarito: Letra D

## **2.** (FCC/TJ-PI - 2009) No Windows 2000 e Windows XP, a ferramenta Gerenciamento de disco, contida na janela Gerenciamento do computador, permite

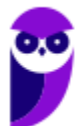

I. criar e excluir partições NTFS.

II. formatar partições NTFS.

III. criar e excluir partições FAT e FAT32.

IV. formatar partições FAT e FAT32.

V. criar e excluir partições EXT2 e EXT3.

É correto o que consta em

A) II, III e V, apenas.

B) I, II, III, IV e V.

C) III e V, apenas.

D) I, II e IV, apenas.

E) I, II, III e IV, apenas.

## Comentários:

O gerenciador de discos do Windows permite a criação, exclusão e manipulação de partições que contenham sistemas de arquivos nativos do Windows ("família" FAT e NTFS). Não permite o mesmo com outros sistemas de arquivos, como a "família" EXT, XFS, BtrFS, entre outros. Portanto, a alternativa E está correta e é o gabarito da questão.

Gabarito: Letra E

**3.** (FCC/TRT22 - 2010) O sistema operacional é responsável por uma ou mais das seguintes atividades relacionadas ao gerenciamento de disco:

(I) Gerenciamento do espaço livre.

(II) Alocação do armazenamento.

(III) Interpretação de comandos.

(IV) Escalonamento do disco.

## Está correto o que se afirma em

- A) I, II e III, apenas.
- B) I, III e IV, apenas.
- C) I, II e IV, apenas.

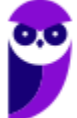

D) II, III e IV, apenas.

E) I, II, III e IV.

## Comentários:

O gerenciamento de disco, como o próprio nome deixa claro, consegue gerenciar o espaço livre do disco, a alocação do armazenamento dos arquivos e o escalonamento do disco. NÃO interpreta comandos! Isso é papel do prompt de comandos, por exemplo. Portanto, a alternativa C está correta e é o gabarito da questão.

Gabarito: Letra C

- **4.** (FUNDEP/BHTRANS 2013) Hoje, a realidade dos dispositivos de armazenamento tendem para hard disc com capacidade em torno dos terabytes, recomendando-se a utilização do particionamento do HD em unidades menores e independentes no mesmo dispositivo. Dessa forma, no sistema operacional Windows, essa tarefa será mais bem realizada utilizando o:
- A) agendamento de tarefas.
- B) compartilhamento de pastas e arquivos.
- C) gerenciamento de discos.
- D) gerenciamento de dispositivos.

## Comentários:

Como já vimos, o gerenciamento de discos permite a criação, exclusão, manipulação de partições nos discos. Portanto, a alternativa C está correta e é o gabarito da questão.

Gabarito: Letra C

- **5.** (IESES/BAHIAGÁS 2016) Considere um computador rodando o MS-Windows em português na versão 10. Qual o utilitário nativo é utilizado para configurar discos e partições?
- A) Cfdisk.
- B) MBR/GPT.
- C) O Windows não possui utilitário com esta funcionalidade.
- D) Gerenciador de partição (GParted).

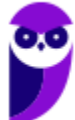

E) Gerenciamento de disco.

#### Comentários:

Bom, já vimos algumas vezes que se trata do Gerenciamento de disco. O Cfdisk e o GParted são editores de partições do Linux. MBR/GPT são layouts relativos a particionamento de disco rígidos. Portanto, a alternativa E está correta e é o gabarito da questão.

Gabarito: Letra E

**6.** (COPESE-UFT/UFT - 2018) O Gerenciamento de Disco do Sistema Operacional Windows 7 64 Bits, com Service Pack 1 instalado, é um utilitário do sistema operacional que gerencia discos rígidos e os volumes ou as partições neles contidos. A figura a seguir mostra o aplicativo em execução.

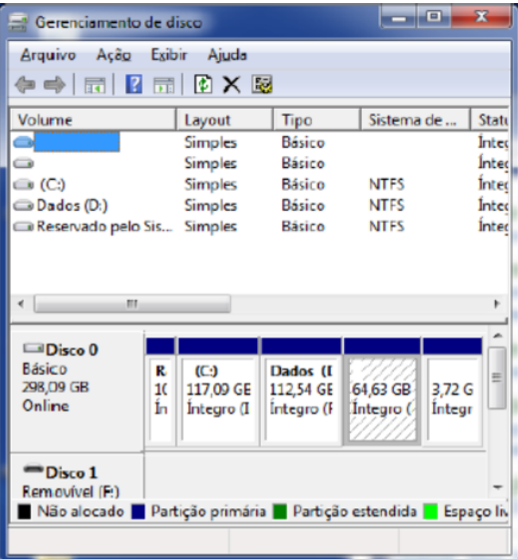

É recurso fornecido pelo Gerenciador de Discos, EXCETO:

- A) criação mais simples de partição.
- B) opções de conversão de discos.
- C) estender e encolher partições.

D) desfragmentar, formatar e ampliar a capacidade total de armazenamento do disco físico.

## Comentários:

Algumas atividades que NÃO são realizados pelo gerenciamento de disco são:

- Desfragmentação;
- Criação de cota de disco;

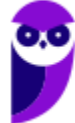

- Liberação de espaço em disco;
- Seleção de vários discos para criação de um pool (RAID).

Além dessas, também não amplia a capacidade total de armazenamento do disco físico! Consegue alterar a partição (lógica), não tem como mexer na parte física!

Portanto, a alternativa D está correta e é o gabarito da questão.

Gabarito: Letra D

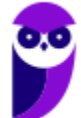

# **QUESTÕES COMENTADAS - EXPLORADOR DE ARQUIVOS E COMANDOS BÁSICOS - MULTIBANCAS**

**1.** (CESGRANRIO/Petrobras - 2008) O arquivo em lote (batch) teste.bat, localizado na pasta "c:\tmp", possui o seguinte conteúdo:

@echo off

rename %1 %2

Sabendo-se que o usuário está na pasta "c:\tmp" e que essa pasta possui o arquivo "x.txt", qual será o resultado obtido ao entrar, no prompt do MS-DOS, com o comando apresentado a seguir?

#### teste.bat x.txt y.txt

- A) O arquivo denominado "%1" será renomeado para "%2".
- B) O arquivo denominado "x.txt" será renomeado para "y.txt".
- C) O conteúdo dos dois arquivos "x.txt" e "y.txt" será "rename".
- D) Os dois arquivos "x.txt" e "y.txt" serão impressos devido ao comando @echo off.
- E) Nenhum processamento será realizado devido ao comando @echo off.

## Comentários:

A primeira linha significa que os comandos serão executados sem mostrar na tela ("sem eco").

O comando rename serve para renomear um arquivo, sendo necessários dois parâmetros: o nome do arquivo atual e o novo nome. %1 e %2 significam que ao chamar o teste.bat, o "x.txt" será o %1 e "y.txt" será o %2.

Logo, o arquivo denominado "x.txt" será renomeado para "y.txt", se existir o arquivo x.txt, é claro, senão daria um erro. Portanto, a alternativa B está correta e é o gabarito da questão.

Gabarito: Letra B

**2.** (FGV/MEC - 2009) O shell de comando do sistema operacional Windows oferece comunicação direta entre o usuário e o sistema operacional. Ele usa o interpretador de comandos Cmd.exe para transformar entradas de usuário em um formato que possa ser compreendido pelo sistema operacional. Ele executa comandos e programas e exibe os dados de saída em uma tela de forma idêntica ao interpretador de comandos do MS-DOS (Command.com).

Para se apagar uma pasta, exibir a árvore de subpastas e mudar o nome de um arquivo no sistema de arquivos, utilizando o shell de comando do Sistema Operacional Windows, são usados, respectivamente, os seguintes comandos:

A) mkdir, path, chfile

- B) delete, path, chfile
- C) rmdir, tree, rename
- D) rmdir, path, rename
- E) delete, tree, rename

#### Comentários:

Apagar uma pasta: rmdir ou rd.

Exibir a árvore de subpastas: tree (com o parâmetro "/f" se quiser ver também os arquivos).

Mudar o nome de um arquivo no sistema de arquivos: rename ou ren.

Portanto, a alternativa C está correta e é o gabarito da questão.

Gabarito: Letra C

**3.** (FUNIVERSA/CEB-DISTRIBUIÇÃO S/A - 2010) O sistema operacional Linux, baseado no princípio de software livre, realiza várias funções semelhantes às dos sistemas operacionais da família Windows, da Microsoft. Muitos comandos de manipulação de arquivos, por exemplo, realizam ações idênticas no Linux ou no Windows, havendo apenas alteração no nome dos comandos.

Qual dos comandos do sistema operacional Linux apresentados a seguir executa a mesma ação do comando "ren teste.txt teste2.txt", executado no "Prompt de comando" do Windows XP?

- A) "mv teste.txt teste2.txt"
- B) "rename teste.txt tests2.txt"
- C) "copy teste.txt teste2.txt"
- D) "ren teste.txt > teste2.txt"
- E) "cat teste.txt  $>$  teste2.txt"

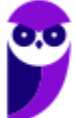

## Comentários:

No Linux não tem o ren (ou rename), então é necessário mover um arquivo para outro, através do comando mv. Portanto, a alternativa A está correta e é o gabarito da questão.

Gabarito: Letra A

**4.** (FUMARC/TJ-MG - 2012) A figura a seguir é um print screen do prompt de comando de um computador executando Windows XP.

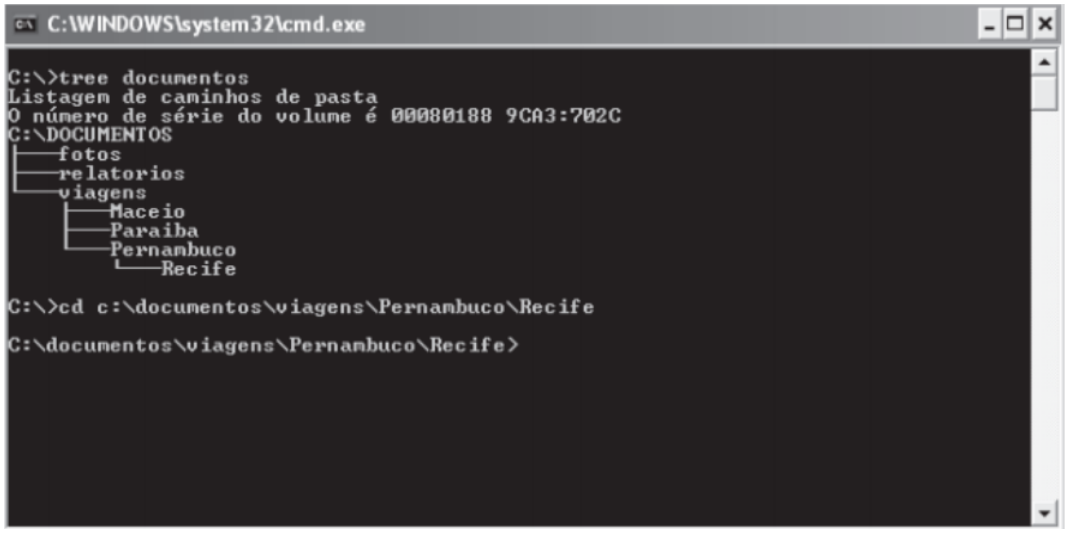

Observe a figura e responda qual comando deveria ser digitado no prompt para alterar o diretório corrente para Paraiba.

- A) cd ..\Paraiba
- B) cd .\..\Paraiba
- C) cd \Paraiba
- D) cd ..\..\Paraiba

## Comentários:

O comando tree (sem parâmetros) mostra as subpastas a partir de uma pasta. Na questão o tree foi executado em cima da pasta "documentos", que possui 3 subpastas, sendo que uma delas ("viagens") possui 3 subpastas e uma delas ("Pernambuco") possui uma subpasta.

Pelo prompt é possível ver que o comando foi executado a partir da raiz ("C:\"), mas na sequência foi aplicado o comando "cd c:\documentos\viagens\Pernambuco\Recife", tornando a pasta atual a "c:\documentos\viagens\Pernambuco\Recife".

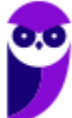

Para "chegar" na pasta "Paraiba" temos que "subir" dois níveis e "descer" um, então temos que digitar "cd ..\..\Paraiba". Lembrando que ".." vai para o diretório pai, então "..\.." sobe dois níveis e na sequência "\Paraiba" define a pasta final.

Portanto, a alternativa D está correta e é o gabarito da questão.

Gabarito: Letra D

- **5.** (FUMARC/Prefeitura de Belo Horizonte-MG 2014) Os sistemas operacionais Unix, Windows e Linux possuem utilitários de linha de comando que podem ser utilizados para renomear um diretório. Os nomes dos comandos utilizados para esse propósito no Unix, Windows e no Linux são, respectivamente:
- A) md, rename, ren.
- B) mv, ren, mv.
- C) mvdir, ren, mv.
- D) rd, rendir, rename.

#### Comentários:

No Unix e no Linux os comandos utilizados são os mesmos! E já vimos que o Linux não possui o ren (ou rename), então tem que "mover" (comando mv) para renomear. Portanto, a alternativa B está correta e é o gabarito da questão.

Gabarito: Letra B

**6.** (VUNESP/TCE-SP - 2015) O utilitário de linha de comando do Windows Server 2012, responsável por exibir e alterar as listas de controle de acesso (ACL) que definem as permissões de acesso dos arquivos e diretórios do sistema, é o

A) attrib.

- B) chmod.
- C) icacls.
- D) ntfsch
- E) perm.

#### Comentários:

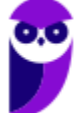

Como vimos na aula, basta lembrar que ACL significa Access Control List (Lista de Controle de Acesso), o que é utilizado em firewalls, sistemas de arquivos etc. para controlar "quem" pode fazer o quê. Sabendo disso e analisando as alternativas, ficou fácil! Claro que se tivessem alternativas semelhantes, aí teria que lembrar o nome do comando mesmo: icacls. Portanto, a alternativa C está correta e é o gabarito da questão.

Gabarito: Letra C

**7.** (FCC/TRT3 - 2015) Utilizando o comando robocopy, o Administrador de um servidor com sistema operacional Windows Server 2008 R8 deseja realizar o backup de um diretório, incluindo todos os subdiretórios, inclusive os vazios. Para isso, ele deve utilizar o parâmetro

A) /a

B) /e

 $C$ ) /x

D)  $/z$ 

 $E)/s$ 

## Comentários:

Aí tem pegadinha! Geralmente o /s é o parâmetro para subdiretórios, mas no caso do robocop tem essa diferença:

- /s Copia subdiretórios (não inclui os diretórios vazios).
- /e Copia subdiretórios (inclui os diretórios vazios).

Portanto, a alternativa B está correta e é o gabarito da questão.

Gabarito: Letra B

## **8.** (INSTITUTO AOCP/EBSERH - 2016) Considerando o Sistema Operacional Windows 7, o que ocorrerá ao se acessar o Prompt de Comando (CMD) e executar o comando a seguir? rd nome

A) Irá criar o diretório nome.

- B) Irá remover o diretório vazio nome.
- C) Irá listar os arquivos que tenham como parte de sua descrição a palavra "nome".

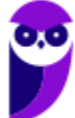

D) Irá criar o arquivo nome.

E) Irá renomear o arquivo nome.

#### Comentários:

O comando rd (ou rmdir) serve para remover um diretório (remove directory), mas ele só funciona se o diretório estiver vazio, senão aparece uma mensagem de erro. Portanto, a alternativa B está correta e é o gabarito da questão.

Gabarito: Letra B

- **9.** (IF-PE/IF-PE 2016) Qual dos comandos abaixo pode ser utilizado no sistema operacional Windows para limpar as informações sobre consultas DNS armazenadas em cache local?
- A) ifconfig /renew
- B) ipconfig /all
- C) pconfig /release
- D) ipconfig /flushdns
- E) ifconfig /flushdns

#### Comentários:

Sugiro que você espie a lista de comandos e pratique no prompt  $\odot$ . A alternativa D está correta e é o gabarito da questão.

Gabarito: Letra D

## **10.**(PUC-PR/TJ-MS - 2017) O comando TRACERT, no WINDOWS, é um utilitário de análise que permite ao usuário

A) buscar pastas ocultas no sistema operacional e determinar o seu endereço.

B) observar um fluxo de dados desde a origem até o destino de uma determinada hospedagem, detectando possíveis dificuldades na trajetória.

C) redirecionar o IP externo para o IP interno.

D) fazer um PING.

E) analisar o desenvolvimento de programação em camadas.

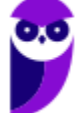

## Comentários:

Sugiro que você espie a lista de comandos e pratique no prompt  $\heartsuit$ . A alternativa B está correta e é o gabarito da questão.

Gabarito: Letra B

**11.**(UFSM/UFSM - 2017) O prompt de comando (cmd.exe) é uma das ferramentas mais úteis para a administração de sistemas Windows, o qual pode ser iniciado pressionando a tecla Windows e digitando "cmd".

Associe os comandos do prompt na coluna à esquerda às ações executadas na coluna à direita.

- (1) attrib
- (2 ) ipconfig
- (3) tree
- (4) convert
- (5) arp
- ( ) Converte volume FAT em NTFS.
- ( ) Exibe graficamente a estrutura de diretórios de uma unidade ou caminho.
- ( ) Exibe ou altera atributos de arquivos.
- ( ) Exibe ou modifica as tabelas de conversão de endereços IP para endereços físicos.

## A sequência correta é

- A) 4 3 1 5.
- B) 3 4 1 2.
- C) 1 5 3 2.
- D) 2 4 3 5.
- E) 4 5 3 2.

## Comentários:

Sugiro que você espie a lista de comandos e pratique no prompt  $\odot$ . A alternativa A está correta e é o gabarito da questão.

Gabarito: Letra A

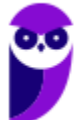

- **12.**(IBFC/Câmara Municipal de Araraquara-SP 2017) Toda a estrutura de arquivos e diretórios pode ser vista como uma Topologia Hierárquica. Assim, o diretório principal, que não tem nome, é conhecido como:
- A) raiz (root)
- B) pai (father)
- C) mãe (mother)
- D) corpo (body)

## Comentários:

Tanto no Windows como no Linux o que fica "acima" de todos é o diretório raiz. No Windows é representado por "\" (contrabarra) e no Linux por "/" (barra). Portanto, a alternativa A está correta e é o gabarito da questão.

Gabarito: Letra A

- **13.**(FAUEL/Prefeitura de São José-PR 2017) O Windows Explorer é uma ferramenta que permite organizar a estrutura de pastas e arquivos do usuário de um computador com sistema operacional Windows. Durante a definição ou alteração dos nomes de arquivos e/ou pastas, a utilização de alguns caracteres é proibida. Assinale a alternativa que contém apenas caracteres permitidos na nomenclatura de arquivos e pastas do Windows
- A)  $\dot{a} c \hat{a} l$
- B)  $\acute{a} c \hat{a} l$
- $C$ ) ;  $\tilde{a} $ *$
- D) ;  $-$  #  $-$  @  $-$  %
- E) :  $-$  #  $-$  @  $-$  ?

## Comentários:

São 8 os caracteres não são permitidos:

- Aqueles de data e hora ou "parecidos", ou seja, "/", "\", "|" e ":"
- Os coringas: "\*" e "?"
- Os últimos dois, menor e maior: "<" e ">"

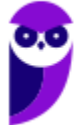
Portanto, a alternativa D está correta e é o gabarito da questão.

Gabarito: Letra D

#### **14.**(CESPE/SEDF - 2017) No prompt de comando do Windows, é possível comparar o conteúdo de dois arquivos executando-se o comando compare.

#### Comentários:

Sacanagem essa! O correto seria "comp". Lembrando a figura...

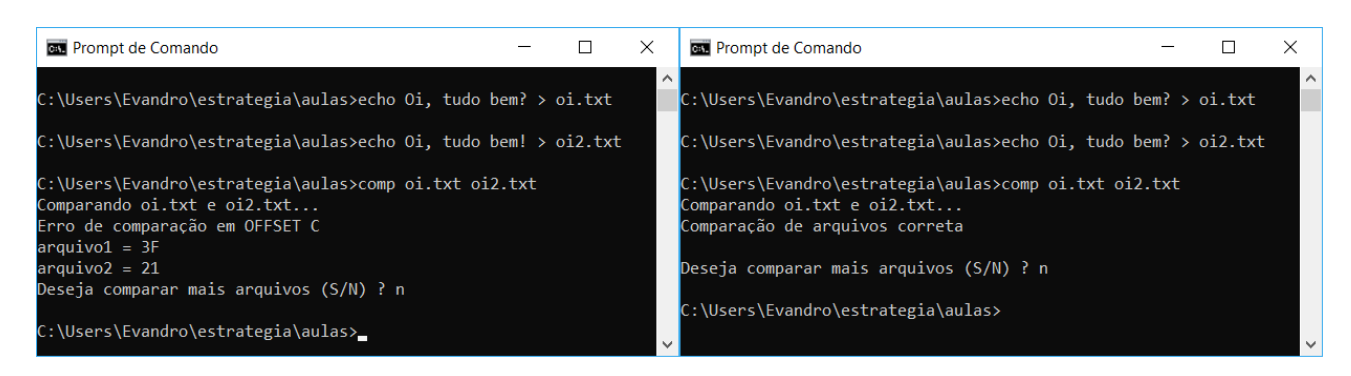

Portanto, a questão está errada.

Gabarito: Errada

- **15.**(IF-RS/IF-RS 2018) Considerando que se está logado como "Administrador" no Prompt de Comando de uma estação de trabalho com Windows 7, sabendo-se, ainda, que existe um processo chamado "notepad.exe" com a identificação de processo número 3252, qual o comando usando para finalizar forçadamente este processo?
- A) processkill notepad.exe /f /y
- B) processkill /pid 3252 /f
- C) pskill 3252 --force
- D) pskill /pid 3252 /f
- E) taskkill /im notepad.exe /f

#### Comentários:

Não existem comandos que lidem com processos no Windows com "process" ou "ps" no nome (os é o comando no Linux!). Só sobrou o taskkill! Para reforçar, vamos rever:

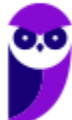

taskkill: finaliza tarefas por PID ou nome

- /im NOME\_PROCESSO ou /pid PID
- /f: forçadamente

Portanto, a alternativa E está correta e é o gabarito da questão.

Gabarito: Letra E

#### **16.**(CS-UFG/AparecidaPrev - 2018) Windows Explorer é uma ferramenta do Windows para

- A) gerenciar arquivos.
- B) explorar sites na internet.
- C) explorar o sistema de ajuda e suporte.
- D) configurar os recursos de janela.

#### Comentários:

Serve para gerenciar arquivos e pastas (criar, excluir, renomear etc.) tanto localmente como pela rede. Portanto, a alternativa A está correta e é o gabarito da questão.

#### Gabarito: Letra A

**17.**(CS-UFG/IF Goiano - 2019) Na interface gráfica do usuário (GUI), pertencente ao sistema operacional Windows 10, há o utilitário Gerenciador de Tarefas que permite ao usuário ou administrador, dentre outras possibilidades, visualizar os processos que se encontram em execução na memória DRAM. Se o usuário ou o administrador assim o quiser, por meio do utilitário em comento, ele poderá até finalizar a execução de um processo que não esteja mais respondendo aos comandos normais.

Na interface de linha de comando (CLI), comumente conhecida por prompt de comando, usando o teclado, é possível executar inúmeras tarefas costumeiramente feitas por meio do dispositivo de apontamento (e.g. mouse). Cabe ressaltar que, no aviso de prontidão do Windows, em alguns casos, faz-se necessário acrescer parâmetros opcionais e/ou obrigatórios a fim de que os comandos atinjam o seu propósito. Tais parâmetros irão variar de acordo com a situação concreta. Se o usuário ou o administrador assim o desejar, ele poderá listar os processos carregados na memória principal e, após escolher um deles em particular, poderá finalizar o processo em separado. Para isso, ele deverá se valer dos seguintes comandos:

Obs.: os parâmetros de comando foram intencionalmente omitidos.

A) TASKLIST e TSKILL

B) FSUTIL e TSKILL

C) TASKLIST e SCHTASKS

D) SCHTASKS e FSUTIL

#### Comentários:

Sugiro que você espie a lista de comandos e pratique no prompt  $\bullet$ . A alternativa A está correta e é o gabarito da questão.

Gabarito: Letra A

# **QUESTÕES COMENTADAS – POWERSHELL - MULTIBANCAS**

**1.** (CESPE/DEPEN - 2015) Tanto no Windows 8.1 quanto no Windows Server 2012 R2 é possível criar scripts no Powershell em linhas de comandos voltados para a administração de aplicativos executados no Windows.

#### Comentários:

Como vimos, desde o XP e Vista já era possível...imagine no Windows 8.1 ou no Windows Server 2012! Portanto, a questão está correta.

Gabarito: Correta

- **2.** (Quadrix/CRO-PR 2016) Assinale a alternativa que melhor descreve o programa Windows PowerShell, do sistema operacional Windows 8.
- A) É um editor de textos.
- B) É uma interface de modo texto ou de linha de comando.
- C) É um gerenciador/acelerador de downloads.
- D) É um software gerenciador da bateria do computador portátil.
- E) É um agendador para desligamento automático do computador.

#### Comentários:

Essa questão é bem simples, pois o PS é bem mais do que uma simples interface de modo texto ou de linha de comando. Mas também é, como podemos ver abaixo.

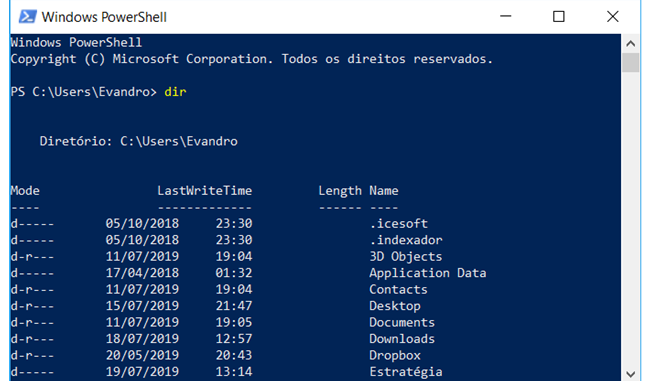

Portanto, a alternativa B está correta e é o gabarito da questão.

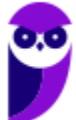

Gabarito: Letra B

- **3.** (FGV/IBGE 2016) O Windows PowerShell presente nos sistemas operacionais Windows 8 e 2012 é capaz de executar cmdlets. Os cmdlets se distinguem dos comandos dos sistemas operacionais e dos scripts de ambientes de shell por serem:
- A) derivados das classes base SRClet e PSCmdlet;
- B) programas executáveis do tipo stand-alone;
- C) instâncias de classes do framework .NET;
- D) scripts orientados a eventos e hooks;
- E) APIs compiladas pelo usuário.

#### Comentários:

Compilado sobre o CLR (Common Language Runtime) do .NET Framework, permite que profissionais de TI e desenvolvedores controlem e automatizem a administração do Windows e aplicativos. O PS utiliza linguagem de script expressiva, com expressões regulares e permite o uso do .NET Framework, Windows Management Instrumentation (WMI), COM, Registro do Windows etc. Portanto, a alternativa C está correta e é o gabarito da questão.

Gabarito: Letra C

- **4.** (FCC/DPE-RS 2017) Deseja-se acessar uma sessão remota de PowerShell no Windows Server 2012 R2 de uma máquina em que o direito de gerenciamento está habilitado. Para isso, é necessária a execução do cmdlet
- A) remote-ps.
- B) ps-remote.
- C) start-remote.
- D) remote-session.
- E) enter-pssession.

#### Comentários:

#### Cmdlet **Função**

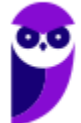

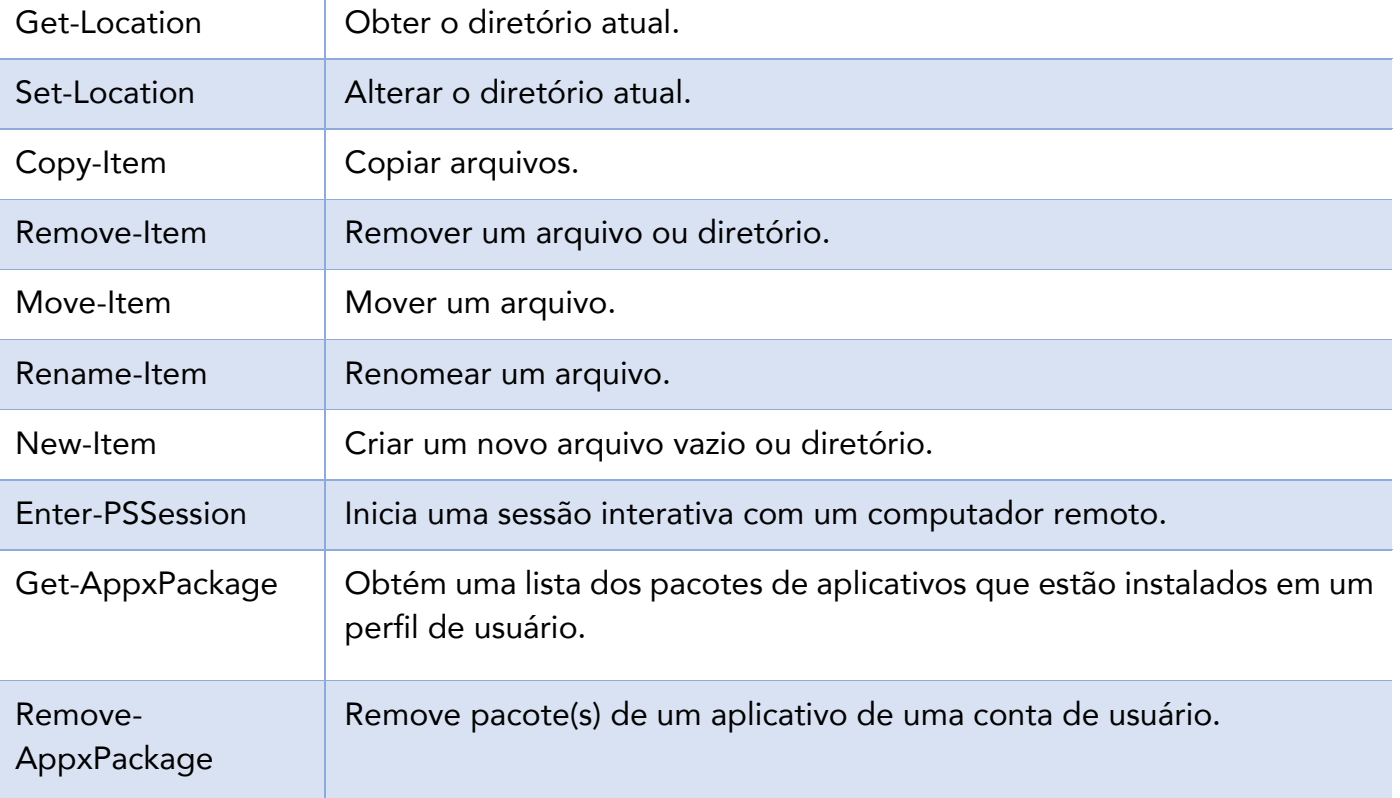

Portanto, a alternativa E está correta e é o gabarito da questão.

Gabarito: Letra E

**5.** (FGV/AL-RO - 2018) O sistema operacional Windows 10 inclui um framework para automação de tarefas e gerenciamento de configurações usando uma linguagem de script.

O nome deste framework é

- A) Batch file
- B) Visual C
- C) PowerShell
- D) VBScript
- E) Active Directory

#### Comentários:

Tranquilo, né? Além do framework, temos a interface de linha de comando, entre outros componentes. Trata-se do PS (PowerShell). Portanto, a alternativa C está correta e é o gabarito da questão.

Gabarito: Letra C

- **6.** (FCC/TRF4 2019) Considere os comandos Windows Powershell apresentados abaixo, sem erros.
	- I. Get-WmiObject -Class Win32\_ComputerSystem

II. ps | sort -p ws | select -last 5

Ao ser executado pelo Administrador, em condições ideais, o comando

A) I apresenta informações sobre a BIOS do computador.

B) I exibe informações como marca, modelo, número do IP e total de memória física do computador.

C) I lista todos os processos sendo executados e o comando II reduz a lista para os 5 com maior uso de CPU.

D) II exibe a lista dos 5 processos com maior working set no computador.

E) II apresenta a lista dos 5 aplicativos nativos do Windows que consomem mais espaço em disco.

#### Comentários:

I. Get-WmiObject -Class Win32\_ComputerSystem:

Coleta informações de instâncias de classes do Windows Management Instrumentation (WMI) ou informações sobre classes disponíveis. No caso, foi selecionada a classe "Win32\_ComputerSystem", que representa o sistema Windows em execução, podendo ser coletado, por exemplo, a data de instalação do Windows, entre outras informações. Não tem nada a ver com BIOS, marca do computador, lista dos processos etc.

II. ps | sort -p ws | select -last 5:

São comandos do Linux que também funcionam no PS. O "ps" lista os processos e essa lista é passada (através do pipe "|") para o segundo comando, o "sort" que ordena pelo "working set" – opção "-p ws". Por fim, esse resultado é enviado ao terceiro comando, que "pega" os últimos 5 da lista. Ou seja, exibe a lista dos 5 processos com maior working set no computador.

Portanto, a alternativa D está correta e é o gabarito da questão.

Gabarito: Letra D

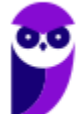

- **7.** (FCC/Prefeitura de Manaus-AM 2019) O Powershell do Windows Server 2016 pode ser útil em situações nas quais os aplicativos gráficos não são capazes de resolver. Por exemplo, caso se deseje desinstalar algum aplicativo nativo do Windows, deve-se executar o comando:
- A) Get-AppxPackage \*nome do aplicativo\* | Remove-AppxPackage.
- B) Get-ApppPackage | Remove-ApppPackage \*nome do aplicativo\*.
- C) Remove-ApplicationPackage \*nome do aplicativo\*.
- D) Remove-Package \*nome do aplicativo\*.
- E) Remove-App \*nome do aplicativo\*.

#### Comentários:

Conforme a nossa tabela:

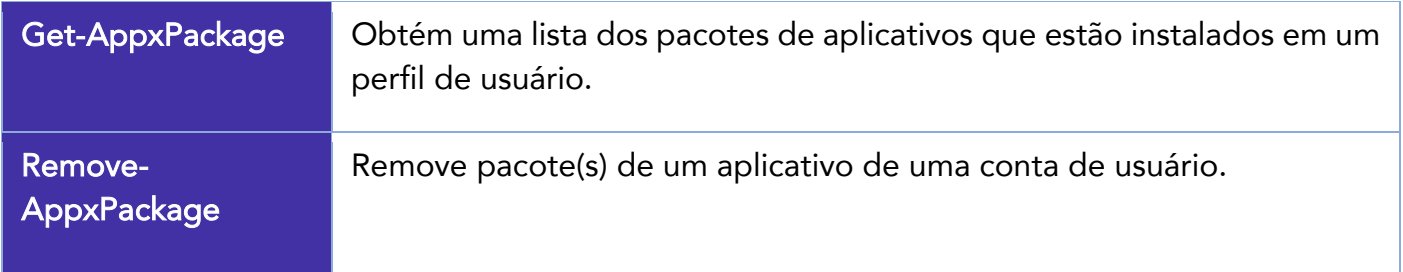

Então, deve-se obter a lista dos pacotes de um aplicativo (Get-AppxPackage) e a saída dessa lista é enviada ao segundo cmdlet (através do pipe), que deve remover os pacotes desse aplicativo (Remove-AppxPackage).

Portanto, a alternativa A está correta e é o gabarito da questão.

Gabarito: Letra A

## **LISTA DE QUESTÕES – INSTALAÇÃO - MULTIBANCAS**

- **1.** (CESPE/TCE-PA 2016) As atualizações da versão do Windows 7 para a versão Ultimate podem ser realizadas usando-se o Windows Anytime para comprar o disco de atualização ou a versão online da atualização. Realizadas essas atualizações, serão mantidos os programas instalados na máquina, assim como os arquivos e configurações utilizadas antes das atualizações.
- **2.** (Quadrix/CRM-PR 2018) O fabricante recomenda que a instalação do Service Pack 1 do Windows 7 seja feita, de forma automática, pelo Windows Update.
- **3.** (Quadrix/CRM-PR 2018) O administrador, no Windows 7, é o primeiro usuário que aparece na tela de login, após a instalação do sistema operacional.

## **GABARITO**

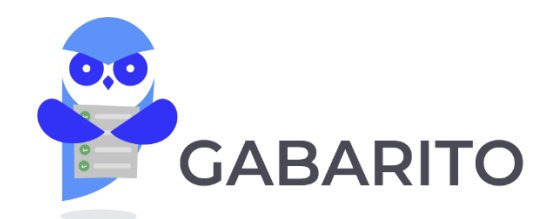

1- Correta 2- Correta 3- Errada

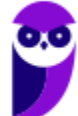

# **LISTA DE QUESTÕES - USUÁRIOS, GRUPOS, CONTROLE DE ACESSO, COMPARTILHAMENTO - MULTIBANCAS**

**1.** (IADES/CONAB - 2014) No gerenciamento de contas de usuários do sistema operacional Windows 7, cada conta de usuário é representada por quatro elementos: um ícone, o nome da conta, o perfil do usuário e se ela é protegida por senha. Acerca das contas de usuário do Windows, assinale a alternativa correta.

A) O ícone é uma figura-padrão e não pode ser alterado.

B) O nome da conta, ao ser alterado, pode apresentar nomes iguais, desde que tenham perfis diferentes.

C) O tipo de conta administrador dá poderes para o usuário criar nova conta, inclusive com perfil administrador.

D) Recomenda-se que a senha seja igual ao nome da conta, na sua criação, para facilitar a memorização e forçar a substituição.

E) Todo computador deve ter pelo menos um perfil visitante.

#### **2.** (CESPE/Polícia Científica-PE - 2016) O gerenciamento de usuários no Windows

A) impossibilita a criação de um grupo de usuários.

B) permite alterar o nome da conta, alterar a imagem e configurar o controle dos pais, entre outras opções de modificação em uma conta de usuário.

C) dispensa, no uso de um certificado digital em uma credencial de usuário, o salvamento desse certificado no repositório pessoal do usuário.

D) impede o usuário de efetuar login sem uma conta de usuário

E) exige a reinstalação do sistema operacional caso algum usuário do computador esqueça sua senha.

**3.** (FCC/TRF5 - 2017) Um Técnico em Informática estava usando um computador com o sistema operacional Windows 7 em português e, através de um caminho via Painel de Controle, clicou em "O que é uma conta de usuário?". O sistema exibiu uma janela com a seguinte informação:

Uma conta de usuário é uma coleção de dados que informa ao Windows quais arquivos e pastas você pode acessar, quais alterações pode fazer no computador e quais são suas preferências pessoais, como plano de fundo da área de trabalho ou proteção de tela. As contas de usuário permitem que você compartilhe um computador com várias pessoas, enquanto mantém seus próprios arquivos e configurações. Cada pessoa acessa a sua conta com um nome de usuário e uma senha. Há três tipos de contas, cada tipo oferece ao usuário um nível diferente de controle do computador:

A) As contas Padrão são para o dia-a-dia; as contas Administrador oferecem mais controle sobre um computador e só devem ser usadas quando necessário; as contas Convidado destinam-se principalmente às pessoas que precisam usar temporariamente um computador.

B) As contas de Usuário são as que não necessitam de senha; as contas de Administrador exigem senha e são usadas para o controle do computador; as contas de Pais são usadas para ajudar a gerenciar o modo como as crianças usam o computador.

C) As contas Credenciais Genéricas são para usuários comuns; as contas Credenciais Administrador oferecem controle sobre o computador; as contas Credenciais do Windows com Certificado destinam-se a usuários que possuam um certificado digital.

D) As contas de Grupo Local são para usuários padrão; as contas de Grupo Administrativo oferecem controle sobre o computador, exigindo uma senha de administrador; as contas de Grupo Doméstico aceitam usuários padrão e administradores e permitem a criação de contas de usuários convidados.

E) As contas Usuário são as de usuários padrão e não necessitam de senha; as contas Administrador exigem senha e são usadas para o controle do computador; as contas Segurança Familiar são usadas para ajudar a gerenciar o modo como as crianças usam o computador.

## **GABARITO**

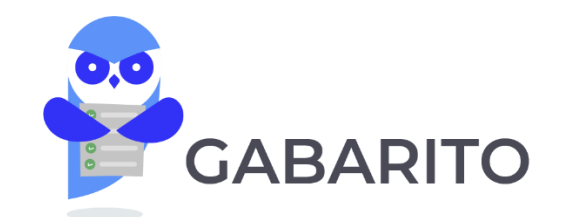

1- C 2- B 3- A

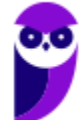

# **LISTA DE QUESTÕES - GERENCIAMENTO DE DISCOS - MULTIBANCAS**

**1.** (CESGRANRIO/EPE - 2007) Um novo disco rígido foi introduzido em um computador com Windows XP Service Pack 2 (SP2). Que programa deve ser executado para disponibilizar esse disco para o usuário como letra "n"?

A) boot -r.

B) init 0.

- C) Gerenciador de Dispositivos.
- D) Gerenciamento de Disco.
- E) Assistente para novas conexões.
- **2.** (FCC/TJ-PI 2009) No Windows 2000 e Windows XP, a ferramenta Gerenciamento de disco, contida na janela Gerenciamento do computador, permite
	- I. criar e excluir partições NTFS.
	- II. formatar partições NTFS.
	- III. criar e excluir partições FAT e FAT32.
	- IV. formatar partições FAT e FAT32.
	- V. criar e excluir partições EXT2 e EXT3.
	- É correto o que consta em
- A) II, III e V, apenas.
- B) I, II, III, IV e V.
- C) III e V, apenas.
- D) I, II e IV, apenas.
- E) I, II, III e IV, apenas.
- **3.** (FCC/TRT22 2010) O sistema operacional é responsável por uma ou mais das seguintes atividades relacionadas ao gerenciamento de disco:
	- (I) Gerenciamento do espaço livre.

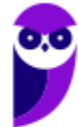

- (II) Alocação do armazenamento.
- (III) Interpretação de comandos.
- (IV) Escalonamento do disco.
- Está correto o que se afirma em
- A) I, II e III, apenas.
- B) I, III e IV, apenas.
- C) I, II e IV, apenas.
- D) II, III e IV, apenas.
- E) I, II, III e IV.
- **4.** (FUNDEP/BHTRANS 2013) Hoje, a realidade dos dispositivos de armazenamento tendem para hard disc com capacidade em torno dos terabytes, recomendando-se a utilização do particionamento do HD em unidades menores e independentes no mesmo dispositivo. Dessa forma, no sistema operacional Windows, essa tarefa será mais bem realizada utilizando o:
- A) agendamento de tarefas.
- B) compartilhamento de pastas e arquivos.
- C) gerenciamento de discos.
- D) gerenciamento de dispositivos.
- **5.** (IESES/BAHIAGÁS 2016) Considere um computador rodando o MS-Windows em português na versão 10. Qual o utilitário nativo é utilizado para configurar discos e partições?
- A) Cfdisk.
- B) MBR/GPT.
- C) O Windows não possui utilitário com esta funcionalidade.
- D) Gerenciador de partição (GParted).
- E) Gerenciamento de disco.

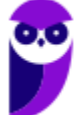

**6.** (COPESE-UFT/UFT - 2018) O Gerenciamento de Disco do Sistema Operacional Windows 7 64 Bits, com Service Pack 1 instalado, é um utilitário do sistema operacional que gerencia discos rígidos e os volumes ou as partições neles contidos. A figura a seguir mostra o aplicativo em execução.

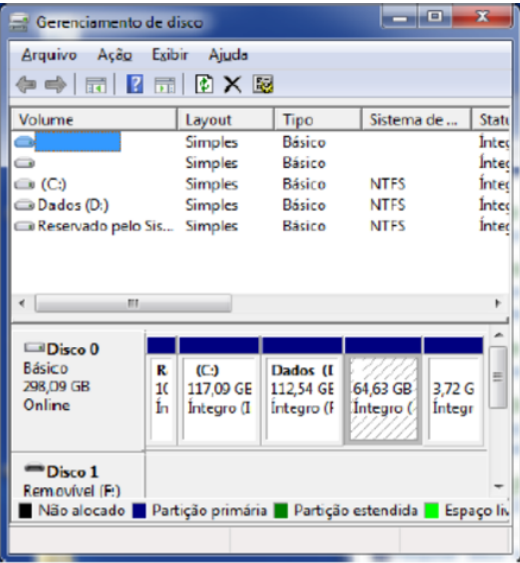

#### É recurso fornecido pelo Gerenciador de Discos, EXCETO:

- A) criação mais simples de partição.
- B) opções de conversão de discos.
- C) estender e encolher partições.
- D) desfragmentar, formatar e ampliar a capacidade total de armazenamento do disco físico.

## **GABARITO**

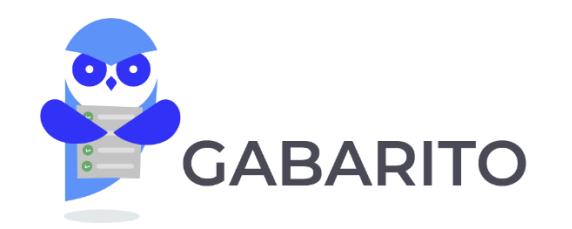

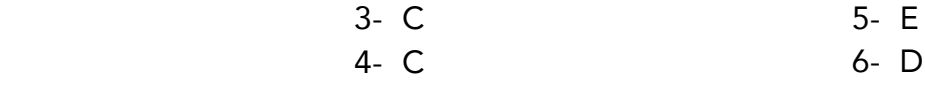

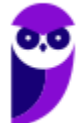

1- D 2- E

# **LISTA DE QUESTÕES - EXPLORADOR DE ARQUIVOS E COMANDOS BÁSICOS - MULTIBANCAS**

**1.** (CESGRANRIO/Petrobras - 2008) O arquivo em lote (batch) teste.bat, localizado na pasta "c:\tmp", possui o seguinte conteúdo:

@echo off

rename %1 %2

Sabendo-se que o usuário está na pasta "c:\tmp" e que essa pasta possui o arquivo "x.txt", qual será o resultado obtido ao entrar, no prompt do MS-DOS, com o comando apresentado a seguir?

#### teste.bat x.txt y.txt

- A) O arquivo denominado "%1" será renomeado para "%2".
- B) O arquivo denominado "x.txt" será renomeado para "y.txt".
- C) O conteúdo dos dois arquivos "x.txt" e "y.txt" será "rename".
- D) Os dois arquivos "x.txt" e "y.txt" serão impressos devido ao comando @echo off.
- E) Nenhum processamento será realizado devido ao comando @echo off.
- **2.** (FGV/MEC 2009) O shell de comando do sistema operacional Windows oferece comunicação direta entre o usuário e o sistema operacional. Ele usa o interpretador de comandos Cmd.exe para transformar entradas de usuário em um formato que possa ser compreendido pelo sistema operacional. Ele executa comandos e programas e exibe os dados de saída em uma tela de forma idêntica ao interpretador de comandos do MS-DOS (Command.com).

Para se apagar uma pasta, exibir a árvore de subpastas e mudar o nome de um arquivo no sistema de arquivos, utilizando o shell de comando do Sistema Operacional Windows, são usados, respectivamente, os seguintes comandos:

- A) mkdir, path, chfile
- B) delete, path, chfile
- C) rmdir, tree, rename
- D) rmdir, path, rename
- E) delete, tree, rename

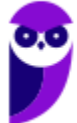

**3.** (FUNIVERSA/CEB-DISTRIBUIÇÃO S/A - 2010) O sistema operacional Linux, baseado no princípio de software livre, realiza várias funções semelhantes às dos sistemas operacionais da família Windows, da Microsoft. Muitos comandos de manipulação de arquivos, por exemplo, realizam ações idênticas no Linux ou no Windows, havendo apenas alteração no nome dos comandos.

Qual dos comandos do sistema operacional Linux apresentados a seguir executa a mesma ação do comando "ren teste.txt teste2.txt", executado no "Prompt de comando" do Windows XP?

- A) "mv teste.txt teste2.txt"
- B) "rename teste.txt tests2.txt"
- C) "copy teste.txt teste2.txt"
- D) "ren teste.txt > teste2.txt"
- E) "cat teste.txt  $>$  teste2.txt"
- **4.** (FUMARC/TJ-MG 2012) A figura a seguir é um print screen do prompt de comando de um computador executando Windows XP.

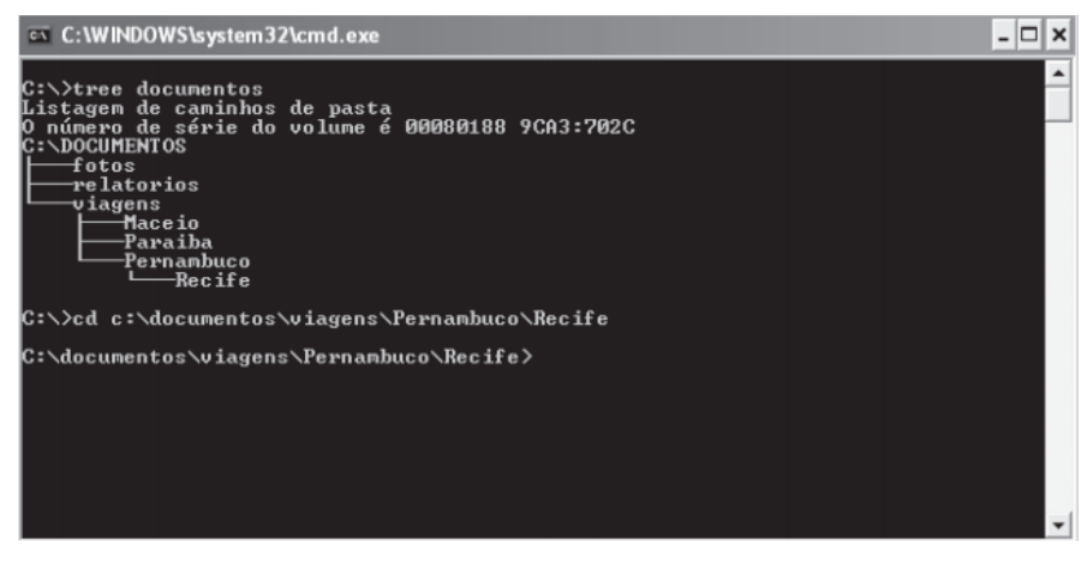

Observe a figura e responda qual comando deveria ser digitado no prompt para alterar o diretório corrente para Paraiba.

- A) cd ..\Paraiba
- B) cd .\..\Paraiba
- C) cd \Paraiba

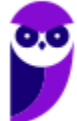

#### D) cd ..\..\Paraiba

**5.** (FUMARC/Prefeitura de Belo Horizonte-MG - 2014) Os sistemas operacionais Unix, Windows e Linux possuem utilitários de linha de comando que podem ser utilizados para renomear um diretório. Os nomes dos comandos utilizados para esse propósito no Unix, Windows e no Linux são, respectivamente:

A) md, rename, ren.

- B) mv, ren, mv.
- C) mvdir, ren, mv.
- D) rd, rendir, rename.
- **6.** (VUNESP/TCE-SP 2015) O utilitário de linha de comando do Windows Server 2012, responsável por exibir e alterar as listas de controle de acesso (ACL) que definem as permissões de acesso dos arquivos e diretórios do sistema, é o

A) attrib.

- B) chmod.
- C) icacls.
- D) ntfsch
- E) perm.
- **7.** (FCC/TRT3 2015) Utilizando o comando robocopy, o Administrador de um servidor com sistema operacional Windows Server 2008 R8 deseja realizar o backup de um diretório, incluindo todos os subdiretórios, inclusive os vazios. Para isso, ele deve utilizar o parâmetro

A) /a

B) /e

- $C$ ) / $x$
- D)  $/z$
- $E)/s$

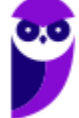

### **8.** (INSTITUTO AOCP/EBSERH - 2016) Considerando o Sistema Operacional Windows 7, o que ocorrerá ao se acessar o Prompt de Comando (CMD) e executar o comando a seguir? rd nome

- A) Irá criar o diretório nome.
- B) Irá remover o diretório vazio nome.
- C) Irá listar os arquivos que tenham como parte de sua descrição a palavra "nome".
- D) Irá criar o arquivo nome.
- E) Irá renomear o arquivo nome.
- **9.** (IF-PE/IF-PE 2016) Qual dos comandos abaixo pode ser utilizado no sistema operacional Windows para limpar as informações sobre consultas DNS armazenadas em cache local?
- A) ifconfig /renew
- B) ipconfig /all
- C) pconfig /release
- D) ipconfig /flushdns
- E) ifconfig /flushdns

#### **10.**(PUC-PR/TJ-MS - 2017) O comando TRACERT, no WINDOWS, é um utilitário de análise que permite ao usuário

A) buscar pastas ocultas no sistema operacional e determinar o seu endereço.

B) observar um fluxo de dados desde a origem até o destino de uma determinada hospedagem, detectando possíveis dificuldades na trajetória.

C) redirecionar o IP externo para o IP interno.

- D) fazer um PING.
- E) analisar o desenvolvimento de programação em camadas.

**11.**(UFSM/UFSM - 2017) O prompt de comando (cmd.exe) é uma das ferramentas mais úteis para a administração de sistemas Windows, o qual pode ser iniciado pressionando a tecla Windows e digitando "cmd".

Associe os comandos do prompt na coluna à esquerda às ações executadas na coluna à direita.

- (1) attrib
- (2 ) ipconfig
- (3) tree
- (4) convert
- (5) arp
- ( ) Converte volume FAT em NTFS.
- ( ) Exibe graficamente a estrutura de diretórios de uma unidade ou caminho.
- ( ) Exibe ou altera atributos de arquivos.
- ( ) Exibe ou modifica as tabelas de conversão de endereços IP para endereços físicos.

#### A sequência correta é

- A) 4 3 1 5.
- B) 3 4 1 2.
- C) 1 5 3 2.
- D) 2 4 3 5.
- E) 4 5 3 2.
- **12.**(IBFC/Câmara Municipal de Araraquara-SP 2017) Toda a estrutura de arquivos e diretórios pode ser vista como uma Topologia Hierárquica. Assim, o diretório principal, que não tem nome, é conhecido como:
- A) raiz (root)
- B) pai (father)
- C) mãe (mother)
- D) corpo (body)

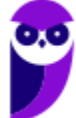

- **13.**(FAUEL/Prefeitura de São José-PR 2017) O Windows Explorer é uma ferramenta que permite organizar a estrutura de pastas e arquivos do usuário de um computador com sistema operacional Windows. Durante a definição ou alteração dos nomes de arquivos e/ou pastas, a utilização de alguns caracteres é proibida. Assinale a alternativa que contém apenas caracteres permitidos na nomenclatura de arquivos e pastas do Windows
- A)  $\dot{a} c \hat{a} l$
- B)  $\acute{a}$   $\acute{c}$   $\hat{a}$   $/$
- $C$ ) :  $\tilde{a}$   $\frac{6}{3}$   $\frac{4}{3}$
- D) ;  $-$  #  $-$  @  $-$  %
- $E)$  :  $-$  #  $-$  @  $-$  ?
- **14.**(CESPE/SEDF 2017) No prompt de comando do Windows, é possível comparar o conteúdo de dois arquivos executando-se o comando compare.
- **15.**(IF-RS/IF-RS 2018) Considerando que se está logado como "Administrador" no Prompt de Comando de uma estação de trabalho com Windows 7, sabendo-se, ainda, que existe um processo chamado "notepad.exe" com a identificação de processo número 3252, qual o comando usando para finalizar forçadamente este processo?
- A) processkill notepad.exe /f /y
- B) processkill /pid 3252 /f
- C) pskill 3252 --force
- D) pskill /pid 3252 /f
- E) taskkill /im notepad.exe /f

#### **16.**(CS-UFG/AparecidaPrev - 2018) Windows Explorer é uma ferramenta do Windows para

- A) gerenciar arquivos.
- B) explorar sites na internet.
- C) explorar o sistema de ajuda e suporte.
- D) configurar os recursos de janela.

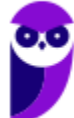

**17.**(CS-UFG/IF Goiano - 2019) Na interface gráfica do usuário (GUI), pertencente ao sistema operacional Windows 10, há o utilitário Gerenciador de Tarefas que permite ao usuário ou administrador, dentre outras possibilidades, visualizar os processos que se encontram em execução na memória DRAM. Se o usuário ou o administrador assim o quiser, por meio do utilitário em comento, ele poderá até finalizar a execução de um processo que não esteja mais respondendo aos comandos normais.

Na interface de linha de comando (CLI), comumente conhecida por prompt de comando, usando o teclado, é possível executar inúmeras tarefas costumeiramente feitas por meio do dispositivo de apontamento (e.g. mouse). Cabe ressaltar que, no aviso de prontidão do Windows, em alguns casos, faz-se necessário acrescer parâmetros opcionais e/ou obrigatórios a fim de que os comandos atinjam o seu propósito. Tais parâmetros irão variar de acordo com a situação concreta. Se o usuário ou o administrador assim o desejar, ele poderá listar os processos carregados na memória principal e, após escolher um deles em particular, poderá finalizar o processo em separado. Para isso, ele deverá se valer dos seguintes comandos:

Obs.: os parâmetros de comando foram intencionalmente omitidos.

- A) TASKLIST e TSKILL
- B) FSUTIL e TSKILL
- C) TASKLIST e SCHTASKS
- D) SCHTASKS e FSUTIL

## **GABARITO**

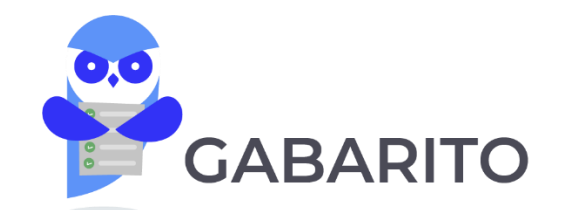

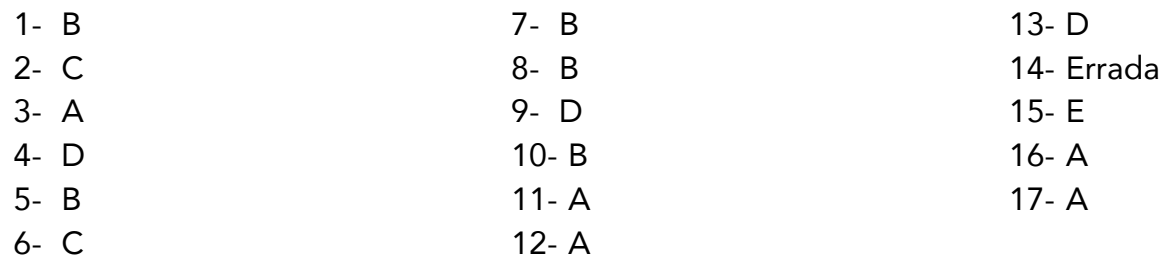

# **LISTA DE QUESTÕES – POWERSHELL - MULTIBANCAS**

- **1.** (CESPE/DEPEN 2015) Tanto no Windows 8.1 quanto no Windows Server 2012 R2 é possível criar scripts no Powershell em linhas de comandos voltados para a administração de aplicativos executados no Windows.
- **2.** (Quadrix/CRO-PR 2016) Assinale a alternativa que melhor descreve o programa Windows PowerShell, do sistema operacional Windows 8.
- A) É um editor de textos.
- B) É uma interface de modo texto ou de linha de comando.
- C) É um gerenciador/acelerador de downloads.
- D) É um software gerenciador da bateria do computador portátil.
- E) É um agendador para desligamento automático do computador.
- **3.** (FGV/IBGE 2016) O Windows PowerShell presente nos sistemas operacionais Windows 8 e 2012 é capaz de executar cmdlets. Os cmdlets se distinguem dos comandos dos sistemas operacionais e dos scripts de ambientes de shell por serem:
- A) derivados das classes base SRClet e PSCmdlet;
- B) programas executáveis do tipo stand-alone;
- C) instâncias de classes do framework .NET;
- D) scripts orientados a eventos e hooks;
- E) APIs compiladas pelo usuário.
- **4.** (FCC/DPE-RS 2017) Deseja-se acessar uma sessão remota de PowerShell no Windows Server 2012 R2 de uma máquina em que o direito de gerenciamento está habilitado. Para isso, é necessária a execução do cmdlet
- A) remote-ps.
- B) ps-remote.
- C) start-remote.
- D) remote-session.

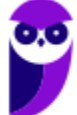

E) enter-pssession.

**5.** (FGV/AL-RO - 2018) O sistema operacional Windows 10 inclui um framework para automação de tarefas e gerenciamento de configurações usando uma linguagem de script.

O nome deste framework é

- A) Batch file
- B) Visual C
- C) PowerShell
- D) VBScript
- E) Active Directory
- **6.** (FCC/TRF4 2019) Considere os comandos Windows Powershell apresentados abaixo, sem erros.
	- I. Get-WmiObject -Class Win32\_ComputerSystem
	- II. ps | sort -p ws | select -last 5
	- Ao ser executado pelo Administrador, em condições ideais, o comando

A) I apresenta informações sobre a BIOS do computador.

B) I exibe informações como marca, modelo, número do IP e total de memória física do computador.

C) I lista todos os processos sendo executados e o comando II reduz a lista para os 5 com maior uso de CPU.

- D) II exibe a lista dos 5 processos com maior working set no computador.
- E) II apresenta a lista dos 5 aplicativos nativos do Windows que consomem mais espaço em disco.
- **7.** (FCC/Prefeitura de Manaus-AM 2019) O Powershell do Windows Server 2016 pode ser útil em situações nas quais os aplicativos gráficos não são capazes de resolver. Por exemplo, caso se deseje desinstalar algum aplicativo nativo do Windows, deve-se executar o comando:
- A) Get-AppxPackage \*nome do aplicativo\* | Remove-AppxPackage.
- B) Get-ApppPackage | Remove-ApppPackage \*nome do aplicativo\*.

C) Remove-ApplicationPackage \*nome do aplicativo\*.

- D) Remove-Package \*nome do aplicativo\*.
- E) Remove-App \*nome do aplicativo\*.

# **GABARITO**

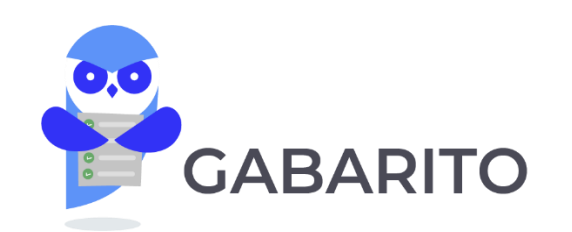

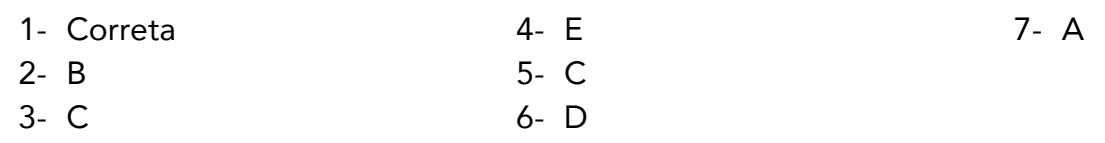

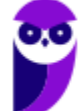

# SSA LEI TODO MUNDO CONHECI<br>PIRATTARIA IE CRIMI:

## Mas é sempre bom revisar o porquê e como você pode ser prejudicado com essa prática.

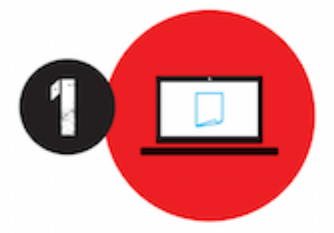

Professor investe seu tempo para elaborar os cursos e o site os coloca à venda.

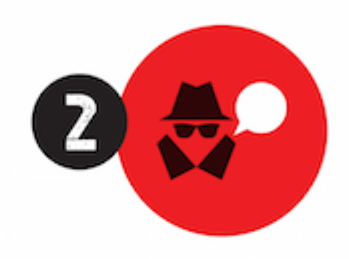

Pirata divulga ilicitamente (grupos de rateio), utilizando-se do anonimato, nomes falsos ou laranjas (geralmente o pirata se anuncia como formador de 'grupos solidários" de rateio que não visam lucro).

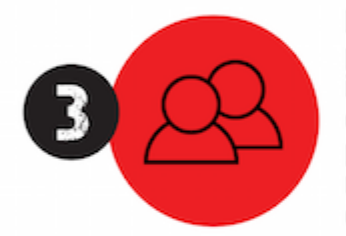

Pirata cria alunos fake praticando falsidade ideológica, comprando cursos do site em nome de pessoas aleatórias (usando nome, CPF, endereco e telefone de terceiros sem autorização).

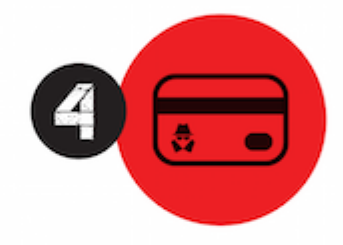

Pirata compra, muitas vezes. clonando cartões de crédito (por vezes o sistema anti-fraude não consegue identificar o golpe a tempo).

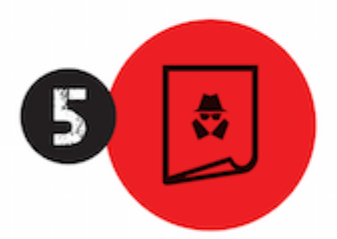

Pirata fere os Termos de Uso. adultera as aulas e retira a identificação dos arquivos PDF (justamente porque a atividade é ilegal e ele não quer que seus fakes sejam identificados).

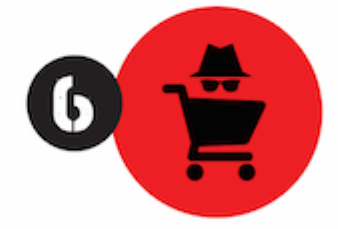

Pirata revende as aulas protegidas por direitos autorais. praticando concorrência desleal e em flagrante desrespeito à Lei de Direitos Autorais (Lei 9.610/98).

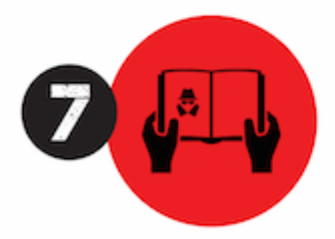

Concurseiro(a) desinformado participa de rateio, achando que nada disso está acontecendo e esperando se tornar servidor público para exigir o cumprimento das leis.

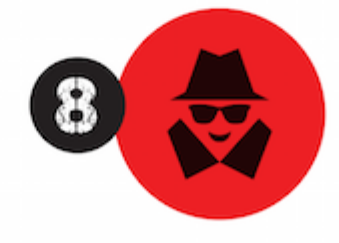

O professor que elaborou o curso não ganha nada, o site não recebe nada, e a pessoa que praticou todos os ilícitos anteriores (pirata) fica com o lucro.

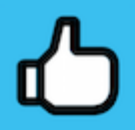

Deixando de lado esse mar de sujeira, aproveitamos para agradecer a todos que adquirem os cursos honestamente e permitem que o site continue existindo.